<u>Home</u> > <u>Articles</u> > <u>Here</u>

# Windows PowerToys FAQ for Windows 95, 98, ME, 2000 & XP

Version 9.0, Updated August 5, 2005 Hold mouse <u>here</u> for list of most recent changes. Receive notice whenever this page is updated.

# What are the Windows PowerToys?

### **Original Windows PowerToys**

The original Windows PowerToys are extra goodies that simply should have been part of Windows 95 at the beginning. The designers of the Windows 95 shell wrote them for their own use initially, and later were permitted to post them as free, unsupported add-ons (which work very well despite the official "unsupported" stance). For several years, I have thought of them simply as indispensable parts of a standard Windows install. Mostly, these original PowerToys work very well not only in Windows 95, but also in Windows 98, Windows Millennium Edition (ME), and Windows XP. This FAQ explains which ones do and do not work in each of these versions of Windows.

### Windows XP PowerToys

Microsoft has released **an entirely new set of PowerToys custom created for Windows XP**, including TweakUI 2.0 (which, in this FAQ, I'll simply call "TweakUI XP"). This is the first new issue of a PowerToys set since Windows 95. With only a couple of exceptions, these tools do not at all duplicate the original Win95 PowerToys. This means that most of the original Win95 PowerToy set is also still very useful and desirable on Win XP in addition to the new XP PowerToys.

## Where can I get the Windows PowerToys?

### **Original Windows PowerToys**

Here is the **direct Microsoft link to the original PowerToys**. (In the event they move it again, the best place to start looking is **here**.)

**IMPORTANT NOTE:** I recommend that you download and install a **current version** of the Windows PowerToys, rather than use a copy downloaded in the past. A few bugs have been resolved over the years. All remarks in this FAQ concerning safety and correct performance of these utilities presume the latest version. Especially, **do not use the version of TweakUI that comes with the original PowerToys distribution** — even on a Win95 computer. A much improved version is available <u>here</u>.

### Windows XP PowerToys

Links to Microsoft's download site for the Windows XP PowerToys can be found on the "My Favorite Freeware" page <u>here</u>.

As with the Original Windows PowerToys, I recommend that you download and install a **current version** of the Windows XP PowerToys, rather than use a copy that you or someone else downloaded in the past. Already there have been several changes in the released tools, and it is likely there will be other revisions over time. Some of these could be bug fixes.

**NOTE:** New versions will not install, or will not install correctly, unless you completely uninstall the earlier version first. It is not necessary to uninstall previous versions of **all** prior PowerToys to install new ones — you just have to uninstall the currently installed version of the particular PowerToy you want to upgrade. Before uninstalling a current version, I recommend you read **Some of the XP PowerToys are missing!** below.

# Do the Win95 PowerToys work in Windows 98, Windows Millennium, and Windows XP?

When you go to the download page, MS tells you in nice bold type:

THIS DOWNLOAD IS NOT INTENDED FOR USE ON PCS RUNNING MICROSOFT® WINDOWS® 98. Windows 98 already has many of the enhancements previously available for Windows 95 from this Web site. You should not download this component for use on a PC running Windows 98.

The truth, though, is that you **can** use most of them, and they work just fine in Windows 98, Windows ME, and Windows XP. You just have to know which ones.

# Are any of these programs dangerous to use in Windows 98, ME, or XP?

**Send to X**, which adds to the "Send To" context menu options of Send To Any Folder, Send To Clipboard, and Send To Command Line, has caused some problems in Windows 98. Some people report that it interferes with Win98's built-in Send to Desktop feature. This does not happen on every computer (it didn't happen on mine), but does happen on some.

**Win ME & XP NOTE:** With only a single exception known to me, users have reported that this PowerToy installs and works just fine on Windows ME and XP, without needing the patch. To ward against even a slim chance of a problem, set a Restore Point right before installing "Send to X," immediately test for problems, and do a System Restore if you want to back out of the install.

**Cabfile Viewer** is not needed for Win98 or later. In some cases, it actually has disabled Win98's native ability to open cabinet files. Don't install it except on Win95!

**NOTE:** If you do inadvertently "break" CAB file viewing by installing this, uninstall the Cabfile Viewer and, from a Run box or other command prompt, type: **regsvr32 cabview** 

**Shortcut Target Menu** may be a problem if you use an early version of PowerToys. This one was originally broken, but the problem is fixed in later releases. (We call this the "Early TargetToy Bug." This is why I recommend you download and install a **current** version of the PowerToys, rather than use a copy you downloaded in the past.) If an early version of Shortcut Target Menu is installed on an upgrade to any post-Win95 operating system, right-clicking on any shortcut will cause Windows to crash. A Registry patch to fix this problem (based on information from MS-MVP Alex Nichol) can be downloaded <u>here</u>.

# What about TweakUI? I keep hearing it's really dangerous!

TweakUI isn't dangerous, except in the sense that it's powerful. If you misuse it, you will get exactly what you have asked it to do.

Though TweakUI ver. 1.33 (created for Win9x) also works perfectly for me on **Windows XP** (except for two specific features), Windows XP has its own version of TweakUI that comes with the XP PowerToys (see <u>above</u>). In general, I recommend that you use TweakUI XP with Windows XP. (I have both versions installed on Win XP, and use TweakUI 1.33 for a couple of features that TweakUI XP doesn't have; but, to do this hassle-free, you have to careful of the possible problems listed below.)

**Problems of TweakUI 1.33 in Windows XP:** (1) Do not use the "Log on automatically at startup" feature (on the Logon tab). This causes Win XP to freeze during startup, requiring a reinstallation to get past it. (2) Based on input from TweakUI's creator, Raymond Chen, MS-MVP Alex Nichol additionally advises against using any of the features on TweakUI's Desktop tab — the primary concern being item (1) below concerning changing the first item on the desktop. (3) In general, avoid the problems mentioned below that apply to other post-Win95 versions of Windows.

In TweakUI ver. 1.33, there are a few small, bothersome bugs in Windows versions later than Win95. The following list was compiled by numerous MS-MVPs and other participants in the Microsoft newsgroups supporting Windows ME. I've added notes in brackets. (None of these issues applies to TweakUI XP.)

- 1. Do not change the first icon (My Computer) on the Desktop tab. Doing this disables some desktop context menu items on Windows ME.
- 2. Do not uncheck "Search Results" on the Desktop tab. You'll lose the search function altogether — again, this is a Win ME issue. In Win XP, this produces a yellow triangle with an exclamation point.
- 3. Do not hide the TweakUI icon on the Control Panel tab. *It will be difficult to use TweakUI if you do!*
- 4. Do not uncheck "Show Control Panel on Start Menu" on the IE tab. You'll be unable to access the Control Panel at all — including using TweakUI to change it back! The fix is <u>here</u>.
- 5. Do not uncheck "Shell Enhancements" on the IE tab. *You'll lose more functions than you might think!*

# What can I do about the Send to X problem?

The fix is a Registry hack. This lets you test whether you can use this PowerToy without problems. Just back up the Registry before installing it, knowing that you can restore the backed up Registry if something goes wrong.

The permanent fix, if problems develop, is a **<u>Registry patch</u>** that you can download and apply.

# Okay, which of the original Windows PowerToys can I use in Win98, Win ME, and Win XP?

A partial list of the various Win95 PowerToys includes:

**TweakUI (Tweak User Interface)** - The most important and useful of them all. I strongly recommend that everyone download the <u>latest version</u> rather than use any of the earlier ones. (For Windows XP, use TweakUI XP instead.)

**Cabfile Viewer** - This is built into Win98, Win ME, and Win XP, with nothing required for install. **Do not use** the old Win95 CAB-file viewer in Win98/ME/XP — it is not needed and, in some cases, it has disabled Windows' native ability to open CAB files.

**X-Mouse** - This is built into the current versions of TweakUI (including TweakUI XP) on the Mouse tab. These controls in TweakUI work perfectly for me on Windows 98, ME, and XP. You do not need to use the old X-Mouse PowerToy (*xmouse.exe*) on Win98/ME/XP. However, the Win95 version is apparently **safe**, at least in Win95/98, because MS says, right in TweakUI ver. 1.33, that if this setting item is not available, use the Win95 X-Mouse PowerToy. Since the Win95 version has more options and functionality, some people have chosen to use it in Win98, though others have found that it only works intermittently and, therefore, prefer the TweakUI implementation. (I have not tested the old X-Mouse PowerToy in Win XP, and therefore do not recommend it. Use the controls in TweakUI XP.)

QuickRes - Now built into Win98/ME, so there is no need to use the old stand-alone utility (*quickres.exe*). In Win98/ME, go to **Desktop Properties | Settings | Advanced** and check the box to have the icon appear in the task bar. Unfortunately, for Win XP the old QuickRes PowerToy doesn't work, and there is no native function as in 98/ME. I recommend a third-party solution, such as <u>QuickRes NT</u> or <u>1st QuickRes</u> Light. (See <u>My Favorite Freeware</u> for a brief discussion of the advantages and disadvantages of each.)

**Flexi CD** - I have always found the Windows standard CD player to work really well and cannot tell that Flexi CD adds anything. But if you want it for some reason, *flexicd.exe* does still work fine on Win98 and later, as far as I can tell.

**DeskMenu** - Works fine in Win98/ME/XP, though some think it is unnecessary with other new built-in features which do different, but related, tasks. (The executable is *deskmenu.exe.*)

**DOS Prompt Here** - Works perfectly in Win98/ME, but fails in Win XP. (It doesn't appear to cause any new problems *per se;* it just fails). This is one of the few places where the XP PowerToys set has a complete replacement, "Open Command Prompt Here" (see <u>below</u>), which you should use instead of its predecessor.

Also working perfectly well for me on Win98, ME, and XP, and with no problem reports I have seen: **Round Clock** (*clock.exe*); **Explore From Here**; **Shortcut Target Menu** (with the "Early TargetToy Bug" caveat mentioned <u>above</u>) and **Fast Folder Contents**.

### Please tell me more about the Windows XP PowerToys.

Here follows a listing of each of the Windows XP PowerToys, with a few notes about usage. If you already have one version of one of these "toys" installed, it is necessary to uninstall it before installing a newer version. If you don't uninstall it first, the new installation may **appear** to work, but actually will not install.

**Before you uninstall all of your old ones:** Some Windows XP PowerToys released in a previous version are no longer in the present version. You may want to read <u>Some of the XP</u>

**PowerToys are missing!** below before proceeding.

**One minor warning:** Some users (only a few) have reported that installation and use of XP PowerToys causes desktop icons to revert to older (pre-XP) forms. When this occurs, the cause is corruption of certain Registry keys. A patch to repair this is available <u>here</u>.

**TweakUI XP** - Perhaps most exciting about this new version is that it no longer installs into the Control Panel. It's a small (197 KB) stand-alone program (*tweakui.exe*) that requires no installation — just drop it where you want it on your hard drive. One powerful new feature is that it has a button to launch the Windows XP Group Policy Editor, which permits hundreds of individual settings to be changed. (Group Policy Editor is not included in Win XP Home Edition.)

**NOTE:** There is a newer version of TweakUI that requires Win XP Service Pack 1, and also works on Server 2003. Microsoft has withdrawn the link for the earlier one that works on Windows XP without SP1, but the file is still available for download if you know where to look. I give links to both versions <u>here</u>.

**NOTE:** Some people wish TweakUI XP were still in the Control Panel. MS-MVP Kelly Theriot has a **registry patch** to accomplish this. Always back up your Registry before patching it!

**Open Command Prompt Here** - In Windows 9x, you had a DOS prompt (based on COMMAND.COM); but in Windows XP, it's a Command Prompt (based on CMD.EXE). The "DOS Prompt Here" PowerToy from the original Win95 set doesn't work in Win XP, but this new "Open Command Prompt Here" works very well! Right-click on any folder in Windows Explorer, and select this option from the context menu — *voila!* you have a command prompt open in the selected folder.

**Task Switcher (Alt+Tab Enhancement)** - I like this one! After TweakUI, it is definitely my favorite of the new PowerToys. Task Switcher (*taskswitch.exe*) replaces the traditional Alt+Tab application-switching mechanism with a better user interface. What's "better" about it? Primarily that it shows a large thumbnail of the application you are selecting, which makes it easier to get the right one. For example, if you have several browser windows open, as you hot-switch between them you get to see the page each is displaying, rather than simply choosing from a row of identical IE icons. Unlike earlier versions, the current one does set itself to run automatically at system startup. (You used to have to add your own shortcut to this PowerToy to your Startup folder.) **TIP**: Don't forget that Shift+Alt+Tab shifts **backwards** through the list.

**NOTE:** Some users complain that this Task Switcher works much slower than the default Win XP task switching. There is also a very rare report that this PowerToy doesn't work well with the Silver style. I've never seen either problem. Apparently, mileage varies for different drivers. Be sure you have the latest video drivers and XP Service Packs installed. I think this is one of the coolest PowerToy additions, but it does get more user complaints than any other.

**Image Resizing** - Previously called *PhotoToys*. After you install this, if you right-click on any image file, there will be a "Resize Picture" entry in the context menu. Click this, and you'll have various quick-resizing options. Select one, and a resized duplicate of the image-file will be created. In my limited use of it, this PowerToy works really well! You can also resize multiple image files at once.

**NOTE:** MS-MVP Alex Nichol pointed out that Image Resizer **may** not work if you have disabled image preview in Windows XP. If you encounter this problem, the usual repair is to type the following from a command prompt: **REGSVR32 SHIMGVW.DLL** 

CD Slideshow Generator - Generate a slide show when you burn photos to a CD-ROM. I haven't tried this

one — I don't have a CD-burner. But I suspect it will make a lot of people very happy. To use it, according to the accompanying documentation, "Add only images to a CD-RW drive using Windows XP Explorer and then write these files to a CD-R or CD-RW disc. A new task is presented in the wizard for generating the autorun for the slideshow. Now when you take this disc to another computer that isn't running Windows XP you can still view your images as a slide show."

**PowerCalc** - A stand-alone graphical calculator (*powercalc.exe*): an alternative to the standard Win XP calculator, which has a different set of functions, including equation graphing, measurement conversions, trig functions and other scientific calculations — or, it can act like a simple numeric calculator. It doesn't really replace the standard Calculator, but does have a different feature set.

**Virtual Desktop Manager** - Allows you to switch between four different desktop views from the Windows taskbar. They can have different backgrounds and different running applications. To use it, add the Virtual Desktop Manager item to any toolbar/taskbar on your desktop: Right-click on the taskbar, click Toolbars, then click Desktop Manager. Click the green button, and see all four of them at once!

**NOTE:** Before April 2002, Virtual Desktop Manager didn't work quite right on some computers. It might crash your computer, or just not quite render the various desktops right. Usually nothing catastrophic (unless you lose unsaved data in a crash), and the problem goes away when you disable it. I haven't heard that this problem persists in the April 2002 re-release. Be sure you are installing the latest versions!

**Taskbar Magnifier** - Allows you to magnify part of the screen from the taskbar. It resembles the familiar Accessibility magnifier, except that it is rooted on the desktop taskbar and only views a small area. Rightclick on the taskbar, click Toolbars, then click Taskbar Magnifier. Thereafter, whatever your mouse or cursor passes over appears in the magnification window.

**HTML Slide Show Wizard** - This stand-alone utility (*htmlgen.exe*) generates an HTML-based slideshow presentation, with lots of conveniences built in. You can view it as a stand-alone item on your computer, send it to someone else, post it on a Web page, etc. Quite cool for photo viewing.

**Webcam TimerShot** - This tool takes webcam photos at specified intervals, and provides various management services.

**SynchToy** - Sophisticated folder synchronization — making sure that the files in one folder are exact replicas of the files in another. Requires Windows XP SP2 and .NET Framework 1.1 or later.

## Some of the XP PowerToys are missing!

Some Windows XP PowerToys released in a previous version are no longer in the present version. Usually, these were items with which some users reported having problems (though in some cases I'm not aware of any reported problems). While it is prudent to assume that these were pulled from the current set for good cause — due to some problem — it is also true that many computers had **no problems** with these.

Before installing **new** versions of the XP PowerToys, you have to uninstall the old ones. If you already have one or more of the following items installed and you uninstall it, you will not find a replacement version in the current PowerToys release, so you will not be able to reinstall it unless you have the original install files saved somewhere. You have to make your own decision whether or not to continue running these utilities that Microsoft pulled from circulation — I'm just giving you information about the situation (and personally declining to uninstall the withdrawn Background Switcher!).

**Background Switcher** - (*New, December 2001. Withdrawn January 2002.*) This one allows your desktop background to periodically change. After you install it, go to Desktop Properties (right-click on an empty part of the desktop) and click on the new Slide Show tab. Select the folder holding the images you want to use, choose whether they should be rotated randomly or sequentially, and pick how often you want them to change.

**Faster User Switcher** - (*Withdrawn April 2002.*) "With Fast User Switching enabled on Windows XP, this PowerToy allows you to switch users without having to use the logon screen." To enable it once it's installed, see **Control Panel | User Accounts | Change the way users log on or off | Use Fast User Switching.** You then can use Win+Q to toggle between users. (The Win+L function remains available also and, frankly, I prefer it.) To learn about restrictions to this function, search under "Fast User Switching" in Help & Support.

**ISO Image Burner** - (*New, December 2001. Withdrawn January 2002.*) As mentioned above, I'm not the one to ask about this; but a lot of people have been waiting for this one! Burn ISO images to a CD-ROM burner. Since this one has been withdrawn, a very popular recommendation is Alex Feinman's ISO recorder, available <u>here</u>.

**Shell Media Player** - (*New*, *December 2001*. *Withdrawn January 2002*.) Play music from the desktop taskbar. After executing the install file, right click your desktop taskbar, click on Toolbars, and click Audio Player. You should see four buttons, one green and three blue. If you do not see these, then you need to resize the Audio Player portion of the taskbar. (You may need to unlock the taskbar to do this: Right-click on it to get this option.) Click the up-pointing button, load your playlist, and you're off!

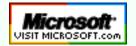

Top of Page Home Site Map Search Forums Feedback Donate

#### Windows Support Center

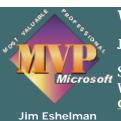

AumHa VSOPs

& Contributors Windows Vista Windows Support Center

James A. Eshelman, Proprietor & Webmaster

SUPPORTING MICROSOFT DESKTOP SYSTEMS Windows Operating Systems & Leading Application Software Click here to offer site feedback, alert me to broken links, etc. SITE MAP SEARCH FORUMS MY RÉSUMÉ

DONATE

Windows XP & 2 Windows 95, 98

Support Site

**Registry Patc** 

Knowledge B

Parasite Remo

Freeware

Learn HTM

Forums

About Us

Site Map What's Hot Search This S Feedback My Résume Site Statistic Recommend t site SELECT YOUR WINDOWS VERSION:

<u>version 6</u> WINDOWS VISTA

<u>version 5</u> WINDOWS 2000 & XP

<u>version 4</u> WINDOWS 95, 98 & ME **OR PICK A TOPIC:** 

WINDOWS SUPPORT SITES PARASITES, VIRUSES, SECURITY ARTICLES & FAQ FILES ERROR MESSAGES REGISTRY PATCHES MICROSOFT KNOWLEDGE BASE MY FAVORITE FREEWARE HTML TUTORIALS & AIDS

**About This Site** 

#### COUNTDOWN

to the end of American Tyranny abroad, & the Rekindling of the American Dream

> through Restoration of Civil Liberties ¤ Security through Strength & Peace ¤ Aggressively protecting & healing the environment ¤ Economic strength & security for all classes of Americans ¤ Federal surplus, not deficit ¤ Smaller, more effective government ¤ Revitalization of Hope, Vision & Optimism ¤ and The end of White House terrorism against the American people

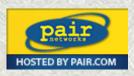

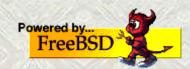

This page last updated 21 Feb 2007

Windows Articles & FAQ Files

| © 1999-2007 James A. Eshelman. All Rights Reserved. Recommend this site and bookmark this site. |                   |                   |          |        |              |                   |
|-------------------------------------------------------------------------------------------------|-------------------|-------------------|----------|--------|--------------|-------------------|
| SUPPORT LINKS                                                                                   | PATCH<br>REGISTRY | ERROR<br>MESSAGES | SITE MAP | SEARCH | HOME 2000/XP | DONATE<br>to this |
| ARTICLES, FAQs                                                                                  | FREEWARE          | MSKB ARTICLES     | SECURITY | FORUMS | HOME Win 9x  | SITE              |

# WSC

OPTIMIZATION Computer Health Startup Programs Memory Management Virtual Memory in XP Resources FAQ Partition Planning Registry Compaction

> SECURITY Parasite Fight! Parasite Scanner Recovering Files Other Resources

WINDOWS SHUTDOWN Shutdown/Restart Ctr Win98 SE Win ME Win XP Shutdown Shortcuts

INSTALLS/UPGRADES Clean Reinstall: Win98 Upgrade: Win98 to SE Upgrade to Win ME Upgrade to Win XP Win XP SP2 FAQs F.A.S.T Wizard

OTHER ARTICLES Batch File Commands Burning CDs in Win XP Convert FAT32 to NTFS FAT vs. NTFS Explained GIF & JPEG Preview MS Public Newsgroups PowerToys FAQ Start Menu Goodies Win Troubleshooting Win XP WPA FAQ Home > Here

# WINDOWS SUPPORT ARTICLES & FAQ FILES Last updated April 18, 2005

Click here to refresh this page & its menu bar.

# Optimizing Your Computer

- <u>Computer Health.</u>
- <u>Startup Program</u> Loading.
- <u>Win98 & Win ME</u> Memory Management.
- <u>Virtual Memory in</u> Windows XP.
- <u>Resources vs.</u> Memory FAQ.
- Partition Planning.

# Other Helpful Articles

- <u>Troubleshooting</u> <u>Windows.</u>
- Windows Power Toys FAQ.
- Burning CDs in Windows XP
- Batch File Commands.
- <u>Registry Compaction.</u>
- <u>FAT & NTFS File</u>
   <u>Systems in Win XP.</u>
- <u>Converting FAT32 to</u> <u>NTFS.</u>
- <u>Start Menu Goodies.</u>
- How to restore GIF and JPEG preview.
- <u>Microsoft Public</u>
   <u>Newsgroups.</u>

# Windows Shutdown Issues

- Windows Shutdown & Restart Center.
- Windows Shutdown
  - & Restart Shortcuts.

# Installations & Upgrades

- How to do a clean
   reinstall of Windows
   98.
- Upgrade Win98 to Win98 Second Edition.
- Upgrade Win98 to Millennium Edition.
- <u>Upgrade Win98/ME</u> to Windows XP.
- Win XP SP2 FAQs & Best Practices
- File & Settings
   Transfer Wizard.

# Customizations

- <u>Creating Custom</u>
   <u>Startup & Shutdown</u>
   <u>splash or logo screens</u>
- Disabling Logon/ Startup Password Request.

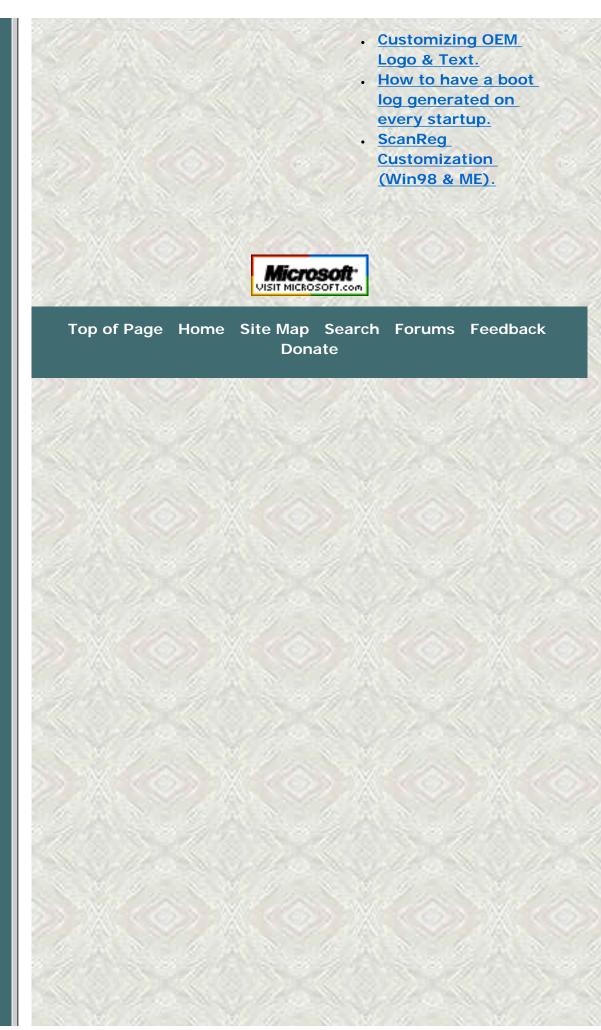

Windows PowerToys FAQ

| © 1999-2007 James A. Eshelman. All Rights Reserved. Recommend this site and bookmark this site. |                   |                   |          |        |              |                   |
|-------------------------------------------------------------------------------------------------|-------------------|-------------------|----------|--------|--------------|-------------------|
| SUPPORT LINKS                                                                                   | PATCH<br>REGISTRY | ERROR<br>MESSAGES | SITE MAP | SEARCH | HOME 2000/XP | DONATE<br>to this |
| ARTICLES, FAQs                                                                                  | FREEWARE          | MSKB ARTICLES     | SECURITY | FORUMS | HOME Win 9x  | SITE              |

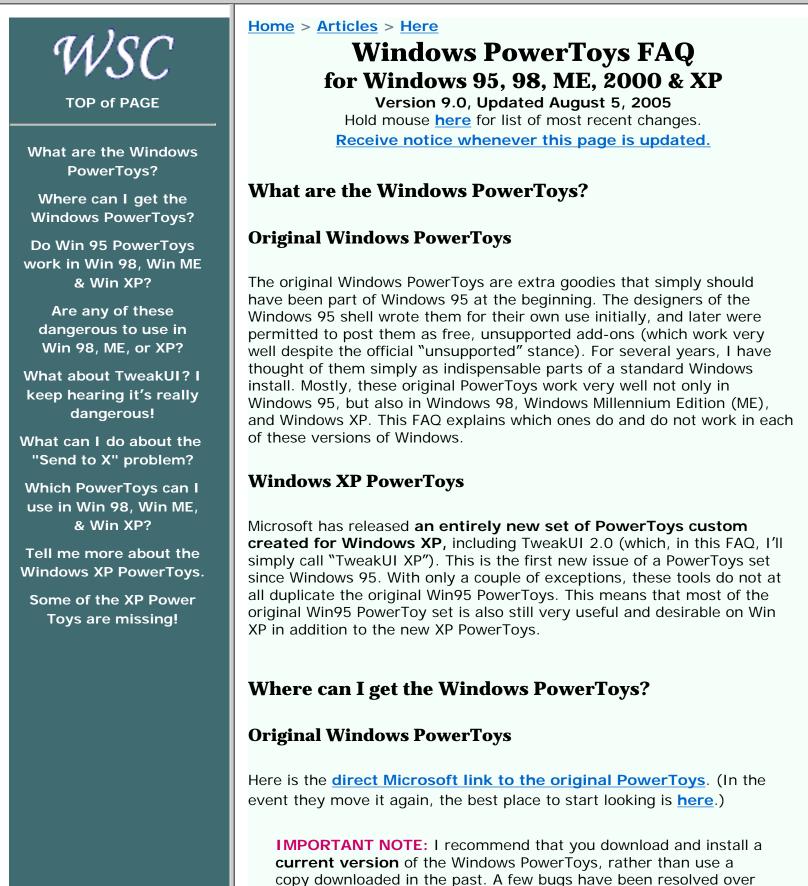

the years. All remarks in this FAQ concerning safety and correct

performance of these utilities presume the latest version. Especially, **do not use the version of TweakUI that comes with the original PowerToys distribution** — even on a Win95 computer. A much improved version is available <u>here</u>.

### Windows XP PowerToys

Links to Microsoft's download site for the Windows XP PowerToys can be found on the "My Favorite Freeware" page <u>here</u>.

As with the Original Windows PowerToys, I recommend that you download and install a **current version** of the Windows XP PowerToys, rather than use a copy that you or someone else downloaded in the past. Already there have been several changes in the released tools, and it is likely there will be other revisions over time. Some of these could be bug fixes.

**NOTE:** New versions will not install, or will not install correctly, unless you completely uninstall the earlier version first. It is not necessary to uninstall previous versions of **all** prior PowerToys to install new ones — you just have to uninstall the currently installed version of the particular PowerToy you want to upgrade. Before uninstalling a current version, I recommend you read <u>Some of the</u> **XP PowerToys are missing!** below.

# Do the Win95 PowerToys work in Windows 98, Windows Millennium, and Windows XP?

When you go to the download page, MS tells you in nice bold type:

THIS DOWNLOAD IS NOT INTENDED FOR USE ON PCS RUNNING MICROSOFT® WINDOWS® 98. Windows 98 already has many of the enhancements previously available for Windows 95 from this Web site. You should not download this component for use on a PC running Windows 98.

The truth, though, is that you **can** use most of them, and they work just fine in Windows 98, Windows ME, and Windows XP. You just have to know which ones.

# Are any of these programs dangerous to use in Windows 98, ME, or XP?

**Send to X**, which adds to the "Send To" context menu options of Send To Any Folder, Send To Clipboard, and Send To Command Line, has caused some problems in Windows 98. Some people report that it interferes with Win98's built-in Send to Desktop feature. This does not happen on every computer (it didn't happen on mine), but does happen on some.

Win ME & XP NOTE: With only a single exception known to me,

users have reported that this PowerToy installs and works just fine on Windows ME and XP, without needing the patch. To ward against even a slim chance of a problem, set a Restore Point right before installing "Send to X," immediately test for problems, and do a System Restore if you want to back out of the install.

**Cabfile Viewer** is not needed for Win98 or later. In some cases, it actually has disabled Win98's native ability to open cabinet files. Don't install it except on Win95!

**NOTE:** If you do inadvertently "break" CAB file viewing by installing this, uninstall the Cabfile Viewer and, from a Run box or other command prompt, type: **regsvr32 cabview** 

**Shortcut Target Menu** may be a problem if you use an early version of PowerToys. This one was originally broken, but the problem is fixed in later releases. (We call this the "Early TargetToy Bug." This is why I recommend you download and install a **current** version of the PowerToys, rather than use a copy you downloaded in the past.) If an early version of Shortcut Target Menu is installed on an upgrade to any post-Win95 operating system, right-clicking on any shortcut will cause Windows to crash. A Registry patch to fix this problem (based on information from MS-MVP Alex Nichol) can be downloaded <u>here</u>.

# What about TweakUI? I keep hearing it's really dangerous!

TweakUI isn't dangerous, except in the sense that it's powerful. If you misuse it, you will get exactly what you have asked it to do.

Though TweakUI ver. 1.33 (created for Win9x) also works perfectly for me on **Windows XP** (except for two specific features), Windows XP has its own version of TweakUI that comes with the XP PowerToys (see <u>above</u>). In general, I recommend that you use TweakUI XP with Windows XP. (I have both versions installed on Win XP, and use TweakUI 1.33 for a couple of features that TweakUI XP doesn't have; but, to do this hassle-free, you have to careful of the possible problems listed below.)

**Problems of TweakUI 1.33 in Windows XP:** (1) Do not use the "Log on automatically at startup" feature (on the Logon tab). This causes Win XP to freeze during startup, requiring a reinstallation to get past it. (2) Based on input from TweakUI's creator, Raymond Chen, MS-MVP Alex Nichol additionally advises against using any of the features on TweakUI's Desktop tab — the primary concern being item (1) below concerning changing the first item on the desktop. (3) In general, avoid the problems mentioned below that apply to other post-Win95 versions of Windows.

In TweakUI ver. 1.33, there are a few small, bothersome bugs in Windows versions later than Win95. The following list was compiled by numerous MS-MVPs and other participants in the Microsoft newsgroups supporting

Windows ME. I've added notes in brackets. (None of these issues applies to TweakUI XP.)

- 1. Do not change the first icon (My Computer) on the Desktop tab. Doing this disables some desktop context menu items on Windows ME.
- Do not uncheck "Search Results" on the Desktop tab. You'll lose the search function altogether — again, this is a Win ME issue. In Win XP, this produces a yellow triangle with an exclamation point.
- 3. Do not hide the TweakUI icon on the Control Panel tab. *It will be difficult to use TweakUI if you do!*
- Do not uncheck "Show Control Panel on Start Menu" on the IE tab. You'll be unable to access the Control Panel at all — including using TweakUI to change it back! The fix is <u>here</u>.
- 5. Do not uncheck "Shell Enhancements" on the IE tab. *You'll lose more functions than you might think!*

# What can I do about the Send to X problem?

The fix is a Registry hack. This lets you test whether you can use this PowerToy without problems. Just back up the Registry before installing it, knowing that you can restore the backed up Registry if something goes wrong.

The permanent fix, if problems develop, is a **<u>Registry patch</u>** that you can download and apply.

# Okay, which of the original Windows PowerToys can I use in Win98, Win ME, and Win XP?

A partial list of the various Win95 PowerToys includes:

**TweakUI (Tweak User Interface)** - The most important and useful of them all. I strongly recommend that everyone download the <u>latest</u> <u>version</u> rather than use any of the earlier ones. (For Windows XP, use TweakUI XP instead.)

**Cabfile Viewer** - This is built into Win98, Win ME, and Win XP, with nothing required for install. <u>Do not use</u> the old Win95 CAB-file viewer in Win98/ME/XP — it is not needed and, in some cases, it has disabled Windows' native ability to open CAB files.

**X-Mouse** - This is built into the current versions of TweakUI (including TweakUI XP) on the Mouse tab. These controls in TweakUI work perfectly for me on Windows 98, ME, and XP. You do not need to use the old X-Mouse PowerToy (*xmouse.exe*) on Win98/ME/XP. However, the Win95 version is apparently **safe**, at least in Win95/98, because MS says, right in TweakUI ver. 1.33, that if this setting item is not available, use the Win95

X-Mouse PowerToy. Since the Win95 version has more options and functionality, some people have chosen to use it in Win98, though others have found that it only works intermittently and, therefore, prefer the TweakUI implementation. (I have not tested the old X-Mouse PowerToy in Win XP, and therefore do not recommend it. Use the controls in TweakUI XP.)

QuickRes - Now built into Win98/ME, so there is no need to use the old stand-alone utility (*quickres.exe*). In Win98/ME, go to **Desktop Properties | Settings | Advanced** and check the box to have the icon appear in the task bar. Unfortunately, for Win XP the old QuickRes PowerToy doesn't work, and there is no native function as in 98/ME. I recommend a third-party solution, such as <u>QuickRes NT</u> or <u>1st QuickRes</u> <u>Light</u>. (See <u>My Favorite Freeware</u> for a brief discussion of the advantages and disadvantages of each.)

**Flexi CD** - I have always found the Windows standard CD player to work really well and cannot tell that Flexi CD adds anything. But if you want it for some reason, *flexicd.exe* does still work fine on Win98 and later, as far as I can tell.

**DeskMenu** - Works fine in Win98/ME/XP, though some think it is unnecessary with other new built-in features which do different, but related, tasks. (The executable is *deskmenu.exe.*)

**DOS Prompt Here** - Works perfectly in Win98/ME, but fails in Win XP. (It doesn't appear to cause any new problems *per se;* it just fails). This is one of the few places where the XP PowerToys set has a complete replacement, "Open Command Prompt Here" (see <u>below</u>), which you should use instead of its predecessor.

Also working perfectly well for me on Win98, ME, and XP, and with no problem reports I have seen: **Round Clock** (*clock.exe*); **Explore From Here**; **Shortcut Target Menu** (with the "Early TargetToy Bug" caveat mentioned <u>above</u>) and **Fast Folder Contents**.

## Please tell me more about the Windows XP PowerToys.

Here follows a listing of each of the Windows XP PowerToys, with a few notes about usage. If you already have one version of one of these "toys" installed, it is necessary to uninstall it before installing a newer version. If you don't uninstall it first, the new installation may **appear** to work, but actually will not install.

**Before you uninstall all of your old ones:** Some Windows XP PowerToys released in a previous version are no longer in the present version. You may want to read <u>Some of the XP</u> <u>PowerToys are missing!</u> below before proceeding.

One minor warning: Some users (only a few) have reported that

installation and use of XP PowerToys causes desktop icons to revert to older (pre-XP) forms. When this occurs, the cause is corruption of certain Registry keys. A patch to repair this is available <u>here</u>.

**TweakUI XP** - Perhaps most exciting about this new version is that it no longer installs into the Control Panel. It's a small (197 KB) stand-alone program (*tweakui.exe*) that requires no installation — just drop it where you want it on your hard drive. One powerful new feature is that it has a button to launch the Windows XP Group Policy Editor, which permits hundreds of individual settings to be changed. (Group Policy Editor is not included in Win XP Home Edition.)

**NOTE:** There is a newer version of TweakUI that requires Win XP Service Pack 1, and also works on Server 2003. Microsoft has withdrawn the link for the earlier one that works on Windows XP without SP1, but the file is still available for download if you know where to look. I give links to both versions <u>here</u>.

**NOTE:** Some people wish TweakUI XP were still in the Control Panel. MS-MVP Kelly Theriot has a <u>registry patch</u> to accomplish this. Always back up your Registry before patching it!

**Open Command Prompt Here** - In Windows 9*x*, you had a DOS prompt (based on COMMAND.COM); but in Windows XP, it's a Command Prompt (based on CMD.EXE). The "DOS Prompt Here" PowerToy from the original Win95 set doesn't work in Win XP, but this new "Open Command Prompt Here" works very well! Right-click on any folder in Windows Explorer, and select this option from the context menu — *voila!* you have a command prompt open in the selected folder.

**Task Switcher (Alt+Tab Enhancement)** - I like this one! After TweakUI, it is definitely my favorite of the new PowerToys. Task Switcher (*taskswitch.exe*) replaces the traditional Alt+Tab application-switching mechanism with a better user interface. What's "better" about it? Primarily that it shows a large thumbnail of the application you are selecting, which makes it easier to get the right one. For example, if you have several browser windows open, as you hot-switch between them you get to see the page each is displaying, rather than simply choosing from a row of identical IE icons. Unlike earlier versions, the current one does set itself to run automatically at system startup. (You used to have to add your own shortcut to this PowerToy to your Startup folder.) **TIP:** Don't forget that Shift+Alt+Tab shifts **backwards** through the list.

**NOTE:** Some users complain that this Task Switcher works much slower than the default Win XP task switching. There is also a very rare report that this PowerToy doesn't work well with the Silver style. I've never seen either problem. Apparently, mileage varies for different drivers. Be sure you have the latest video drivers and XP Service Packs installed. I think this is one of the coolest PowerToy additions, but it does get more user complaints than any other. **Image Resizing** - Previously called *PhotoToys*. After you install this, if you right-click on any image file, there will be a "Resize Picture" entry in the context menu. Click this, and you'll have various quick-resizing options. Select one, and a resized duplicate of the image-file will be created. In my limited use of it, this PowerToy works really well! You can also resize multiple image files at once.

**NOTE:** MS-MVP Alex Nichol pointed out that Image Resizer **may** not work if you have disabled image preview in Windows XP. If you encounter this problem, the usual repair is to type the following from a command prompt: **REGSVR32 SHIMGVW.DLL** 

**CD Slideshow Generator** - Generate a slide show when you burn photos to a CD-ROM. I haven't tried this one — I don't have a CD-burner. But I suspect it will make a lot of people very happy. To use it, according to the accompanying documentation, "Add only images to a CD-RW drive using Windows XP Explorer and then write these files to a CD-R or CD-RW disc. A new task is presented in the wizard for generating the autorun for the slideshow. Now when you take this disc to another computer that isn't running Windows XP you can still view your images as a slide show."

**PowerCalc** - A stand-alone graphical calculator (*powercalc.exe*): an alternative to the standard Win XP calculator, which has a different set of functions, including equation graphing, measurement conversions, trig functions and other scientific calculations — or, it can act like a simple numeric calculator. It doesn't really replace the standard Calculator, but does have a different feature set.

**Virtual Desktop Manager** - Allows you to switch between four different desktop views from the Windows taskbar. They can have different backgrounds and different running applications. To use it, add the Virtual Desktop Manager item to any toolbar/taskbar on your desktop: Right-click on the taskbar, click Toolbars, then click Desktop Manager. Click the green button, and see all four of them at once!

**NOTE:** Before April 2002, Virtual Desktop Manager didn't work quite right on some computers. It might crash your computer, or just not quite render the various desktops right. Usually nothing catastrophic (unless you lose unsaved data in a crash), and the problem goes away when you disable it. I haven't heard that this problem persists in the April 2002 re-release. Be sure you are installing the latest versions!

**Taskbar Magnifier** - Allows you to magnify part of the screen from the taskbar. It resembles the familiar Accessibility magnifier, except that it is rooted on the desktop taskbar and only views a small area. Right-click on the taskbar, click Toolbars, then click Taskbar Magnifier. Thereafter, whatever your mouse or cursor passes over appears in the magnification window.

**HTML Slide Show Wizard** - This stand-alone utility (*htmlgen.exe*) generates an HTML-based slideshow presentation, with lots of conveniences built in. You can view it as a stand-alone item on your

computer, send it to someone else, post it on a Web page, etc. Quite cool for photo viewing.

**Webcam TimerShot** - This tool takes webcam photos at specified intervals, and provides various management services.

**SynchToy** - Sophisticated folder synchronization — making sure that the files in one folder are exact replicas of the files in another. Requires Windows XP SP2 and .NET Framework 1.1 or later.

# Some of the XP PowerToys are missing!

Some Windows XP PowerToys released in a previous version are no longer in the present version. Usually, these were items with which some users reported having problems (though in some cases I'm not aware of any reported problems). While it is prudent to assume that these were pulled from the current set for good cause — due to some problem — it is also true that many computers had **no problems** with these.

Before installing **new** versions of the XP PowerToys, you have to uninstall the old ones. If you already have one or more of the following items installed and you uninstall it, you will not find a replacement version in the current PowerToys release, so you will not be able to reinstall it unless you have the original install files saved somewhere. You have to make your own decision whether or not to continue running these utilities that Microsoft pulled from circulation — I'm just giving you information about the situation (and personally declining to uninstall the withdrawn Background Switcher!).

**Background Switcher** - (*New*, *December 2001. Withdrawn January 2002.*) This one allows your desktop background to periodically change. After you install it, go to Desktop Properties (right-click on an empty part of the desktop) and click on the new Slide Show tab. Select the folder holding the images you want to use, choose whether they should be rotated randomly or sequentially, and pick how often you want them to change.

**Faster User Switcher** - (Withdrawn April 2002.) "With Fast User Switching enabled on Windows XP, this PowerToy allows you to switch users without having to use the logon screen." To enable it once it's installed, see **Control Panel | User Accounts | Change the way users log on or off | Use Fast User Switching.** You then can use Win+Q to toggle between users. (The Win+L function remains available also and, frankly, I prefer it.) To learn about restrictions to this function, search under "Fast User Switching" in Help & Support.

**ISO Image Burner** - (*New, December 2001. Withdrawn January 2002.*) As mentioned above, I'm not the one to ask about this; but a lot of people have been waiting for this one! Burn ISO images to a CD-ROM burner. Since this one has been withdrawn, a very popular recommendation is Alex Feinman's ISO recorder, available

#### here.

**Shell Media Player** - (*New*, *December 2001. Withdrawn January 2002.*) Play music from the desktop taskbar. After executing the install file, right click your desktop taskbar, click on Toolbars, and click Audio Player. You should see four buttons, one green and three blue. If you do not see these, then you need to resize the Audio Player portion of the taskbar. (You may need to unlock the taskbar to do this: Right-click on it to get this option.) Click the uppointing button, load your playlist, and you're off!

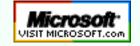

Top of Page Home Site Map Search Forums Feedback Donate

# **Activate Page Monitoring**

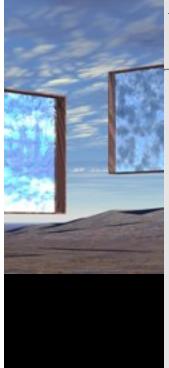

We will send you e-mail when the following page changes:

Page Info

URL:

The notification will be sent to:

E-Mail: We respect <u>your privacy</u>

Press "**Next**" to continue. (Pressing "Next" indicates you agree to our <u>policies</u>)

Got a web site? Add ChangeDetection to your web site.

Windows 95 Power Toys Set : [Microsoft, Windows 95, downloads, download, updates, update, PowerToys power toys, power toys set]

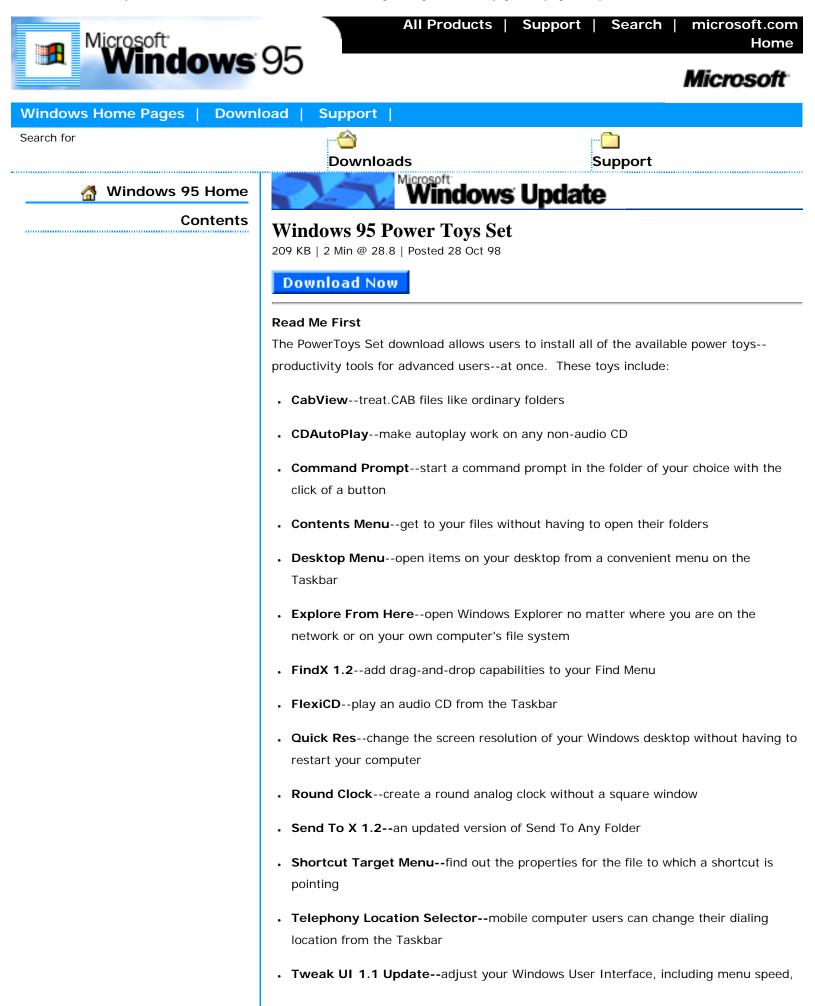

window animation, and Microsoft Internet Explorer

• Xmouse 1.2--make the focus follow your mouse without clicking in the same way X Windows does

The Microsoft<sup>®</sup> Windows<sup>®</sup> Shell Development Team has put together a set of productivity tools called PowerToys. If you're a **Windows power-user**, go ahead and try them out, but realize these are **unsupported tools**. Microsoft Technical Support is unable to answer questions about PowerToys.

NOTE: This download is not intended for use on computers running Microsoft<sup>®</sup> Windows<sup>®</sup> 98, or on computers running Microsoft<sup>®</sup> Windows<sup>®</sup> 95 OSR 1 or earlier versions.

#### System Requirements

Microsoft Windows 95 OSR2

#### How to Download

- Create a folder by right-clicking on the desktop, click New, and then click Folder. Type a name for the folder.
- Click the Download Now button at the top or bottom of this page. In the File download dialog box that appears on your screen, click Save Program to Disk.
- 3. In the Save As dialog box, choose to save the file in the folder you just created, then click **Save**.
- Open the folder and double-click the downloaded file. This may create several new files in your folder. Among these, look for "Read Me" or "INF" files.
- The "Read Me" file will contain any additional download information you need to know. To install the file, right click the .INF file and click Install.
- 1.

#### **Related Information**

#### Disclaimer

Click here to read about the terms of use with this product.

Top of Page

Last updated: Tuesday, March 04, 2003 © 2005 Microsoft Corporation. All rights reserved. Terms of Use. Windows 95: Download-Windows Update : [Windows 95, updates, updating, do...inistrative tools, deployment tools, management tools, networking tools]

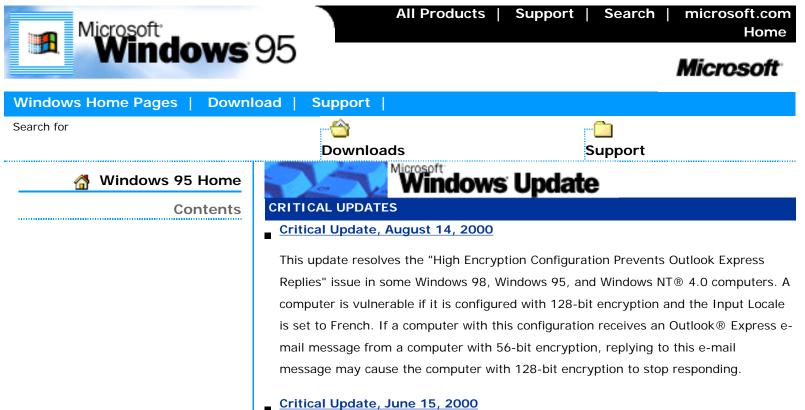

#### critical opuate, sure 13, 2

#### Posted 11 Jul 00

This update resolves the "High Encryption Configuration Prevents Outlook Express Replies" issue in some Windows 95 computers. A computer is only vulnerable if it is configured with 128-bit encryption and the Input Locale is set to French. If a computer with this configuration receives an Outlook Express e-mail message from a computer with 56-bit encryption, replying to this e-mail message may cause the computer with 128-bit encryption to stop responding.

#### Security Update, May 19, 2000

#### Posted 19 May 00

This update resolves the "IP Fragment Reassembly" security vulnerability in Windows 95. Installing this update will help minimize the negative effects that fragmented Internet Protocol (IP) datagrams could have on your computer's central processing unit (CPU). IP datagrams are a necessary part of network and Internet communication. If a continuous stream of fragmented IP datagrams with a particular malformation were sent to an affected computer, it could be made to devote most or all of its CPU availability to processing these fragments. The vulnerability would not allow a malicious user to compromise data on the computer or usurp administrative control over it.

#### Security Update, March 17, 2000

Posted 17 Mar 00

This update eliminates the "DOS Device in Path Name" security vulnerability found in Microsoft Windows 95. With this update, you can help prevent a malicious user from causing your computer to crash by accessing a file or folder whose path contained certain reserved words.

#### Critical Update, March 3, 2000

#### Posted 3 Mar 00

Update for Web Connections using SGC. Unable to connect to Web sites using Server Gated Cryptography (SGC)? Some computers may be unable to connect to Web servers using SGC for strong encryption when an encrypted connection is required. Installing this update will eliminate these connection failures.

#### Security Update, January 17, 2000

#### Posted 17 Jan 00

This update will eliminate the "Malformed RTF Control Word" vulnerability. With this update, you can help prevent a malicious user from sending a specially malformed e-mail and crashing your e-mail reader.

#### Security Update 2, November 29, 1999

#### Posted 29 Nov 99

This update eliminates the "Legacy Credential Caching" vulnerability in Microsoft Windows® 95. Installing this update will help prevent a malicious user from acquiring your network password.

#### Security Update 1, November 29, 1999

#### 170 KB | 1 Min @ 28.8 | Posted 29 Nov 99

This update eliminates the "Spoofed Route Pointer" and "Fragmented IGMP Packet" vulnerabilities in Microsoft Windows 95. Download now to help prevent a malicious user from using source routing to obtain network information through your Windows 95 computer, and to protect your computer's performance when it encounters fragmented data packets.

#### Security Update, November 12, 1999

#### Posted 12 Nov 99

This update eliminates the "File Access URL" vulnerability in Microsoft Windows® 95. Installing this update will prevent a malicious web site or e-mail message from exploiting that vulnerability to cause your computer to crash or run arbitrary code.

#### Internet Explorer Security Update, September 30, 1999

Posted 30 Sep 99

This update eliminates two security vulnerabilities in Internet Explorer: 1) ImportExportFavorites Issue and 2) Unsafe ActiveX Controls. Installing this update will help prevent a web site operator from writing malicious files to your computer and, it will also help prevent a web site from running several unsafe ActiveX controls without your permission.

#### Security Update, September 9, 1999

175 KB | 1 Min @ 28.8 | Posted 9 Sep 99

Malformed Telnet Argument. This update eliminates a vulnerability in the Telnet client that ships as part of Windows 95. The vulnerability could allow a web page to take malicious action on the computer of the user who visited the page.

#### Security Update, September 7, 1999

108 KB | 1 Min @ 28.8 | Posted 7 Sep 99

Update for Security Vulnerabilities in "Scriptlet.typlib" and "Eyedog" ActiveX Controls. This update eliminates the "scriptlet.typlib/eyedog" security vulnerability. Without this update, these ActiveX controls can be maliciously used to perform unauthorized actions on a user's computer.

#### **RECOMMENDED UPDATES**

#### Windows Share Level Password Update

This update resolves the "Windows Share Level Password" vulnerability in Windows 95. If a computer that is linked to a network has File and Print Sharing enabled, and has at least one password-protected folder shared, it may be possible for a user on the network to gain unauthorized access to the folder. This vulnerability exists because of the way the password feature of share level access is implemented for Windows 95 computers. A malicious user can exploit this vulnerability and use a special client utility to gain access to a share without knowing the entire password, and may be able to retrieve, modify, or delete any file within that share. Download now to help prevent unauthorized access to files that are shared over a network that uses share level security.

#### FEATURED UPDATES

#### Microsoft Internet Explorer

#### Posted 17 Nov 99

With Internet Explorer you can browse, communicate and collaborate on the Web.

#### Windows Media Player

Upgrades previous versions of Media Player, NetShow player, and ActiveMovie Player and plays most multimedia formats found on the Internet or your computer.

#### Euro Currency Support for Windows 95

The Microsoft Euro Currency Support for Windows 95 Download adds Euro currency symbol support to the Microsoft Windows 95 operating system.

#### Windows 95 Year 2000 Update

Provides critical Y2K updates for Windows 95 users

#### Windows 95 Corporate Year 2000 Companion Update

The Corporate Update package addresses deployment and maintenance issues, insuring greater ease of administration.

#### 2 to 4 Digit Date Conversion Tool

89 KB | 1 Min @ 28.8 | Posted 10 Sep 99

This 2 to 4 Digit Date Conversion Tool allows IT managers to quickly and simply set the default Short Date format in Control Panel/Regional Settings to display 4 digit years.

#### SERVICE PACKS

#### Windows Library Update

This update resolves an issue that can cause some third party software to behave unexpectedly after the installation of the Works Suite 99, Encarta Encyclopedia 99 (US only), Encarta Virtual Globe 99, Studio Greetings 99, and/or other third party software.

#### Windows 95 Service Pack 1

1,265 KB | 11 Min @ 28.8 | Posted 31 Dec 95

Windows 95 Service Pack 1 includes an update, system administration tools, additional components, and drivers for Windows 95.

#### Windows 95 OLE 32 Update

405 KB | 3 Min @ 28.8 | Posted 28 Oct 98

The OLE Update improves Windows 95 OLE2 in the areas of document integrity and privacy, consistent behavior with respect to local and network file systems and system stability when using 16-bit ODBC applications.

#### Windows 95 Backup Update

449 KB | 4 Min @ 28.8 | Posted 28 Mar 96

The Backup Update slightly improves performance of the earlier released version of Microsoft Windows 95 backup application.

#### Windows 95 Update for AMD-K6-2/350

Microsoft<sup>®</sup> Windows<sup>®</sup> 95 Update for AMD-K6<sup>®</sup>-2/350 fixes a software timing loop that is sensitive to processor frequency and is not a processor erratum.

### Windows 95 OEM SR2 Update for Proper Plug and Play Operation with Multifunction CardBus Cards

Updates for Windows 95 OEM SR2 that resolves several issues.

#### COMMUNICATIONS

#### Windows 95 Fax Update

147 KB | 1 Min @ 28.8 | Posted 6 Feb 96

The Microsoft Fax Cover Page Fix fixes a problem with Microsoft Fax that may disable cover pages when sending faxes.

#### Microsoft Infrared Transfer Version 1.0

#### 246 KB | 2 Min @ 28.8

Microsoft Infrared Transfer Version lets you transfer files using infrared with one mouse click.

#### Windows 95 IrDA 2.0 Infrared Driver

339 KB | 3 Min @ 28.8 | Posted 15 Apr 96

With this download, you can set up your wireless peripheral devices or Infraredequipped Windows-based PCs.

#### Internet Mail Service for Windows 95 Release/Update

241 KB | 2 Min @ 28.8 | Posted 17 Apr 96

Use Microsoft Exchange to send and receive mail over the Internet.

#### Exchange Update for Windows 95

3,087 KB | 26 Min @ 28.8 | Posted 26 May 96

Exchange Update contains a complete update for the Exchange components that shipped with Microsoft Windows 95. Improve startup time and shared folder access, with updated Internet mail service.

#### NETWORKING

#### Microsoft Virtual Private Networking

This update improves Virtual Private Networking stability.

#### Microsoft DUN 1.3 and Winsock2 Year 2000 Update

In an ongoing effort toward Year 2000 compliance, Microsoft has identified a minor Year 2000 issue with the Windows® 95 DUN 1.3 and Winsock2 Updates. This update corrects a minor issue associated with generating dates on your computer on or after January 1, 2000.

#### Script and Slip Support for Dial-up Networking Tool

77 KB | 1 Min @ 28.8 | Posted 14 Feb 96

Create scripts that automate connecting to online services.

#### **POWER AND KERNEL TOYS**

#### Windows 95 Power Toys Set

209 KB | 2 Min @ 28.8 | Posted 28 Oct 98

The PowerToys Set download allows users to install all of the available power tools-productivity tools for advanced users--at once.

#### Windows 95 Kernel Toys Set

57 KB | <1 Min @ 28.8 | Posted 28 Oct 98

With the Kernel Toys Set update, you can download all available Kernel Toys-productivity tools for power users--at once.

#### **OTHER DOWNLOADS**

#### Update for Apple Printer Utility Users

124,392 KB | 1,037 Min @ 28.8 | Posted 3 Jul 97

Run Apple Computer, Inc.'s Apple Printer Utility for Windows 95 to manage certain Apple Color LaserWriter printers over a network.

#### Active Directory Services Interface 2.5

This release of Microsoft Active Directory Service Interfaces version 2.5 (ADSI) enables developers to create directory management applications using high-level tools such as Microsoft Visual Basic, Java, or C/C++

#### PREVIEWS

#### Internet Print Services

214 KB | 2 Min @ 28.8 | Posted 14 Jul 99

This beta release makes it easier to manage Windows 95, Windows 98, and Windows NT Workstation 4.0 environments.

#### ADMINISTRATIVE TOOLS

#### **DEPLOYMENT TOOLS**

#### Financial Impact Analysis Tool

143 KB | 1 Min @ 28.8 | Posted 29 May 96

Analyze the business impact of moving to a 32-bit operating system platform

#### Windows 95 Client Update

1,265 KB | 11 Min @ 28.8 | Posted 31 Dec 95

The Prompted Update Download makes it easy for administrators to update computers that are running Windows 95 locally rather than from a network.

#### Windows 95 INF Generator

90 KB | 1 Min @ 28.8

Get the utility that can help you prepare for automatic installation of Windows 95 from your corporate network.

#### Windows 95 INF Installer

#### 38 KB | <1 Min @ 28.8

Automatically install Windows 95 components by integrating .inf files from tools directories within the Admin directory on the Windows 95 CD.

#### Service Pack 1 Deployment Support Assistant

1,321 KB | 11 Min @ 28.8 | Posted 13 Feb 96

Use the Windows 95 Help search engine for easy navigation and assistance when moving to Windows 95

#### Network Distribution Tool

2,588 KB | 22 Min @ 28.8

Get the files you need to update a network server from which users can download Windows 95.

#### Batch Setup 2.0

1,967 KB | 16 Min @ 28.8

Automate Windows 95 setup with script you create.

#### MANAGEMENT TOOLS

#### Zero Administration Kit for Windows 95

349 KB | 3 Min @ 28.8 | Posted 14 Apr 99

Makes it easier to manage Windows 95, Windows 98, and Windows NT Workstation 4.0 environments.

#### Windows NT Server Management Tools for Windows 95

1,070 KB | 9 Min @ 28.8

Manage Windows NT servers from a Windows 95 desktop.

#### Long-Filename Backup Tool

31 KB | <1 Min @ 28.8

Back up long filenames when using older MS-DOS disk utilities. For experienced Windows 95 users.

#### System Policy Editor

87 KB | 1 Min @ 28.8

Create or edit system policies.

#### Password List Editor

30 KB | <1 Min @ 28.8

Edit a user's password list file

#### Remote Registry Service

44 KB | <1 Min @ 28.8

Change registry entries on computers over the network.

#### MS-DOS Environmental Tool

45 KB | <1 Min @ 28.8

MS-DOS Environmental Tool provides tools for utilizing MS-DOS environmental variables in Windows.

#### **NETWORKING TOOLS**

- Microsoft Service for NetWare Directory Services
  - 380 KB | 3 Min @ 28.8

Get all the functionality you need to connect to NDS servers.

#### Network Monitor Agent

121 KB | 1 Min @ 28.8

Troubleshoot problems on your network.

#### Print Agent for NetWare Networks

#### 29 KB | <1 Min @ 28.8

Direct print jobs from a NetWare server to a computer running Windows 95 with Client for NetWare Networks and Microsoft Print Agent for NetWare Networks.

#### Remote Procedure Call Print Provider

#### 37 KB | <1 Min @ 28.8

Allow a Windows 95 client to get complete accounting and job status information from a Windows NT Server.

#### SNMP Agent

68 KB | 1 Min @ 28.8

If your network uses Simple Network Management Protocol (SNMP) products, you can monitor remote connections to Windows 95 computers.

#### Windows Socket Update - Kernel 32

#### 337 KB | 3 Min @ 28.8

This update to Kernel 32 for Windows 95 resolves a memory leak which occurs when using applications that require continuous opening and closing a socket using the Windows Sockets API over a long period of time.

#### Windows Socket 2 Update

986 KB | 8 Min @ 28.8

Resolves a number of issues in Winsock 2 and includes an update of the TCP/IP stack.

#### Winsock/DNS Upgrade 1.2 for PPTP

#### 193 KB | 2 Min @ 28.8

The Winsock upgrade can improve DNS searches by adding the ability to search for DNS names on more than one network.

Last updated: Wednesday, December 29, 1999

Top of Page © 2005 Microsoft Corporation. All rights reserved. Terms of Use.

Favorite Freeware

<u>Home</u> > <u>Freeware</u> > <u>Here</u>

# MY FAVORITE FREEWARE

Last Updated February 24, 2007

Hold mouse *here* for list of most recent changes.

Click here to submit your freeware suggestions!

I personally use every program listed here, or previously used it on an earlier version of Windows than I presently run. My only guarantee to you is that I've used these, I like them a lot, and I can recommend them. YMMV.

Items marked at left with \*\* are MUST HAVE for everyone, IMHO.

Other \* items, I consider **MUST HAVE** for more sophisticated users actively managing their computer systems.

#### CODES USED TO SPECIFY WINDOWS VERSIONS:

All-9x includes Win 95, 98, ME. If not for all of them, individual versions are specified. All-NT includes Win NT4, 2000 (2K), XP, Server 2003. If not for all of them, individual versions are specified.

Vista includes Windows Vista.

| Ad-aware<br>SE                    | For 98/ME/ <u>All-NT</u> . This popular utility from Lavasoft finds adware and<br>spyware on your computer — those programs that automatically<br>report back to someone else (such as Aureate, Alexa, Comet Cursor,<br>Gator (now renamed Claria), Lop.com, NetNanny &c.) about what you<br>are doing with your computer and other system-crippling malware<br>(such as Hotbar). Identifies files, cookies, Registry entries. Removal is<br>entirely under your control. Uses advanced heuristics to identify<br>hidden or stealth items. (On Windows NT, 2000, & XP, it requires that<br>you have administrator privileges. The current version does <b>not</b> work<br>on Windows Vista, though an upgrade is reportedly in the works.)<br><b>WINDOWS VISTA NOTE:</b> Currently, this program does not work on<br>Windows Vista. Lavasoft says that a new version is in the works.<br><b>WINDOWS 95 NOTE:</b> Lavasoft says Ad-Aware SE Personal does not<br>run on Windows 95. One user has found a way that he says works. I<br>have not tested this system and cannot vouch for its efficacy or<br>security, but — if you want to try it anyway — the link is <u>here</u> . |
|-----------------------------------|----------------------------------------------------------------------------------------------------|
| <u>Aida32</u><br><u>ver. 3.93</u> | <ul> <li>For <u>All-9x/All-NT/Vista</u>. What an amazing program! Aida32 goes</li> <li>way beyond Windows' native System Information tool in comprehensively summarizing hardware, OS, and software details on your computer. Tamas Miklos' original is superior to the later (now discontinued) freeware versions of its commercial successor, Everest – For example, only Aida32 lists Windows product keys. Windows Vista use has a few limitations, but works overall. (PS – Don't forget to download the <u>Aida32 user's guide</u>.)</li> <li>NOTE: 3.93 is the last version. Tamas Miklos will do no further development on Aida32 and no support is available for it. Tamas graciously permits me to provide Aida32 to you directly. Aida32 is copyright © Tamas Miklos, All Rights Reserved Worldwide.</li> </ul>                                                                                                    |

| BootVis                      | <ul> <li>For XP. Microsoft's free "boot visualizer" utility is a performance trace visualization tool. Whazzat mean? It means it can optimize the speed of your Win XP computer's startup. Boot faster. See also the accompanying article, Fast Boot /Fast Resume Design.</li> <li>NOTE: Microsoft has pulled this from circulation. You should take that into consideration in deciding whether or not to use it.</li> <li>FURTHER NOTE: You can trigger the optimization part of BootVis without the program just by typing Rundll32.exe advapi32.dll, ProcessIdleTasks in a Run box. (Thanks for that tip to MS-MVP Bill Castner.)</li> </ul> |
|------------------------------|----------------------------------------------------------------------------------------------------|
| DocMomory                    | Win 95/98 & ME/2K/XP versions. Runs extensive tests on your RAM,                                                                                                    |
| DocMemory<br>ver. 2.0        | either as a single-pass or test-until-I-stop-you burn-in. The install routine writes the program to a floppy, then you run the test from the floppy after a reboot. This is the first software-based RAM tester I've been willing to trust and recommend. Don't forget to download the Users' Guide from the same page. From <u>CST, Inc.</u>                                                                                                    |
|                              | Another Great RAM Tester                                                                                                    |
|                              | Windows Memory Diagnostic From the Microsoft Online Crash Analysis                                                                                                    |
|                              | page. Includes an excellent and informative online users' guide.                                                                                                    |
|                              |                                                                                                    |
| EditPad Lite<br>ver. 5.3     | For <u>All-9x/All-NT/Vista</u> . I didn't think anything could replace Notepad<br>+ as my favorite Notepad replacement; but EditPad has. It is almost<br>as simple and light-weight as Notepad+, and has more features.<br>Some I like; some I don't. I hate its taskbar icon (which, at least, can<br>be disabled). I love it's <b>multi-document tab</b> system, and the<br><b>unlimited undo</b> since Ver. 4. I use EditPad for all page creations and<br>changes on this site. Great postcardware by <u>Jan Goyvaerts</u> .                                                                                                    |
|                              | Another Great Notepad Replacement                                                                                                    |
|                              | Notepad+ ver. 1.11 For All-9x/2K/XP. Roger Meurs' outstanding<br>freeware replacement for the Windows Notepad program, with many more<br>features — and without Notepad's limitations! Of several Notepad<br>replacements, this was long my favorite until EditPad supplanted it. For<br>most people, this will be the <b>perfect</b> Notepad replacement, and the first<br>one I recommend they try! (Unfortunately, Roger no longer allows direct-<br>linking to the file download, and his site now is ad-laden.)                                                                                                    |
|                              | For All-NT. Finally, a tool to back up the Win XP Registry! (Microsoft                                                                                                    |
| <u>ERUNT</u><br>ver. 1.1j    | didn't include one with Win XP itself.) Written by <u>Lars Hederer</u> . Read his <u>detailed information</u> for the complete story. The current                                                                                                    |
| or version with<br>installer | download bundle also includes Lars' <u>NTRegOpt</u> tool, so you don't<br>have to download this separately. Neither is for Windows Vistra!<br>(AumHa.org is an official mirror site for ERUNT and NTRegOpt. Click<br>on his name above if you prefer to download directly from the<br>author's Web page.)                                                                                                    |
|                              |                                                                                                    |

| FontList<br>ver. 1.4                                                                        | All-9x/All-NT/Vista. Hey, this is cool! I love fonts. I always have<br>more installed than anyone says I ought to have. Every font<br>management program I've seen before has been either way too little,<br>or way too much. However, <u>this tiny freeware utility</u> by Edwin<br>Martin is a winner! It generates an HTML file displaying your fonts<br>however you say. Want to see them all in a different sample phrase<br>(maybe one you're typesetting at the moment)? In seconds, you can<br>regenerate the entire file. Fun <b>and</b> practical!                                                                                                    |
|---------------------------------------------------------------------------------------------|----------------------------------------------------------------------------------------------------|
| <u>Google</u><br><u>Toolbar</u>                                                             | All-9x/All-NT (with IE 5.0 or later). I love this browser add-on — and<br>I mostly don't do browser add-ons! You surely know that all the other<br>search engines in the world won't give you the results that a few<br>seconds on Google will usually give you. This bar builds a Google<br>search field into your browser — and that's the least of it. Probably it's<br>coolest feature is the option to search only on the present site — it<br>will usually prove a far superior (and more user-friendly and faster)<br>search tool than whatever search feature the visited site has. I<br>recommend that you disable the pop-up blocker and turn off the<br>"Advanced Features" (which report some data back to Google). Add<br>extras like the Page Rank and Page Info menu (and especially add the<br>Search Site feature on the More options menu). |
| HijackThis<br>ver. 1.99.1<br>Unzipped executable<br>Merijn.org Link<br>Alternate Link No. 2 | For <u>All-9x/All-NT</u> . This is an experts' tool! — an awesome weapon<br>in the fight against adware, spyware, and other parasites, Like other<br>powerful weapons, wield it carefully! HJT displays legitimate and<br>illegitimate programs without judgment, so don't just remove<br>everything it finds; but the comprehensive list it generates finds<br>things no other detection tool will catch. (HJT is also useful in seeing<br>what else your computer is running without your knowledge.) Save<br>the log and post it to a new thread <u>here</u> . To learn more about what<br>HJT shows you, read this <u>excellent tutorial</u> . By Merijn Bellekom.<br>(AumHa.org is an official mirror site for this utility and its tutorial.)                                                                                                    |
| <b>IE-SpyAd</b><br>Click <u>here</u> for<br>email notification<br>of updates.               | IE 4. <i>x</i> -7. <i>x</i> . A frequently-updated Registry patch that adds a long list<br>of known advertisers, marketers, and spyware pushers to the<br>Restricted sites zone of Internet Explorer. This filters much known<br>adware and other malware from your computer from the beginning —<br>a more proactive approach than only using adware-removing<br>programs after the fact. Read more about it <u>here</u> . This clever aid by<br><u>Eric L. Howes</u> works well enough that I haven't been able to test any<br>new adware-busters lately — because I don't end up with anything on<br>my system.                                                                                                    |
| ieSpell<br>ver. 2.1                                                                         | All-9x/All-NT with IE 5.0 or later. Adds spell checking to any browser<br>text box! Just right-click the text area and select "Check<br>Spelling." (On ordinary IE installs, you also get a toolbar button and a<br>Tools menu item to launch this. On branded browsers and shell<br>overlays such as MyIE, you only get the right-click option which, in<br>any case, is the handiest.) Read <u>here</u> about several improvements in<br>Version 2. Use it in the <u>AumHa Forums</u> ! By Sidney Chong.                                                                                                    |

| InUse<br>ver. 1.31                                  | NT/2K/XP. This Microsoft freeware utility provides "on-the-fly"<br>capability to replace files currenly in use by the operating system. Not<br>only does this let you replace a single file instead of multiple files (as<br>with a service pack), it helps in other areas, such as replacing<br>protected files in Win XP (where Windows File Protection otherwise<br>would undo your file replacement on the next boot). For further<br>information on use, syntax, and recommended precautions, see<br><u>MSKB 228930</u> .                                                                                                    |
|-----------------------------------------------------|----------------------------------------------------------------------------------------------------|
| Irfan View<br>ver. 3.98                             | For <u>All-9x/All-NT/Vista</u> . My favorite graphic-file viewer — but so<br>much more than that! You just may not believe everything this<br>can do! I really recommend you download and use this! Now<br>includes scanner management & TWAIN acquisition, sophisticated<br>image editing, format conversion, audio-video file playing — and<br>more. Freeware by <u>Irfan Skiljan</u> . ONE CAVEAT: On the latest<br>version, uncheck the two boxes installing an eBay toolbar and<br>browser toolbar buttons — unless, of course, you want them!                                                                                                    |
| <u>Letter</u><br><u>Assigner</u><br><u>ver. 1.2</u> | For <u>All-9x</u> . This cool tool gives Win9x users an option that only<br>Windows NT users have: To reassign drive letters at will! It's as easy<br>as can be, and also features several other drive management<br>features. By <u>Vadim Burtyansky</u> . For more information, see his <u>web</u><br><u>site</u> . DO NOT USE THIS IN WINDOWS XP OR VISTA. You don't<br>need to, since XP and Vista have this capability built in.                                                                                                    |
| Locate32<br>ver. 3.0                                | For 98/ME/ <u>All-NT</u> (and Win95 with IE3 or later). Add <b>fast</b> and flexible<br>filename searches back to Windows! (Windows 2000 and XP have had<br>such <b>slow</b> searching.) For first use after you install it, go to the<br>Locate folder and launch Updtdb32 to build your database. Update it<br>whenever you want. This speed has to be seen to be believed!<br><b>LIMITATION:</b> This doesn't search file <i>contents</i> , only file <i>names</i> .<br>Often, though, that's exactly what you want. (I keep a shortcut on my<br>QuickLaunch bar.) By <u>Janne Huttunen</u> . ( <i>Tip from Steve Swamba.</i> )<br><b>NOTE:</b> This program installs and runs just fine in <b>Windows Vista</b><br>also, but it just isn't needed due to Vista's exceptional inbuilt search<br>features. |
| <u>Maxthon</u><br>ver. 1.5                          | For <u>All-9x/All-NT</u> . <b>Previously called MylE2</b> . Maxthon, which might<br>pass for a new browser, is better described as a shell (with added<br>functionality) for Internet Explorer. Added features include a tabbed<br>interface for multiple pages, built-in pop-up blocking, and horizontal<br>and vertical tiling of multiple pages (this rocks! — see the Windows<br>menu). The tabbed interface is <b>much</b> more flexible and user-friendly<br>than similar features on any current Mozilla-based browser. I<br>recommend you wander through all the menus to get configuration<br>just the way you want it. By <u>Mysoft Technology</u> .                                                                                                    |

| NTFS<br>Reader for<br>DOS<br>ver. 1.0<br>Alternate Link No. 1 | For <u>All-NT</u> . This is an <b>absolutely essential recovery tool</b> if you use<br>NTFS partitions. Add this 147 KB executable file to your Win9 <i>x</i> -based<br>boot floppy and it will let you read any NTFS partition and copy off<br>files to any FAT partition. (Don't be thrown when the page says<br>"Demo software." It's outright freeware.) For further information, see<br>the <u>NTFS.com products</u> page.                                                                                                    |
|---------------------------------------------------------------|----------------------------------------------------------------------------------------------------|
| NTRegOpt<br>ver. 1.1j<br>or verson with                       | For NT/2K/XP. This optimizes the Win NT/2K/XP Registry much as<br>SCANREG /OPT does for Win98/ME. Written by Lars Hederer. Read<br>his <u>detailed information</u> for the complete story. <b>TIP:</b> This utility<br>also comes bundled when you download Lars' <u>ERUNT</u> tool, so save<br>yourself some download time if you want both. (AumHa.org is an                                                                                                    |
| <u>installer</u><br>Ping Plotter                              | official mirror site for ERUNT and NTRegOpt. Click on his name above<br>if you prefer to download directly from the author's Web page.)<br>For <u>All-9x/All-NT/Vista</u> . This exceptional GUI-based traceroute tool<br>has features I've only seen in expensive industrial-strength tools,                                                                                                    |
| <u>ver. 1.10</u>                                              | including dynamic tracking of changes in node response time – great<br>for tracking a network outage across time. It's also very fast! The<br>shareware version has more features for a nominal cost, but the<br>simpler 1. <i>x</i> is entirely free. For samples and more info, see <u>here</u> . By<br>Pete Ness.<br>WINDOWS VISTA NOTE: Windows Vista compatibility isn't perfect<br>yet. Some packet types still give problems. See Nessoft's <u>knowledge</u><br><u>base article</u> summarizing the issues. An update is in the works. |
|                                                               | Another Very Good Traceroute Tool<br>AnalogX HyperTrace ver. 2.02 For All-9x/2K/XP. This is a very good<br>GUI-based traceroute tool. Few bells and whistles, and not as much<br>information as either Ping Plotter or the (sadly) discontinued NeoTrace<br>Express. But it gives fast basic information! Don't overlook the Copy<br>button. ( <i>Tip from MS-MVP Tom Porterfield.</i> )                                                                                                    |
| PMTShoot<br>ver. 1.3                                          | For Win98. Microsoft's <b>Power Management Troubleshooter</b> (ver. 1.0) comes with Win98. This is an improved version. (After you use the utility, it will recommend that you uninstall it. I recommend you follow that advice, and just keep the downloaded zip on hand in case you need it later.) Microsoft's discussion of this tool is <u>here</u> .                                                                                                    |
| PrintFolder<br>ver. 1.2                                       | For <u>All-9x/All-NT</u> . Windows shell enhancement that adds the capacity to Windows Explorer's right-click menu to print the contents of any folder. Many more nice features than I have space to mention here. Freeware by <u>No Nonsense Software</u> . (Check out their other freeware too.)                                                                                                    |
|                                                               |                                                                                                    |

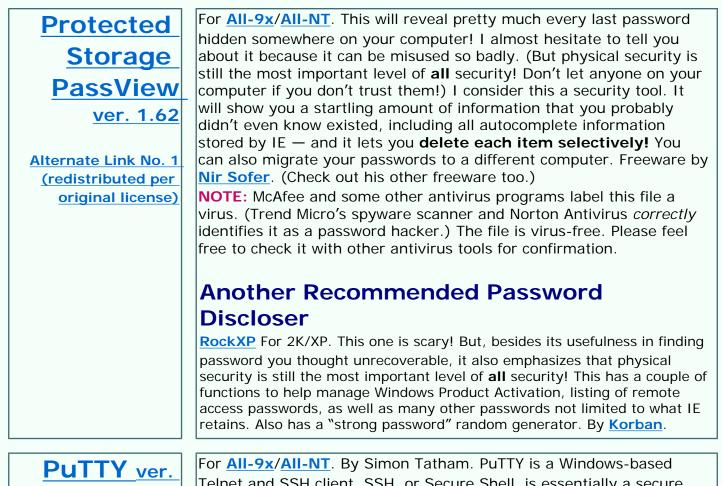

Putty ver. 0.56 and PSFTP For <u>All-9x/All-NT</u>. By Simon Tatham. PuTTY is a Windows-based Telnet and SSH client. SSH, or Secure Shell, is essentially a secure Telnet popular on the Unix platform. PuTTY is much more robust than Windows' native Telnet client. PSFTP is a Secure FTP client (command line based) from the same author. I use both, and redistribute them here under the MIT license. Learn more about them, read the FAQ and documents, and learn about companion tools <u>here</u>.

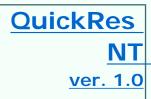

For <u>All-NT/Vista</u>. This clone of the free <u>Windows PowerToy</u> QuickRes does everything the original does — sit in the System Tray and let you dynamically change screen resolution and color depth with a click — and more (*e.g.*, change screen refresh rate). <u>By David</u> McCabe on Sunlight.

### Another Great QuickRes Substitute...

**<u>1st QuickRes Light</u>** For NT/2K/XP. Comes in a "Pro" version, and the freeware version linked here (confusingly marked "trial" version). Besides allowing you to dynamically change screen resolution and color depth with a click, it has additional features not found in QuickRes NT, though I've found it to slightly misbehave. Also works on Win 9*x*, but Win98 and ME don't need it. From <u>Green Parrots Software</u>.

| QuoteClip<br>ver. 1.2                                                                       | For <u>All-9x</u> /2K/XP. This compact utility by Russ Chinoy (see his<br><u>Platinum WebWorx</u> site) is the perfect tool for an increasingly<br>necessary job: With the rise of HTML and quoted printable, ever more<br>letters, on Reply, don't add the little > carats. QuoteClip takes care of<br>it. Cut the original message to the clipboard, click QuoteClip once,<br>paste the message back into the email window — all done! Perfect<br>rice every time! (Run it from QuickTray, or QuickLaunch in Win XP. It<br>will be there only when you need it, consuming no resources the rest<br>of the time.) To install, copy all unzipped files into a folder, then make<br>a shortcut. No exaggeration: This utility dramatically improves the<br>quality of my online life every day. |
|---------------------------------------------------------------------------------------------|----------------------------------------------------------------------------------------------------|
| Restoration<br>ver. 2.5<br><u>Alternate Link</u><br>(redistributed per<br>original license) | For <u>All-9x/All-NT</u> . Restore deleted files that are no longer in the<br>Recycle Bin! When a file is deleted from your computer, its contents<br>aren't immediately destroyed. Its hard drive space is made available<br>for use, but until that space is overwritten, your old data is usually<br>intact. Restoration by <u>Brian Kato</u> recovers such files on either FAT or<br>NTFS partitions. Only 406 KB (or 200 KB for XP or 2K), it fits easily on<br>a floppy, or runs from your hard drive. Generally, the sooner you try<br>to restore a file, the more successful you'll be.                                                                                                    |
|                                                                                             | Another Great file Recovery Tool<br><u>PC Inspector</u> For <u>All-9x</u> /NT/2K/XP. (Win95 requires an additional<br>module.) Not as simple as Restoration, but includes the additional<br>capabilities of recovering lost drives. By Alexander Grau.                                                                                                    |
| Revelation<br>ver. 2.0                                                                      | For <u>All-9x/All-NT/Vista</u> . Discloses passwords that are only displayed<br>as asterisks. I suppose, ultimately, this is a cracker's tool; but there<br>are practical, legitimate uses for it, so I decided to post the link. (Your<br>antivirus program still may flag this as a virus! Many security<br>programs don't like people being able to hack even their own<br>passwords, so you may have to explicitly allow this or temporarily<br>disable your AV in order to install it.) By <u>SnadBoy Software</u> .                                                                                                    |
| RssReader                                                                                   | For XP/2003 (requires free MS .NET Framework be installed). RSS is<br>becoming an increasingly popular way to keep track of online<br>information sources. Rather than having to go out and check all the<br>sites that might have updated news or other content, with RSS you<br>can arrange to be notified automatically when something new<br>appears, gathering it into an easy common interface. More browsers<br>are now incorporating RSS capability, but frankly I don't want to give<br>up browser real estate for it or have it intrude into my browsing<br>experience unless I tell it to. So I much prefer a stand-alone RSS<br>reader, and this one is my current favorite. Lightweight, simple to<br>use, and works splendidly. <u>Read more about it</u> .                      |
|                                                                                             |                                                                                                    |

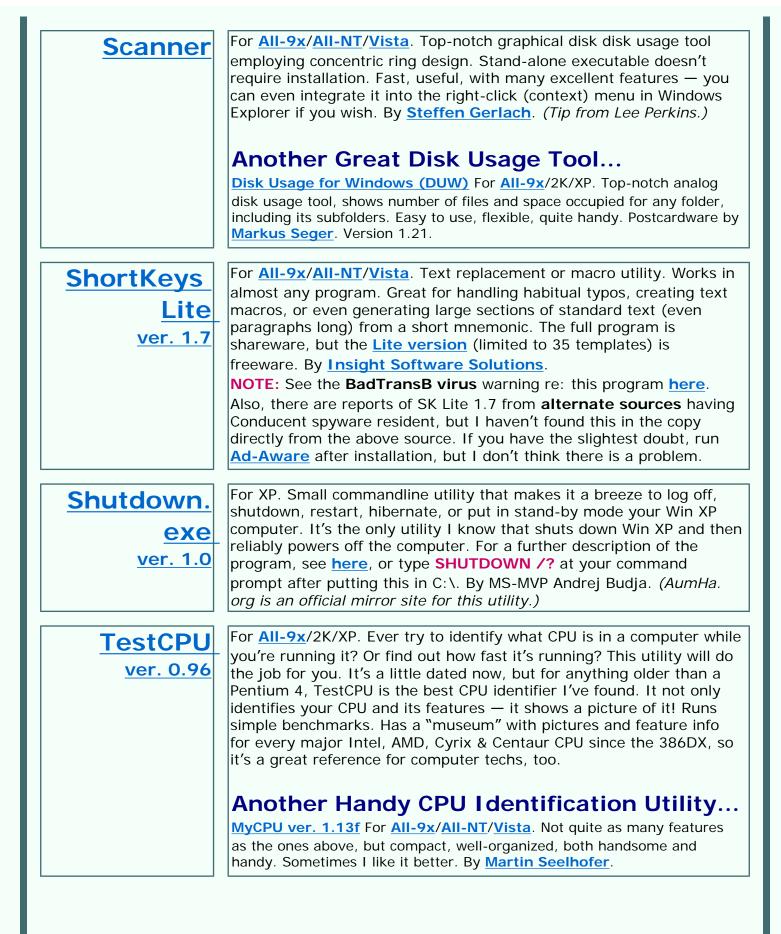

| Trend Micro<br>Sysclean                                              | For <u>All-9x</u> /2K/XP. Trend Micro is one of the best AV companies on the planet, and one of the two most respected in the corporate/enterprise world. Our team has used this when needed at the office, and — aside from the fact that the downloads are huge and slow to download — it works exceptionally well. Download the latest virus pattern file <u>here</u> . Read more about using it <u>here</u> . By Trend Micro.                                                                                                    |
|----------------------------------------------------------------------|----------------------------------------------------------------------------------------------------|
| TweakUI<br>ver. 1.33<br>Alternate Link No. 1<br>Alternate Link No. 2 | <ul> <li>THE BEST OF ALL THE PowerToys! This should be standard on every (pre-XP) Windows computer whatsoever! Many new features added. Works on Windows 95, 98, Millennium, NT, and 2000. For installation instructions and further information, read here. Before using on Win98 or later, please read the caveats on my Powertoys FAQ.</li> <li>NOTE: For Win XP I recommend against using TweakUI ver. 1.33 unless you need features no longer available in later versions. As a general rule, you should use the superior TweakUI XP distributed in the XP PowerToys set below.</li> </ul> |
| Vista Codec<br>Package<br>ver. 4.2.7                                 | For <u>Vista</u> . Not all Windows Vista versions come with a DVD codec — so you can't play DVDs on your computer! (And if you upgrade even Vista Ultimate on top of Win XP Media Center, you won't have one either!) This free package by Shark007 solves that problem. Read more about it <u>here</u> .                                                                                                    |
| VolumeID<br>ver. 2.01                                                | For <u>All-9x</u> /NT/2K/XP. This tiny utility allows you to manually set the<br>Volume Serial Number on any partition. Among its many uses, it<br>provides an extra layer of convenience for Win XP users with respect<br>to <u>Windows Product Activation</u> . Click <u>here</u> for more information.<br>By Mark Russinovich of <u>SysInternals</u> . (Take a look at Mark's other<br>freeware offerings on the same page for all versions of Windows.)                                                                                                    |
| Web<br>Accessories<br>for IE5<br>(and 6!)                            | Made for IE5. <i>x</i> , but they also work in IE6. Add much useful functionality to Internet Explorer, including Open Frame in New Window, Image Zoom In/Out, Text Highlighter, Links List, Image List, and more. Click <u>here</u> for a full discussion. <b>NOTE:</b> Zoom In/Out has an error. Click <u>here</u> to download instructions on how to fix it, compliments of MS-MVP Jon Kennedy.                                                                                                    |
| Wildcard<br>Renamer                                                  | For 98/ME/AII-NT. A don't need this much, but it's a great tool when I do! A light-weight, efficient wildcard file renamer that is much more flexible and capable than anything in the Windows GUI or even from a command prompt. You can even drag-and-drop into the file window (or use an <i>Add Files</i> button), then use standard DOS wildcard syntax to define the selection and replacement. By <u>Oma Penny</u> . ( <i>Tip from Daniel Bond</i> )                                                                                                    |

| Windows<br>PowerToys<br>Desk Menu<br>DOS Prompt Here<br>Explore From Here<br>Find X<br>Send to X<br>TweakUI 1.33<br>Shortcut Target<br>Menu                                                                                                    | For <u>All-9x</u> /NT/2K/XP. These should have been part of Win95 from the<br>beginning! They are an amazing set of free add-on tools. Some have<br>been incorporated into Win98, and some others work in Win98. For<br>more information on using these PowerToys in Win95, 98, ME, and<br>XP, read <u>this FAQ</u> first.<br><b>NOTE:</b> The first link at left takes you to where you can download all<br>of them. The other links are for direct download of some of the<br>individual PowerToys. All work in Win95. Some work in later Windows<br>versions. For details on issues with individual PowerToys, read <u>this</u><br><u>FAQ</u> before you install them.                                                                           |
|----------------------------------------------------------------------------------------------------|----------------------------------------------------------------------------------------------------|
| Windows XP<br>PowerToys<br>TweakUI for Win XP<br>TweakUI for Win XP<br>TweakUI for Win XP<br>SP1<br>Open Command<br>Prompt<br>Task Switcher (Alt<br>+Tab)<br>Image Resizer<br>CD Slideshow<br>Power Calculator<br>Virtual Desktop Mgr<br>Taskbar Magnifier<br>HTML Slide Show<br>Wizard<br>Webcam TimerShot<br>SynchToy | For XP/2003. Microsoft's new set of PowerToys custom created just<br>for Windows XP! This is the first new issue of a PowerToys set since<br>Win95. Mostly, these tools don't duplicate the Win95 PowerToys (most<br>of which still work in XP — see <u>here</u> ). Includes the new <b>TweakUI</b><br><b>XP</b> ; a graphical calculator; "Open Command Prompt Here" (to replace<br>the old "DOS Prompt Here"); a fast Photo Resizer add-in;<br>enhancements to the traditional Task Switcher, a virtual desktop<br>manager, and more. Read more about them <u>here</u> .<br><b>NOTE:</b> The first link at left takes you to where you can download all<br>of them. The other links are direct download links for each individual<br>XP PowerToy. |
| Win95<br>Kernel Toys                                                                                                    | For <u>All-9x</u> . What the PowerToys are to the user interface, Microsoft's free Kernel Toys are to more technical aspects of Win95. (Most work fine in Win98/ME too.) Includes Key Remap, the amazing WinTop, MS-DOS Mode Customization Wizard, a Conventional Memory Tracker — and more.                                                                                                    |
| WinKey<br>ver. 2.8                                                                                                    | For <u>All-9x/All-NT</u> . Probably <b>my favorite freeware of all time!</b><br>Allows the Windows Key ("WinKey") to be programmed to launch any<br>executable file, or open any folder. Includes a Windows NT style Task<br>Manager. (Redistributed per original license. Copernic <u>no longer</u><br>distributes WinKey. Unfortunately, it doesn't work in Windows Vista.)                                                                                                    |

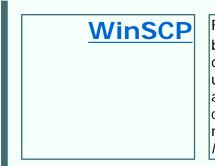

For <u>All-9x/All-NT/Vista</u>. Small, flexible secure SFTP and SCP utility by Martin Prikryl. You can open it in a classic two-pane (source-anddestination) view, which I prefer, or in a My Computer view. Either use WS\_FTP-type keystrokes to upload and download, or just dragand-drop. The Preferences pane allows considerable control over confirmation dialogues. Many other features it you want'em. This is now the software I use to maintain this Web site. *(Tip from Charles Marcus)* 

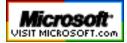

Top of Page Home Site Map Search Forums Feedback Donate

| © 1999-2007 James A. Eshelman. All Rights Reserved. Recommend this site and bookmark this site. |                      |                           |                |                                                       |                                          |                 |
|-------------------------------------------------------------------------------------------------|----------------------|---------------------------|----------------|-------------------------------------------------------|------------------------------------------|-----------------|
| SUPPORT LINKS                                                                                   | PATCH                | ERROR                     | SITE MAP       | SEARCH                                                | HOME 2000/XP                             | DONATE          |
| ARTICLES, FAQs                                                                                  | REGISTRY<br>FREEWARE | MESSAGES<br>MSKB ARTICLES | SECURITY       | FORUMS                                                | HOME Win 9x                              | to this<br>SITE |
| ARTICLES, FAQS                                                                                  | FREEWARE             | MSKB ARTICLES             | SECORITY       | FORUMS                                                |                                          |                 |
|                                                                                                 |                      | Home > Freew              | are > Here     |                                                       |                                          |                 |
| WS                                                                                              |                      |                           |                | Y FAVORI                                              | rf.                                      |                 |
|                                                                                                 |                      |                           |                |                                                       |                                          |                 |
| TOP of F                                                                                        | PAGE                 |                           | <b>Fk</b>      | REEWAR                                                | (E                                       |                 |
| More Free                                                                                       |                      |                           |                | dated February 2                                      |                                          |                 |
|                                                                                                 |                      |                           |                | e for list of most r                                  | 0                                        |                 |
| Ad-Aware **                                                                                     |                      |                           | nere to sur    | omit your freewa                                      | re suggestions:                          |                 |
| Aida32 *<br>BootVis                                                                             |                      |                           |                | rogram listod ho                                      | re, or previously us                     | and it          |
| Scanner * & Dis                                                                                 | k Usage              |                           |                | dows than I prese                                     |                                          |                 |
| DocMemory                                                                                       | 3                    | guarantee to ye           | ou is that I'v |                                                       | e them a lot, and I                      | can             |
| EditPad & Notep                                                                                 | oad+                 | recommend the             | em. YMMV.      |                                                       |                                          |                 |
| ERUNT **<br>Everest *                                                                           |                      | I tems mar                | ked at left v  | with ** are MUS                                       | HAVE for every                           | one,            |
| FontList                                                                                        |                      |                           |                | IMHO.                                                 |                                          |                 |
| Google Toolbar                                                                                  | *                    |                           |                |                                                       | nore sophisticated                       | users           |
| HijackThis *                                                                                    |                      |                           | actively man   | aging their comput                                    | ler systems.                             |                 |
| IE-SpyAd **                                                                                     |                      |                           |                | SPECIFY WINDO                                         |                                          |                 |
| ieSpell<br>InUse                                                                                |                      | All-9x inclu              |                | , <b>98, ME</b> . If not for<br>prsions are specified | all of them, indivi                      | dual            |
| Irfan View **                                                                                   |                      | AII-NT include            |                | •                                                     | e <b>rver 2003</b> . If no               | t for all       |
| Letter Assigner                                                                                 |                      |                           | of them, inc   | lividual versions ar                                  | e specified.                             |                 |
| Locate32<br>Maxthon (MyIE2                                                                      | · · · ·              |                           | Vista i        | ncludes Windows                                       | Vista.                                   |                 |
| NTFS Reader *                                                                                   | 2) ***               |                           |                |                                                       |                                          |                 |
| NTRegOpt *                                                                                      |                      |                           |                |                                                       | This popular utili                       | +> /            |
| PassView                                                                                        |                      | Ad-a                      | ware           | from Lavasoft fine                                    | This popular utili<br>the adware and     | ty              |
| Ping Plotter<br>PMTShoot                                                                        |                      |                           | SE             |                                                       | computer — those                         |                 |
| PrintFolder                                                                                     |                      |                           |                |                                                       | tomatically report                       |                 |
| PuTTY & PSFTP                                                                                   |                      |                           |                | back to someone<br>Aureate, Alexa, C                  | eise (such as<br>omet Cursor, Gato       | r               |
| QuickRes NT                                                                                     |                      |                           |                | (now renamed Cl                                       | aria), Lop.com,                          |                 |
| QuoteClip<br>Restoration **                                                                     |                      |                           |                |                                                       | oout what you are<br>omputer and other   |                 |
| Revelation                                                                                      |                      |                           |                |                                                       | malware (such as                         |                 |
| RssReader                                                                                       |                      |                           |                | Hotbar). Identifie                                    | s files, cookies,                        |                 |
| ShortKeys Lite                                                                                  |                      |                           |                |                                                       | Removal is entirely<br>pl. Uses advanced | '               |
| Shutdown.exe<br>TestCPU                                                                         |                      |                           |                |                                                       | tify hidden or steal                     | th              |
| Trend Micro Sys                                                                                 | Clean                |                           |                | items. (On Windo                                      | ws NT, 2000, & XP                        | P, it           |
| TweakUI **                                                                                      |                      |                           |                |                                                       | have administrato<br>Irrent version does |                 |
| Vista Codec Pac                                                                                 | kage                 |                           |                |                                                       | dows Vista, though                       |                 |
| VolumeID<br>Web Accessories                                                                     | c **                 |                           |                |                                                       | edly in the works.)                      |                 |
| Wildcard Renam                                                                                  |                      |                           |                | this program doe                                      | FA NOTE: Currentles not work on          | У,              |
| Windows Power                                                                                   |                      |                           |                |                                                       | avasoft says that a                      |                 |
|                                                                                                 |                      |                           |                | 1                                                     | -                                        |                 |

| Win XP PowerToys **<br>Windows Kernel Toys *<br>WinKey **<br>WinSCP |                  | new version is in the works.<br>WINDOWS 95 NOTE: Lavasoft says<br>Ad-Aware SE Personal does not run on<br>Windows 95. One user has found a<br>way that he says works. I have not<br>tested this system and cannot vouch<br>for its efficacy or security, but — if you<br>want to try it anyway — the link is<br>here.                                                                                                    |
|---------------------------------------------------------------------|------------------|----------------------------------------------------------------------------------------------------|
|                                                                     | Aida32           | For <u>All-9x</u> / <u>All-NT</u> / <u>Vista</u> . What an                                                                                                    |
|                                                                     | <u>ver. 3.93</u> | <ul> <li>amazing program! Aida32 goes way<br/>beyond Windows' native System<br/>Information tool in comprehensively<br/>summarizing hardware, OS, and<br/>software details on your computer.<br/>Tamas Miklos' original is superior to<br/>the later (now discontinued) freeware<br/>versions of its commercial successor,<br/>Everest — For example, only Aida32<br/>lists Windows product keys. Windows<br/>Vista use has a few limitations, but<br/>works overall. (PS – Don't forget to<br/>download the <u>Aida32 user's guide</u>.)<br/>NOTE: 3.93 is the last version. Tamas</li> </ul>                                                                                                    |
|                                                                     |                  | Miklos will do no further development<br>on Aida32 and no support is available<br>for it. Tamas graciously permits me to<br>provide Aida32 to you directly. Aida32<br>is copyright © Tamas Miklos, All Rights<br>Reserved Worldwide.                                                                                                    |
|                                                                     | BootVis          | For XP. Microsoft's free "boot<br>visualizer" utility is a performance<br>trace visualization tool. Whazzat<br>mean? It means it can optimize the<br>speed of your Win XP computer's<br>startup. Boot faster. See also the<br>accompanying article, <u>Fast Boot /</u><br><u>Fast Resume Design</u> .<br><b>NOTE:</b> Microsoft has pulled this from<br>circulation. You should take that into<br>consideration in deciding whether or<br>not to use it.<br><b>FURTHER NOTE:</b> You can trigger the<br>optimization part of BootVis without<br>the program just by typing <b>RundII32</b> .<br><b>exe advapi32.dll,ProcessI dleTasks</b><br>in a Run box. ( <i>Thanks for that tip to</i><br><i>MS-MVP Bill Castner.</i> ) |
|                                                                     |                  |                                                                                                    |

| DocMemory<br>ver. 2.0    | Win 95/98 & ME/2K/XP versions. Runs<br>extensive tests on your RAM, either as<br>a single-pass or test-until-I-stop-you<br>burn-in. The install routine writes the<br>program to a floppy, then you run the<br>test from the floppy after a reboot.<br>This is the first software-based RAM<br>tester I've been willing to trust and<br>recommend. Don't forget to download<br>the Users' Guide from the same page.<br>From <u>CST, Inc.</u>                                                                                                    |
|--------------------------|----------------------------------------------------------------------------------------------------|
|                          | Another Great RAM<br>Tester<br>Windows Memory Diagnostic From the<br>Microsoft Online Crash Analysis page.<br>Includes an excellent and informative<br>online users' guide.                                                                                                    |
| EditPad Lite<br>ver. 5.3 | For <u>All-9x/All-NT/Vista</u> . I didn't think<br>anything could replace Notepad+ as<br>my favorite Notepad replacement; but<br>EditPad has. It is almost as simple and<br>light-weight as Notepad+, and has<br>more features. Some I like; some I<br>don't. I hate its taskbar icon (which, at<br>least, can be disabled). I love it's<br><b>multi-document tab</b> system, and the<br><b>unlimited undo</b> since Ver. 4. I use<br>EditPad for all page creations and<br>changes on this site. Great<br>postcardware by <u>Jan Goyvaerts</u> .<br><b>Another Great Notepad</b><br><b>Replacement</b><br><b>Notepad+ ver. 1.11</b> For <u>All-9x</u> /2K/XP.<br>Roger Meurs' outstanding freeware<br>replacement for the Windows Notepad<br>program, with many more features — and<br>without Notepad's limitations! Of several<br>Notepad replacements, this was long my<br>favorite until EditPad supplanted it. For<br>most people, this will be the <b>perfect</b><br>Notepad replacement, and the first one I<br>recommend they try! (Unfortunately,<br>Roger no longer allows direct-linking to<br>the file download, and his site now is ad-<br>laden.) |

| ERUNT<br>ver. 1.1j<br>or version with<br>installer | For <u>All-NT</u> . Finally, a tool to back up<br>the Win XP Registry! (Microsoft didn't<br>include one with Win XP itself.) Written<br>by <u>Lars Hederer</u> . Read his <u>detailed</u><br><u>information</u> for the complete story.<br>The current download bundle also<br>includes Lars' <u>NTRegOpt</u> tool, so you<br>don't have to download this separately.<br>Neither is for Windows Vistra! ( <i>AumHa.</i><br><i>org is an official mirror site for ERUNT</i><br><i>and NTRegOpt. Click on his name</i><br><i>above if you prefer to download</i><br><i>directly from the author's Web page.</i> )                                                                                                    |
|----------------------------------------------------|----------------------------------------------------------------------------------------------------|
| FontList<br>ver. 1.4                               | All-9x/All-NT/Vista. Hey, this is cool!<br>I love fonts. I always have more<br>installed than anyone says I ought to<br>have. Every font management program<br>I've seen before has been either way<br>too little, or way too much. However,<br>this tiny freeware utility by Edwin<br>Martin is a winner! It generates an<br>HTML file displaying your fonts<br>however you say. Want to see them all<br>in a different sample phrase (maybe<br>one you're typesetting at the<br>moment)? In seconds, you can<br>regenerate the entire file. Fun and<br>practical!                                                                                                    |
| Google<br>Toolbar                                  | All-9x/All-NT (with IE 5.0 or later). I<br>love this browser add-on — and I<br>mostly don't do browser add-ons! You<br>surely know that all the other search<br>engines in the world won't give you the<br>results that a few seconds on Google<br>will usually give you. This bar builds a<br>Google search field into your browser<br>— and that's the least of it. Probably<br>it's coolest feature is the option to<br>search only on the present site — it<br>will usually prove a far superior (and<br>more user-friendly and faster) search<br>tool than whatever search feature the<br>visited site has. I recommend that you<br>disable the pop-up blocker and turn off<br>the "Advanced Features" (which report<br>some data back to Google). Add extras<br>like the Page Rank and Page Info menu<br>(and especially add the Search Site<br>feature on the More options menu). |
|                                                    |                                                                                                    |

| HijackThis<br>ver. 1.99.1<br>Unzipped executable<br>Merijn.org Link<br>Alternate Link No. 2 | For <u>All-9x/All-NT</u> . This is an<br>experts' tool! — an awesome weapon<br>in the fight against adware, spyware,<br>and other parasites, Like other<br>powerful weapons, wield it carefully!<br>HJT displays legitimate and illegitimate<br>programs without judgment, so don't<br>just remove everything it finds; but<br>the comprehensive list it generates<br>finds things no other detection tool will<br>catch. (HJT is also useful in seeing<br>what else your computer is running<br>without your knowledge.) Save the log<br>and post it to a new thread <u>here</u> . To<br>learn more about what HJT shows you,<br>read this <u>excellent tutorial</u> . By Merijn<br>Bellekom. (AumHa.org is an official<br>mirror site for this utility and its<br>tutorial.) |
|---------------------------------------------------------------------------------------------|----------------------------------------------------------------------------------------------------|
| IE-SpyAd<br>Click here for<br>email notification<br>of updates.                             | IE 4. <i>x</i> -7. <i>x</i> . A frequently-updated<br>Registry patch that adds a long list of<br>known advertisers, marketers, and<br>spyware pushers to the Restricted sites<br>zone of Internet Explorer. This filters<br>much known adware and other<br>malware from your computer from the<br>beginning — a more proactive<br>approach than only using adware-<br>removing programs after the fact.<br>Read more about it <u>here</u> . This clever<br>aid by <u>Eric L. Howes</u> works well<br>enough that I haven't been able to test<br>any new adware-busters lately —<br>because I don't end up with anything<br>on my system.                                                                                                    |
| ieSpell<br>ver. 2.1                                                                         | All-9x/All-NT with IE 5.0 or later.<br>Adds spell checking to any browser<br>text box! Just right-click the text area<br>and select "Check Spelling." (On<br>ordinary IE installs, you also get a<br>toolbar button and a Tools menu item<br>to launch this. On branded browsers<br>and shell overlays such as MyIE, you<br>only get the right-click option which, in<br>any case, is the handiest.) Read <u>here</u><br>about several improvements in Version<br>2. Use it in the <u>AumHa Forums</u> ! By<br>Sidney Chong.                                                                                                    |

| InUse<br>ver. 1.31             | NT/2K/XP. This Microsoft freeware<br>utility provides "on-the-fly" capability<br>to replace files currenly in use by the<br>operating system. Not only does this<br>let you replace a single file instead of<br>multiple files (as with a service pack),<br>it helps in other areas, such as<br>replacing protected files in Win XP<br>(where Windows File Protection<br>otherwise would undo your file<br>replacement on the next boot). For<br>further information on use, syntax, and<br>recommended precautions, see <u>MSKB</u><br><u>228930</u> .                  |
|--------------------------------|----------------------------------------------------------------------------------------------------|
| Irfan View<br>ver. 3.98        | For <u>All-9x/All-NT/Vista</u> . My favorite<br>graphic-file viewer — but so much<br>more than that! You just may not<br>believe everything this can do! I<br>really recommend you download<br>and use this! Now includes scanner<br>management & TWAIN acquisition,<br>sophisticated image editing, format<br>conversion, audio-video file playing —<br>and more. Freeware by <u>Irfan Skiljan</u> .<br>ONE CAVEAT: On the latest version,<br>uncheck the two boxes installing an<br>eBay toolbar and browser toolbar<br>buttons — unless, of course, you want<br>them! |
| Letter<br>Assigner<br>ver. 1.2 | For <u>All-9x</u> . This cool tool gives Win9x<br>users an option that only Windows NT<br>users have: To reassign drive letters at<br>will! It's as easy as can be, and also<br>features several other drive<br>management features. By <u>Vadim</u><br><u>Burtyansky</u> . For more information,<br>see his <u>web site</u> . DO NOT USE THIS<br>IN WINDOWS XP OR VISTA. You<br>don't need to, since XP and Vista<br>have this capability built in.                                                                                                    |
|                                |                                                                                                    |

|  | NTRegOpt<br>ver. 1.1j<br>or verson with<br>installer | For NT/2K/XP. This optimizes the Win<br>NT/2K/XP Registry much as SCANREG /<br>OPT does for Win98/ME. Written by<br>Lars Hederer. Read his detailed<br>information for the complete story.<br><b>TIP:</b> This utility also comes bundled<br>when you download Lars' <b>ERUNT</b> tool,<br>so save yourself some download time if<br>you want both. (AumHa.org is an<br>official mirror site for ERUNT and<br>NTRegOpt. Click on his name above if<br>you prefer to download directly from<br>the author's Web page.)                                                                                                    |
|--|------------------------------------------------------|----------------------------------------------------------------------------------------------------|
|  | Ping Plotter<br>ver. 1.10                            | For All-9x/All-NT/Vista. This<br>exceptional GUI-based traceroute tool<br>has features I've only seen in<br>expensive industrial-strength tools,<br>including dynamic tracking of changes<br>in node response time — great for<br>tracking a network outage across time.<br>It's also very fast! The <u>shareware</u><br><u>version</u> has more features for a<br>nominal cost, but the simpler 1. <i>x</i> is<br>entirely free. For samples and more<br>info, see <u>here</u> . By Pete Ness.<br>WINDOWS VISTA NOTE: Windows<br>Vista compatibility isn't perfect yet.<br>Some packet types still give problems.<br>See Nessoft's <u>knowledge base</u><br>article summarizing the issues. An<br>update is in the works.<br>Another Very Good<br>Traceroute Tool<br>AnalogX HyperTrace ver. 2.02 For All-<br>9x/2K/XP. This is a very good GUI-based<br>traceroute tool. Few bells and whistles,<br>and not as much information as either<br>Ping Plotter or the (sadly) discontinued<br>NeoTrace Express. But it gives fast basic<br>information! Don't overlook the Copy<br>button. ( <i>Tip from MS-MVP Tom</i><br><i>Porterfield.</i> ) |
|  |                                                      |                                                                                                    |

| PMTShoot<br>ver. 1.3                    | For Win98. Microsoft's <b>Power</b><br><b>Management Troubleshooter</b> (ver.<br>1.0) comes with Win98. This is an<br>improved version. (After you use the<br>utility, it will recommend that you<br>uninstall it. I recommend you follow<br>that advice, and just keep the<br>downloaded zip on hand in case you<br>need it later.) Microsoft's discussion of<br>this tool is <u>here</u> .                                                                                                    |
|-----------------------------------------|----------------------------------------------------------------------------------------------------|
|                                         |                                                                                                    |
| PrintFolder<br>ver. 1.2                 | For <u>All-9x</u> / <u>All-NT</u> . Windows shell<br>enhancement that adds the capacity to<br>Windows Explorer's right-click menu to<br>print the contents of any folder. Many<br>more nice features than I have space                                                                                                    |
|                                         | to mention here. Freeware by <u>No</u><br><u>Nonsense Software</u> . (Check out their<br>other freeware too.)                                                                                                    |
|                                         | For All-9x/All-NT. This will reveal                                                                                                    |
| Protected<br>Storage                    | pretty much every last password<br>hidden somewhere on your computer!                                                                                                    |
|                                         | I almost hesitate to tell you about it                                                                                                    |
| PassView                                | because it can be misused so badly.<br>(But physical security is still the most                                                                                                    |
| <u>ver. 1.62</u>                        | important level of <b>all</b> security! Don't<br>let anyone on your computer if you                                                                                                    |
| Alternate Link No. 1                    | don't trust them!) I consider this a                                                                                                    |
| (redistributed per<br>original license) | security tool. It will show you a<br>startling amount of information that<br>you probably didn't even know existed,<br>including all autocomplete information<br>stored by IE — and it lets you <b>delete</b><br><b>each item selectively!</b> You can also<br>migrate your passwords to a different<br>computer. Freeware by <u>Nir Sofer</u> .<br>(Check out his other freeware too.)<br><b>NOTE:</b> McAfee and some other<br>antivirus programs label this file a<br>virus. (Trend Micro's spyware scanner<br>and Norton Antivirus <i>correctly</i><br>identifies it as a password hacker.) The<br>file is virus-free. Please feel free to<br>check it with other antivirus tools for<br>confirmation. |
|                                         | Another Recommended<br>Password Discloser                                                                                                    |

|                                 | <b>RockXP</b> For 2K/XP. This one is scary!<br>But, besides its usefulness in finding<br>password you thought unrecoverable, it<br>also emphasizes that physical security is<br>still the most important level of <b>all</b><br>security! This has a couple of functions to<br>help manage Windows Product Activation,<br>listing of remote access passwords, as<br>well as many other passwords not limited<br>to what IE retains. Also has a "strong<br>password" random generator. By <u>Korban</u> .                                                                                                    |
|---------------------------------|----------------------------------------------------------------------------------------------------|
| PuTTY ver.<br>0.56<br>and PSFTP | For <u>All-9x/All-NT</u> . By Simon Tatham.<br>PuTTY is a Windows-based Telnet and<br>SSH client. SSH, or Secure Shell, is<br>essentially a secure Telnet popular on<br>the Unix platform. PuTTY is much more<br>robust than Windows' native Telnet<br>client. PSFTP is a Secure FTP client<br>(command line based) from the same<br>author. I use both, and redistribute<br>them here under the MIT license.<br>Learn more about them, read the FAQ<br>and documents, and learn about<br>companion tools <u>here</u> .                                                                                                    |
| OuickRes<br>NT<br>ver. 1.0      | For <u>All-NT/Vista</u> . This clone of the<br>free <u>Windows PowerToy</u> QuickRes<br>does everything the original does — sit<br>in the System Tray and let you<br>dynamically change screen resolution<br>and color depth with a click — and<br>more ( <i>e.g.</i> , change screen refresh<br>rate). By David McCabe on Sunlight.<br>Another Great<br>OuickRes Substitute<br>Ist OuickRes Light For NT/2K/XP.<br>Comes in a "Pro" version, and the<br>freeware version linked here (confusingly<br>marked "trial" version). Besides allowing<br>you to dynamically change screen<br>resolution and color depth with a click, it<br>has additional features not found in<br>QuickRes NT, though I've found it to<br>slightly misbehave. Also works on Win 9 <i>x</i> ,<br>but Win98 and ME don't need it. From<br>Green Parrots Software. |
|                                 |                                                                                                    |

http://aumha.org/freeware/freeware.htm (10 of 17) [4/18/2007 10:47:41 AM]

| QuoteClip<br>ver. 1.2                                                                | For <u>All-9x</u> /2K/XP. This compact utility<br>by Russ Chinoy (see his <u>Platinum</u><br><u>WebWorx</u> site) is the perfect tool for<br>an increasingly necessary job: With the<br>rise of HTML and quoted printable,<br>ever more letters, on Reply, don't add<br>the little > carats. QuoteClip takes care<br>of it. Cut the original message to the<br>clipboard, click QuoteClip once, paste<br>the message back into the email<br>window — all done! Perfect rice every<br>time! (Run it from QuickTray, or<br>QuickLaunch in Win XP. It will be there<br>only when you need it, consuming no<br>resources the rest of the time.) To<br>install, copy all unzipped files into a<br>folder, then make a shortcut. No<br>exaggeration: This utility dramatically<br>improves the quality of my online life<br>every day.                                                |
|--------------------------------------------------------------------------------------|----------------------------------------------------------------------------------------------------|
| Restoration<br>ver. 2.5<br>Alternate Link<br>(redistributed per<br>original license) | For <u>All-9x/All-NT</u> . Restore deleted<br>files that are no longer in the Recycle<br>Bin! When a file is deleted from your<br>computer, its contents aren't<br>immediately destroyed. Its hard drive<br>space is made available for use, but<br>until that space is overwritten, your old<br>data is usually intact. Restoration by<br><u>Brian Kato</u> recovers such files on<br>either FAT or NTFS partitions. Only 406<br>KB (or 200 KB for XP or 2K), it fits<br>easily on a floppy, or runs from your<br>hard drive. Generally, the sooner you<br>try to restore a file, the more<br>successful you'll be.<br>Another Great file<br>Recovery Tool<br>PC Inspector For <u>All-9x</u> /NT/2K/XP.<br>(Win95 requires an additional module.)<br>Not as simple as Restoration, but includes<br>the addtional capabilities of recovering<br>lost drives. By Alexander Grau. |
|                                                                                      |                                                                                                    |

| Revelation | For All-9x/All-NT/Vista. Discloses                                                                                                    |
|------------|----------------------------------------------------------------------------------------------------|
| ver. 2.0   | passwords that are only displayed as<br>asterisks. I suppose, ultimately, this is<br>a cracker's tool; but there are<br>practical, legitimate uses for it, so I<br>decided to post the link. (Your<br>antivirus program still may flag this as<br>a virus! Many security programs don't                                                                                                    |
|            | like people being able to hack even<br>their own passwords, so you may have<br>to explicitly allow this or temporarily<br>disable your AV in order to install it.)<br>By <u>SnadBoy Software</u> .                                                                                                    |
| RssReader  | For XP/2003 (requires free MS .NET<br>Framework be installed). RSS is<br>becoming an increasingly popular way<br>to keep track of online information<br>sources. Rather than having to go out<br>and check all the sites that might have<br>updated news or other content, with<br>RSS you can arrange to be notified<br>automatically when something new<br>appears, gathering it into an easy<br>common interface. More browsers are<br>now incorporating RSS capability, but<br>frankly I don't want to give up browser<br>real estate for it or have it intrude into<br>my browsing experience unless I tell it<br>to. So I much prefer a stand-alone RSS<br>reader, and this one is my current<br>favorite. Lightweight, simple to use,<br>and works splendidly. <u>Read more</u><br><u>about it</u> . |
| Scanner    | For <u>All-9x/All-NT/Vista</u> . Top-notch<br>graphical disk disk usage tool<br>employing concentric ring design.<br>Stand-alone executable doesn't require<br>installation. Fast, useful, with many<br>excellent features — you can even<br>integrate it into the right-click<br>(context) menu in Windows Explorer if<br>you wish. By <u>Steffen Gerlach</u> . ( <i>Tip</i><br><i>from Lee Perkins.</i> )<br>Another Great Disk<br>Usage Tool                                                                                                    |

http://aumha.org/freeware/freeware.htm (12 of 17) [4/18/2007 10:47:41 AM]

| Disk Usage for Windows (DUW) For<br>All-9x/2K/XP. Top-notch analog disk<br>usage tool, shows number of files and<br>space occupied for any folder, including<br>its subfolders. Easy to use, flexible, quite<br>handy. Postcardware by Markus Seger.<br>Version 1.21.                                                                                                    |
|----------------------------------------------------------------------------------------------------|
| ShortKeysLitever. 1.7For All-9x/All-NT/Vista. Textreplacement or macro utility. Works in<br>almost any program. Great for<br>handling habitual typos, creating text<br>macros, or even generating large<br>sections of standard text (even<br>paragraphs long) from a short<br>mnemonic. The full program is<br>shareware, but the Lite version<br>(limited to 35 templates) is freeware.<br>By Insight Software Solutions.<br>NOTE: See the BadTransB virus<br>warning re: this program here. Also,<br>there are reports of SK Lite 1.7 from<br>alternate sources having Conducent<br>spyware resident, but I haven't found<br>this in the copy directly from the above<br>source. If you have the slightest doubt,<br>run Ad-Aware after installation, but I<br>don't think there is a problem. |
| <b>Shutdown.</b><br><b>Exe</b><br><b>ver. 1.0</b><br>For XP. Small commandline utility that<br>makes it a breeze to log off, shutdown,<br>restart, hibernate, or put in stand-by<br>mode your Win XP computer. It's the<br>only utility I know that shuts down Win<br>XP and then reliably powers off the<br>computer. For a further description of<br>the program, see <u>here</u> , or type<br><b>SHUTDOWN</b> /? at your command<br>prompt after putting this in C:\. By MS-<br>MVP Andrej Budja. ( <i>AumHa.org is an</i><br><i>official mirror site for this utility.</i> )                                                                                                    |
|                                                                                                    |

| I                                                        |                                                                                                    |
|----------------------------------------------------------|----------------------------------------------------------------------------------------------------|
| TestCPU<br>ver. 0.96                                     | For <u>All-9x</u> /2K/XP. Ever try to identify<br>what CPU is in a computer while you're<br>running it? Or find out how fast it's<br>running? This utility will do the job for<br>you. It's a little dated now, but for<br>anything older than a Pentium 4,<br>TestCPU is the best CPU identifier I've<br>found. It not only identifies your CPU<br>and its features — it shows a picture of<br>it! Runs simple benchmarks. Has a<br>"museum" with pictures and feature<br>info for every major Intel, AMD, Cyrix<br>& Centaur CPU since the 386DX, so it's<br>a great reference for computer techs,<br>too.                       |
|                                                          | Another Handy CPU<br>Identification Utility<br>MyCPU ver. 1.13f For All-9x/All-NT/<br>Vista. Not quite as many features as the<br>ones above, but compact, well-organized,<br>both handsome and handy. Sometimes I<br>like it better. By Martin Seelhofer.                                                                                                    |
| <u>Trend</u><br><u>Micro</u><br><u>Sysclean</u>          | For <u>All-9x</u> /2K/XP. Trend Micro is one<br>of the best AV companies on the<br>planet, and one of the two most<br>respected in the corporate/enterprise<br>world. Our team has used this when<br>needed at the office, and — aside from<br>the fact that the downloads are huge<br>and slow to download — it works<br>exceptionally well. Download the latest<br>virus pattern file <u>here</u> . Read more<br>about using it <u>here</u> . By Trend Micro.                                                                                                    |
| TweakUIver. 1.33Alternate Link No. 1Alternate Link No. 2 | THE BEST OF ALL THE PowerToys!<br>This should be standard on every<br>(pre-XP) Windows computer<br>whatsoever! Many new features<br>added. Works on Windows 95, 98,<br>Millennium, NT, and 2000. For<br>installation instructions and further<br>information, read <u>here</u> . Before using<br>on Win98 or later, please read the<br>caveats on my <u>Powertoys FAO</u> .<br>NOTE: For Win XP I recommend<br>against using TweakUI ver. 1.33 unless<br>you need features no longer available<br>in later versions. As a general rule, you<br>should use the superior TweakUI XP<br>distributed in the XP PowerToys set<br>below. |

| <u>Vista</u><br><u>Codec</u><br><u>Package</u><br><u>ver. 4.2.7</u> | For <u>Vista</u> . Not all Windows Vista<br>versions come with a DVD codec — so<br>you can't play DVDs on your computer!<br>(And if you upgrade even Vista<br>Ultimate on top of Win XP Media<br>Center, you won't have one either!)<br>This free package by Shark007 solves<br>that problem. Read more about it<br>here. |
|---------------------------------------------------------------------|----------------------------------------------------------------------------------------------------|
| <b>VolumeID</b>                                                     | For All-9x/NT/2K/XP. This tiny utility                                                                                                    |
| <u>ver. 2.01</u>                                                    | allows you to manually set the Volume<br>Serial Number on any partition. Among                                                                                                    |
|                                                                     | its many uses, it provides an extra<br>layer of convenience for Win XP users<br>with respect to <u>Windows Product</u><br>Activation. Click here for more                                                                                                    |
|                                                                     | information. By Mark Russinovich of                                                                                                    |
|                                                                     | SysInternals. (Take a look at Mark's                                                                                                    |
|                                                                     | other freeware offerings on the same page for all versions of Windows.)                                                                                                    |
|                                                                     |                                                                                                    |
| Web                                                                 | Made for IE5. <i>x</i> , but they also work in IE6. Add much useful functionality to                                                                                                    |
| Accessories                                                         | Internet Explorer, including Open<br>Frame in New Window, Image Zoom In/                                                                                                    |
| for IE5                                                             | Out, Text Highlighter, Links List, Image                                                                                                    |
| (and 6!)                                                            | List, and more. Click <u>here</u> for a full discussion. <b>NOTE:</b> Zoom In/Out has an                                                                                                    |
|                                                                     | error. Click here to download                                                                                                    |
|                                                                     | instructions on how to fix it,<br>compliments of MS-MVP Jon Kennedy.                                                                                                    |
|                                                                     |                                                                                                    |
| Wildcard                                                            | For 98/ME/AII-NT. A don't need this                                                                                                    |
| Renamer                                                             | much, but it's a great tool when I do! A light-weight, efficient wildcard file                                                                                                    |
|                                                                     | renamer that is much more flexible<br>and capable than anything in the                                                                                                    |
|                                                                     | Windows GUI or even from a command                                                                                                    |
|                                                                     | prompt. You can even drag-and-drop<br>into the file window (or use an Add                                                                                                    |
|                                                                     | Files button), then use standard DOS                                                                                                    |
|                                                                     | wildcard syntax to define the selection<br>and replacement. By <b>Oma Penny</b> . ( <i>Tip</i>                                                                                                    |
|                                                                     | from Daniel Bond)                                                                                                    |
|                                                                     |                                                                                                    |
|                                                                     |                                                                                                    |
|                                                                     |                                                                                                    |
|                                                                     |                                                                                                    |
|                                                                     |                                                                                                    |
|                                                                     |                                                                                                    |

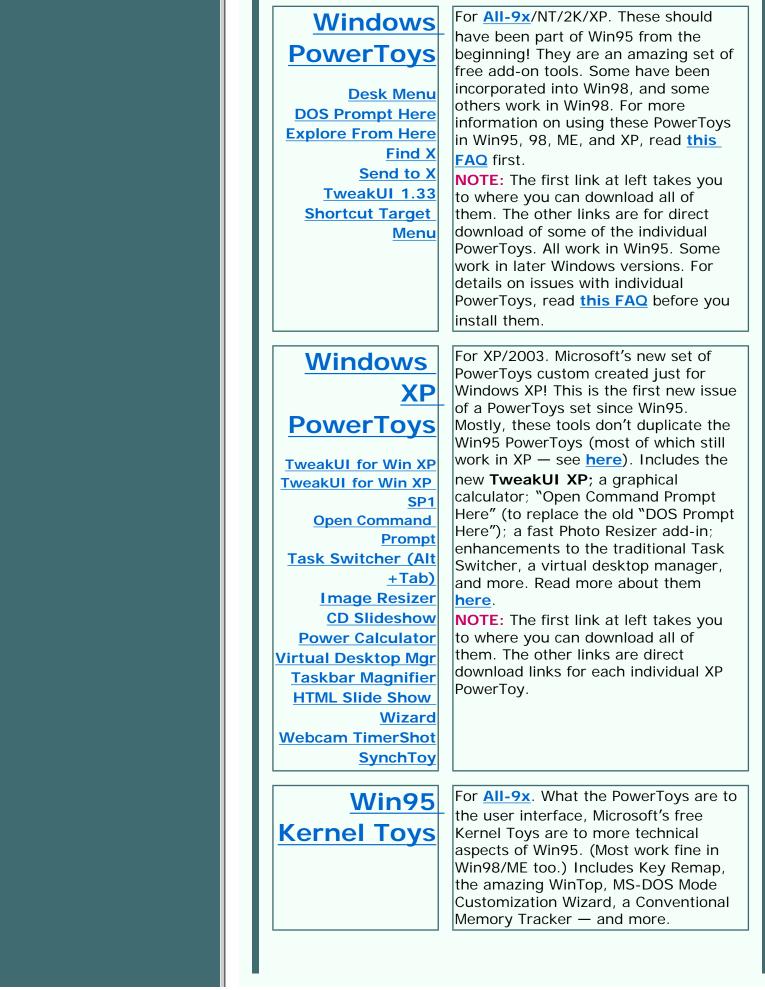

| For All-9x/All-NT. Probably my                                                                                                    |
|----------------------------------------------------------------------------------------------------|
| WinKey<br>ver. 2.8<br>For <u>All-9x/All-N1</u> . Probably my<br>favorite freeware of all time! Allows<br>the Windows Key ("WinKey") to be<br>programmed to launch any executable<br>file, or open any folder. Includes a<br>Windows NT style Task Manager.<br>(Redistributed per original license.<br>Copernic <u>no longer</u> distributes<br>WinKey. Unfortunately, it doesn't work<br>in Windows Vista.)                                                                                                    |
| WinSCPFor All-9x/All-NT/Vista. Small,<br>flexible secure SFTP and SCP utility by<br>Martin Prikryl. You can open it in a<br>classic two-pane (source-and-<br>destination) view, which I prefer, or in<br>a My Computer view. Either use<br>WS_FTP-type keystrokes to upload and<br>download, or just drag-and-drop. The<br>Preferences pane allows considerable<br>control over confirmation dialogues.<br>Many other features it you want'em.<br>This is now the software I use to<br>maintain this Web site. (Tip from<br>Charles Marcus) |
| Top of Page Home Site Map Search Forums Feedback<br>Donate                                                                                                    |
|                                                                                                    |
|                                                                                                    |
|                                                                                                    |

### JIM ESHELMAN Windows Support Center Webmaster

Welcome! In July 1999, I began this site as a small collection of articles gathered from my newsgroup posts and OnComputers "Geek Speak" radio broadcasts. With help and encouragement of friends and colleagues, acceptance of the technical press, and the frequent visitation of computer users around the world, it grew, in about a year and a half, to become one of the most widely cited and referenced

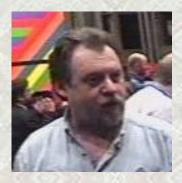

Windows web sites in the world outside of *www.microsoft.com* itself. (This isn't bragging — it's numb-brained humility in the face of it all.) Please make yourselves at home and enjoy the site!

I've spent most of my life as a writer in one or another capacity, and practiced law for 14 years (ten of those in private practice). Presently I work in IT for <u>Warner Music Group</u>, and do occasional consulting for the <u>Los Angeles Coalition to End Hunger &</u> <u>Homelessness</u>. Microsoft has been kind enough to strengthen my résumé by gifting me with its annual <u>Most Valuable Professional</u> <u>award</u> every year since 1999. — *Jim Eshelman, Webmaster* 

### Writings by Jim Eshelman

(in addition to all content on this site not specifically credited to someone else)

- <u>AumHa Forum Posts by Jim</u>
- <u>A few newsgroup posts by Jim</u>
- . Jim's Résumé
- · Some of Jim's poetry
- . Jim's Pedigree
- Breaking, Entering Your PC by Terry McDermott, Los Angeles Times (11/26/04) — front page exposé on adware/spyware including interview with Jim Eshelman

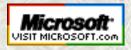

Top of Page Home Site Map Search Forums Feedback Donate

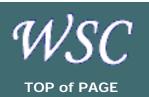

Walter CLAYTON Manny CARVALHO **BILL CASTNER** Robear DYER Jim ESHELMAN Sandi HARDMELER Bert KINNEY Randy KNOBLOCH Terry LOCKE Maurice NAGGAR Alex NICHOL Ramesh SRINIVASAN Don VARNAU Glen VENTURA Steve WESCHLER Gary WOODRUFF

# AumHa VSOPs Valued Support Online Professionals

You probably know that VSOP means "the good stuff." It's a sign of class, maturation, and superior quality. At least, it is in cognac, where it is the abbreviation for Very Special Old Pale. On the AumHa Forums, VSOP also means "the good stuff."

Around here, the abbreviation stands for **Valued Support Online Professionals**, an award recognizing those who, freely giving their time to answer technical questions and make other significant contribution to this site, demonstrate **technical skill**, **spirit of community**, and **generosity of contribution**. Those designated "AumHa Contributors" are our "senior VSOPs." A <u>small gift</u> accompanies the award. — *Jim Eshelman*, *Webmaster* 

# Webmaster & Primary Author

### **Jim Eshelman** (*MS-MVP*, *AumHa Webmaster/Proprietor*)

California, USA. User Support Specialist for O'Melveney & Myers in Los Angeles. Jim is the only person listed here who has never been awarded the AH-VSOP Award. Despite this, he has exercised his unreasonable and monopolistic control to force his way onto this page. He used a PDP-11 at DePauw University in the early 1970s, just down the road from where Gary Woodruff was using the bigger model. Jim also managed to be born before Alex Nichol finished graduate school. He actually used to cold-boot an Interdata mainframe by loading binary machine code with toggle switches, and

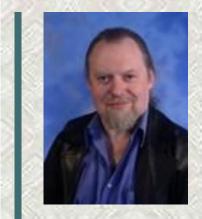

still believes email was meant to be a plaintext medium (kinda like Post-Its<sup>™</sup>). He has an honest-to-gods M.A. degree in Skeptical Theurgy which he doesn't bother to put on his résumé. His musical tastes run from Gesualdo to Green Day. He hates spyware even more than Mow Green does, but Mow is meaner (and much taller).

Web site AumHa Forum Posts Pedigree

## AumHa Authors/ Contributors

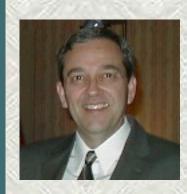

Gary Woodruff (MS-MVP, AumHa Author/Contributor) Indiana, USA. "District Manager for Grain Systems, a division of The GSI Group. Worked with a PDP-111 at Purdue University in the '70s doing agricultural harvest simulation routines. After graduation I used Coleco Adam and Apple II computers to do simulation, pricing, and other business applications I wrote. Moving to Windows, I used the Microsoft newsgroups to train myself into the Microsoft world. I work long hours in my chosen agriculture field and computers are one of my best tools. Helping others make better use of this tool is my hobby. My oldest daughter graduated 3 years ago. Her 3 younger sisters are presently attending Purdue, which takes care of most of my money. Target shooting and local environmental improvement issues take up whatever time is left. :-)" Writings/Web site AumHa Forum **Posts** 

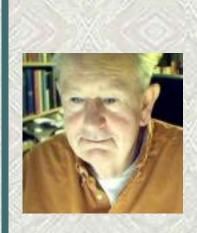

Alex Nichol – 1935-2005 (AumHa Author/Contributor)

ENGLAND. "I started using computers as a postgrad student at Cambridge University — not **quite** before Bill Gates was born, but pretty near it. Among other things, I ran the Computer Service at Bath University in the '70s. Until I damaged a leg a couple of years back, I did a lot of off-shore sailing across the English Channel, round into the Bay of Biscay. I got into helping in the newsgroups after early retirement ten years ago, and one thing led to another. In 2002-03 I apparently made 14,400 posts to the Microsoft newsgroups. Help! — where's that life?"

Writings/Web site AumHa Forum Posts

# AumHa VSOPs for 2006

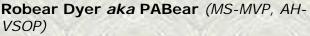

Pennsylvania, USA. "I was dragged, kicking and screaming, into the online world in 1999 and haven't looked back since. I soon discovered the MS newsgroups and forums like the ones here to be valuable learning tools. I was named a Microsoft MVP three years later and an AumHa VSOP in 2003. I'm sales director at a local Pennsylvania vineyard, a fine-dining and wine consultant, and sing professionally (classical bass) in the Philadelphia area, Maine, and the Spoleto (Italy) summer festival." Robear was one of the two winners of the 2007 **Smart Alex Award**.

**AumHa Forum Posts** 

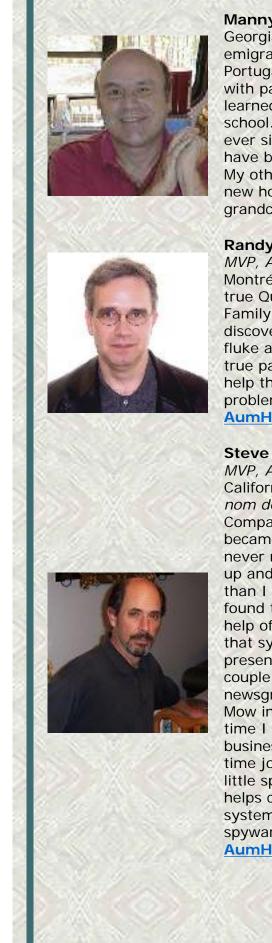

Manny Carvalho (*AH-VSOP*, *MS-MVP*) Georgia, USA. "When I was 9, my family emigrated to the USA from my native Portugal. So, yes, it's true, I'm an alien with papers to prove it! As a chemist I learned about computers in graduate school. It's been a learning experience ever since. Since we retired, computers have become a time consuming hobby. My other projects include finishing our new house and spoiling our two lovely grandchildren." <u>AumHa Forum Posts</u>

### **Randy Knobloch** *aka* siljaline (*MS*-*MVP*, *AH-VSOP*)

Montréal, CANADA. "IT consultant. Only true Quebecer in family and proud of it. Family originates from Germany. I discovered the MS and MVP world by fluke and haven't looked back since. A true passion for me. I love to help others help themselves with their computing problems. Volunteering my time is, a joy." AumHa Forum Posts

#### Steve Wechsler aka Mow Green (MS-MVP, AH-VSOP)

California, USA. "Better known by my nom de plume, MowGreen, I purchased a Compag in December 1996 and instantly became a PC Tech. Of course that was never my intention, but to keep the beast up and running required more knowledge than I had at the time. Fortunately, I found the MS newsgroups and, with the help of MS-MVPs, I've managed to keep that system up and running to this present day. After helping out for a couple of years in the Windows Update newsgroup, MS granted MVP status to Mow in 2003 and 2004. At the present time I run a home-based tech support business which has evolved into a fulltime job fighting parasites. So, in what little spare time I have available, Mow helps clean more parasite-afflicted systems. Did I mention that I HATE spyware?"

AumHa Forum Posts

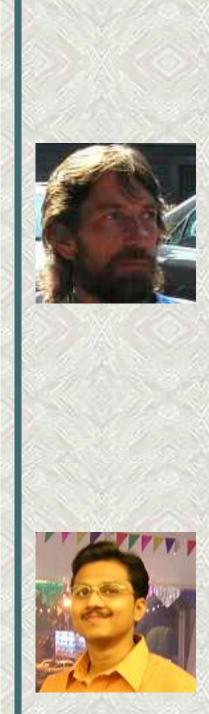

### **Terry Locke** *aka* **Nirvana** (*MS-MVP*, *AH-VSOP*)

ENGLAND. "I bought my first computer in 1999 at the age of 37 knowing absolutely nothing about how it worked. After clicking on everything I ever encountered on the Internet I was soon introduced to the world of malware! After recieving help at the SpywareInfo website I joined their training program to better understand my PC and to try to help others. I was promoted to Helper and later to Trusted Advisor there. I came across AumHa after Googling someone's problem on Christmas Day 2004 (sad, I know), and have been helping out here ever since. I was awarded MVP status in 2005 and AH-VSOP status in April 2006. I work as a technical operator at Coca~Cola Enterprises in Milton Keynes in the U.K. In my spare time I enjoy helping others to become more savvy about their computers. I also enjoy going to music festivals and gigs as often as time and money will allow." **AumHa Forum Posts** 

Ramesh Srinivasan (MS-MVP, AH-VSOP) Chennai, INDIA. "I was awarded the 'Microsoft MVP for Windows Networking' (2003) for my work in the Experts-Exchange forum & in the MS Windows XP Newsgroup. Technical Support is my passion. You can see me answering in many forums and the MS newsgroups as well. After being a Team Leader for a Technical Support team for four years (Brigade Corp. India), I quit the job recently, to proceed towards learning more about Microsoft technologies. Proud to be an AH-VSOP and to get recognized by the good people around."

Web site AumHa Forum Posts

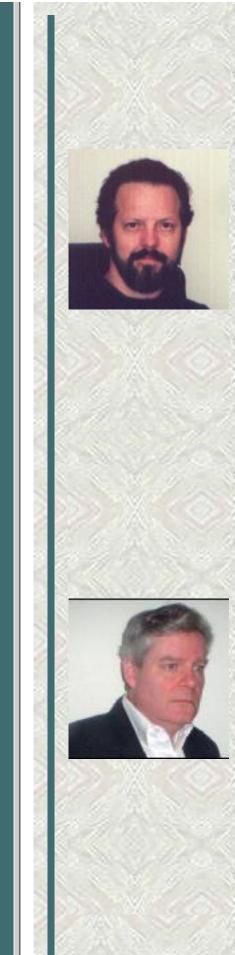

Walter Clayton (AH-VSOP, MS-MVP) Kentucky, USA. "I've been an IT (DP as it was then) professional since '78, primarily doing development on mulitple platforms in multiple languages and multiple environments with multiple data access methods. (How's that for techno babble?) And I'm still slinging code although it's been mostly SQL lately. I'm also running a one-person part time business doing computer training, repair, and crapware exorcism - unfortunately, too much of the latter (I really hate having to break the news to someone, especially in person, that their machine has been violated). Except for a brief lapse due to time constraints between job and business, I've been an MS-MVP since '99. During that time I've avoided specialization and classification since I answer questions on a wide range of subjects and subject matters." **AumHa Forum Posts** 

#### Bill Castner (MS-MVP, AH-VSOP)

Maryland, USA. "I am honored to be granted the VSOP award and to join this rogues' gallery. My undergraduate degree is from St. John's College, Annapolis, MD, the "Great Books" program school. I'm a complete autodidact in computers. In 1974, torn between using my St. John's Math Prize money on a bicycle or an advertised "personal compute" from a garage group in Cupertino, CA, I bought the bike. But when the IBM PC was announced, I stood in the rain and sleet for hours to purchase #1672. I was finishing a dual-degree program at Columbia U. in NYC, and flying three times a week to Washington, DC. The harried-looking guy with the IBM PC Technical Reference writing assembler code on airplane napkins was me. I believe in users helping other users. You will find bcastner on several sites. The "magic" is that in helping others, I have gained more than I have given in the exchange." Bill was one of the two winners of the 2007 Smart Alex Award. **AumHa Forum Posts** 

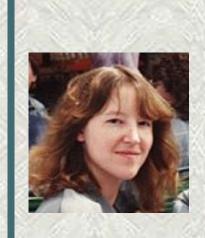

**Sandi Hardmeier** (*MS-MVP, AH-VSOP*) AUSTRALIA. "I have been an MVP since 1999, specialising in Internet Explorer and Outlook Express. With two teenage children, and a less-than-computer-savvy husband, I have had plenty of opportunity to hone my knowledge about spyware, malware, and viruses. Lots of real life experience had led to my most popular sub-web (more than 570,000 unique visitors), devoted to the fight against malware and badly written programmes that cause problems for IE users."

Web site AumHa Forum Posts

Glen Ventura aka Glee (MS-MVP, AH-VSOP) (bio pending) AumHa Forum Posts

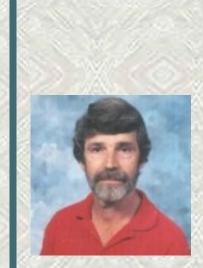

Don Varnau (MS-MVP, AH-VSOP) Kansas, USA. "After resisting attempts by various people to get me interested in computers (starting in 1968), I finally became interested in personal computers around 1994. After working with Macs in an elementary school, I saw the light, and a Compaq running Windows 95 became my first PC. That started the learning process. Helping others with computer problems lets me feel that I'm paying back all of the people who have so freely shared information with me and contributed to my education. When not slouched in front of a computer, hobbies include motorcycling, bicycling, kayaking and photography. How can I make weekends longer?" **AumHa Forum Posts** 

Maurice Naggar (MS-MVP, AH-VSOP) (bio pending) AumHa Forum Posts

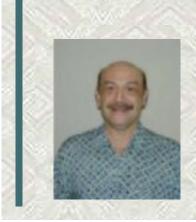

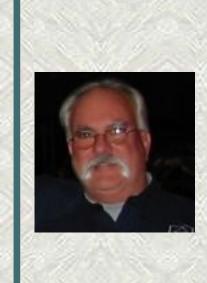

Bert Kinney (MS-MVP, AH-VSOP) Florida, USA. "I am a computer hobbyist who started with MS-DOS 5 and moved on to Win3.x to Win95. When the Win98 preview was released, I received a copy and found the MS Newsgroups. Being a career firefighter I find it natural to help others and the newsgroups were a great place to continue this service. In 1999 I was offered the MVP award which I graciously accepted. In August 2006 I was offered the AumHa VSOP award and the chance to moderate the then-new System Restore forum, which of course I accepted. The rest is history..." Web site AumHa Forum Posts

The AumHa Valued Support Online Professional award comes with several valuable benefits to the recipient:

- They may use the designations "AumHa VSOP" or "AH-VSOP" in their signature.
- They receive free supplemental technical support information in the form of continued free access to this free site.
- I will buy them each a snifter of VSOP cognac next time I see them.
- They are entitled to a free *aumha.org* or *winsupportcenter.com* email account upon request.
- They may serve as Moderators on AumHa Forums.

Awards are made in April of each year (the anniversary of starting the Forum). "Mid-year refresh" awards may be made in or near October in some cases.

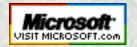

Top of Page Home Site Map Search Forums Feedback Donate

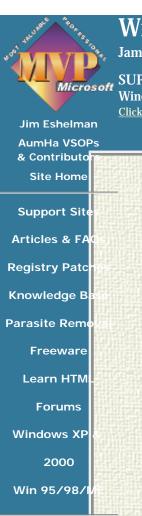

#### Site Map What's Hot Search This S Feedback My Résume Site Statistics **Recommend this** site

Windows Vista Support

James A. Eshelman, Proprietor & Webmaster

SUPPORTING MICROSOFT DESKTOP SYSTEMS Windows Vista OS & Leading Application Software Click here to offer site feedback, alert me to broken links, etc.

SITE MAP SEARCH FORUMS MY RÉSUMÉ

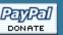

#### WINDOWS VISTA LINKS

Just a few useful articles to get you started. At the moment, this section has the primary new material for the Windows Vista portion of the Windows Support Center. Over the weeks and months ahead, this material that will grow into more extensive information resources.

#### WINDOWS SUPPORT SITES

Microsoft Support Sites # Microsoft Peer-Support Newsgroups **¤** MVP Web Sites **¤** General Windows Support Sites # Hardware, Drivers, BIOS # IE, OE, Outlook ¤ Microsoft Office & Works ¤ Tablet PCs ¤ Visual Basic **¤** E-Newsletters on Windows **¤** Misc. Support # Humor

#### M.S. KNOWLEDGE BASE

(new pages & new content pending) Commands & Utilities ¤ Control Panel ¤ Stop Error Messages

#### VISTA LEGACY LINKS

Much of the information gathered on the road to Vista is preserved on this page. Some seems quaint, much is interesting - whether Vista (originally codenamed 'Longhorn') came the way it was originally planned, or whether it diverged onto another road. Enjoy!

#### **FREEWARE**

My Favorite Freeware - Recommendations updated for Vista compatibility.

- **<sup>a</sup>** Other Freeware Recommendations
- **Z** Submit *Your* Freeware Recommendations
- Recently Submitted Freeware (Forum)
- AumHa Freeware Portal

#### **HTML TUTORIALS & AIDS**

Basics of HTML # Coding Tables # Coding Frames # Coding Forms # HTML Named Colors # Other HTML Tutorials, References & Resources

310,657,554 Hits since December 2000

#### **PARASITES & SECURITY**

The Parasite Fight **a** Quick Fix Protocol **b** HijackThis Logs Tutorial **¤** Recovering Deleted Files **¤** Deleting Stubborn Files **D** Other Security Resources

NOTE: These general Windows articles have not yet SHUTOWN: (God, I hope not!) been recrafted for Windows Vista. Powered by OTHER: Batch File Commands = Disable Startup

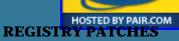

Control Panel Restore **¤** Download More Files **¤** Drag & Drop Fix **¤** "Send to X" Fix **¤** IconCache Fix **¤** Restore NEW Command Enable or Disable AutoRun Restore JPG, GIF, or Thumbnail Preview Auto KB Article Launch from Address Bar Disable Prefetch Enable CmdInit in XP Optimize Disk Cleanup Restore Missing CD Drive Remove Outlook Express ACCOUNTS Option 
ShutNtDown Other Registry Editing Resources NOTE: These are all Windows 9x, 2000 & XP patches.

None have yet been tested or recrafted for Windows Vista.

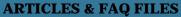

UPGRADES: (new articles pending) **OPTIMIZE:** Computer Health **#** Partition Planning **#** Registry Compaction **¤** Startup Program Loading

FreeBSDsswed Request = FAT & NTFS File Systems

Converting FAT32 to NTFS ¤ MS Public Newsgroups ¤ Troubleshooting Windows ¤ Windows Product Activation (WPA)

(WPA) This page last updated 22 Feb 2007 NOTE: None of these general Windows articles have yet been recrafted for Windows Vista.

### Jim Eshelman AumHa VSOPs & Contributo Site Home

Support Site

- Articles & FA
- **Registry Patc**
- Knowledge B

Parasite Rem

Freeware

Learn HTM

Forums

Windows Vis

Win 95/98/I

#### Site Map What's Hot Search This S Feedback My Résume Site Statisti Recommend t site

310,657,554 H since Decemb 2000

### Windows XP & 2000 Support

James A. Eshelman, Proprietor & Webmaster

SUPPORTING MICROSOFT DESKTOP SYSTEMS Windows XP & 2000, and Leading Application Software Click here to offer site feedback, alert me to broken links, etc.

#### SITE MAP SEARCH FORUMS MY RÉSUMÉ

#### WINDOWS SUPPORT SITES

Microsoft Support Sites ¤ Microsoft Peer-Support Newsgroups ¤ MVP Web Sites ¤ General Windows Support Sites ¤ Hardware, Drivers, BIOS ¤ IE, OE, Outlook ¤ Microsoft Office & Works ¤ Tablet PCs ¤ Visual Basic ¤ E-Newsletters on Windows ¤ Misc. Support ¤ Humor

#### **PARASITES & SECURITY**

The Parasite Fight ¤ Quick Fix Protocol ¤ HijackThis Logs Tutorial ¤ Recovering Deleted Files ¤ Deleting Stubborn Files ¤ Other Security Resources

#### **ARTICLES & FAQ FILES**

**UPGRADES:** Upgrade to Windows XP **¤** File & Settings Transfer Wizard **¤** Win XP SP2 FAQs & Best Practices

**OPTIMIZE:** Computer Health ¤ Partition Planning ¤ Registry Compaction ¤ Startup Program Loading ¤ Virtual Memory in Windows XP

SHUTDOWN: Windows XP Shutdown & Restart Troubleshooting ¤ Shutdown & Restart Shortcuts OTHER: Batch File Commands ¤ CD Burning in Win XP ¤ Disable Startup Password Request ¤ FAT & NTFS File Systems ¤ Converting FAT32 to NTFS ¤ Keep Your ISP Connected! ¤ MS Public Newsgroups ¤ Troubleshooting Windows ¤ Windows PowerToys FAQ ¤ Windows Product Activation (WPA) ¤ Which Windows Do I Choose?

#### **REGISTRY PATCHES**

Control Panel Restore ¤ Download More Files ¤ Drag & Drop Fix ¤ "Send to X" Fix ¤ IconCache Fix ¤ Restore NEW Command ¤ Enable or Disable AutoRun ¤ Restore JPG, GIF, or Thumbnail Preview ¤ Auto KB Article Launch from Address Bar ¤ Disable Prefetch ¤ Enable CmdInit in XP ¤ Repair Disk Cleanup ¤ Optimize Disk Cleanup ¤ Restore Missing CD Drive ¤ Remove Outlook Express ACCOUNTS Option ¤ Stop Office 2000 Clipboard Toolbar ¤ ShutNtDown ¤ Other Registry Editing Resources

#### **MICROSOFT KNOWLEDGE BASE**

Commands & Utilities ¤ Control Panel ¤ Error Messages ¤ Hardware, Drivers, RAM ¤ Internet Explorer & Outlook Express ¤ Password Problems ¤ Registry ¤ Shutdown & Restart ¤ Speed ¤ Startup & Boot Log ¤ Stop Messages ¤ Troubleshooting ¤ User Interface ¤ Windows XP & 2000 ¤ Windows Setup

#### FREEWARE

- **¤** My Favorite Freeware
- **¤** Other Freeware Recommendations
- **¤** Submit Your Freeware Recommendations
- Recently Submitted Freeware (Forum)
- AumHa Freeware Portal

#### **HTML TUTORIALS & AIDS**

Basics of HTML ¤ Coding Tables ¤ Coding Frames ¤ Coding Forms ¤ HTML Named Colors ¤ Other HTML Tutorials, References & Resources

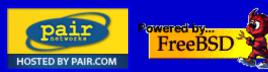

This page last updated 19 Mar 2007

Windows Support Center

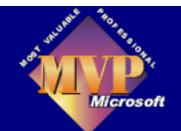

Jim Eshelman AumHa VSOPs & Contributors Site Home

Support Sites

Articles & FAQs

Registry Patches

Knowledge Base

Freeware

Learn HTML

Windows Vista

Win 2000/XP

Site Map What's Hot? Parasite Removal Search This Site Forums Feedback My Résumé Site Statistics Recommend this site

310,657,554 Hits since December 2000

# Windows 95, 98 & ME Support Center

SITE MAP SEARCH FORUMS GUEST BOOK MY RESUME Bookmark

DONATE

James A. Eshelman, Proprietor & Webmaster Bookmark This Page

SUPPORTING MICROSOFT DESKTOP SYSTEMS

Windows 95, 98 & ME and Leading Application Software

<u>Click here for Windows 2000 & XP support</u> Click here to offer site feedback, alert me to broken links, etc.

### WINDOWS SUPPORT SITES

Microsoft Support Sites ¤ Microsoft Peer-Support Newsgroups ¤ MVP Web Sites ¤ General Windows Support Sites ¤ Hardware, Drivers, BIOS ¤ IE, OE, Outlook ¤ Microsoft Office & Works ¤ Tablet PCs ¤ Visual Basic ¤ E-Newsletters on Windows ¤ Misc. Support ¤ Humor

### PARASITES & SECURITY

The Parasite Fight ¤ Quick Fix Protocol ¤ HijackThis Logs Tutorial ¤ Recovering Deleted Files ¤ Deleting Stubborn Files ¤ Other Security Resources

### ARTICLES & FAQ FILES UPGRADES: Upgrade to

### REGISTRY PATCHES

Control Panel Restore Z Drag & Drop Fix "Send to X" Fix IconCache Fix Restore Attrib Column to Explorer Cascading Start Menu ¤ Restore NEW Command **¤** Enable or Disable AutoRun ¤ Restore JPG, GIF, or Thumbnail Preview **¤** Auto KB Article Launch from Address Bar ¤ Remove Outlook Express ACCOUNTS Option ¤ Stop Office 2000 Clipboard Toolbar ¤ Activate System Crash Logging Disable Fast Shutdown **¤** ShutMEdown Disable FastReboot NOIDE Flag Repair Disable Screensaver During Defrag **¤** Other Registry Editing Resources

### MICROSOFT KNOWLEDGE BASE

Commands & Utilities ¤ Control Panel ¤ Error Messages ¤ Hardware, Drivers, RAM ¤ Internet Windows ME ¤ Upgrade Windows to 98 SE ¤ Clean Reinstall of Win 98/ME **OPTIMIZE:** Computer Health ¤ Memory Management ¤ Partition Planning ¤ Registry Compaction ¤ Startup Program Loading ¤ System Resources FAQ **SHUTDOWN:** Windows Shutdown ¤ Shutdown & Restart Shortcuts **OTHER ARTICLES:** Batch Files ¤ Creating a Boot

Log Every Startup ¤ Customize OEM Logo & Text ¤ Customize ScanReg ¤ Disable Startup Password Request ¤ Keep Your ISP Connected! ¤ KERNEL32 Errors ¤ MS Public Newsgroups ¤ Restoring GIF & JPEG Previews ¤ Start Menu Extras ¤ Startup & Shutdown Splashes ¤ Troubleshooting Windows ¤ Windows PowerToys FAQ ¤ Repairing IE5 on Win98 SE ¤ Which Windows Do I Choose? Explorer & Outlook Express ¤ Password Problems ¤ Registry ¤ Shutdown & Restart ¤ Speed ¤ Startup & Boot Log ¤ Troubleshooting ¤ User Interface ¤ Windows Setup

### FREEWARE

My Favorite Freeware
 Other Freeware
 Recommendations
 Submit *Your* Freeware
 Recommendations
 Recently Submitted
 Freeware (Forum)
 AumHa Freeware Portal

### HTML TUTORIALS & AIDS

Basics of HTML ¤ Coding Tables ¤ Coding Frames ¤ Coding Forms ¤ HTML Named Colors ¤ Other HTML Tutorials, References & Resources

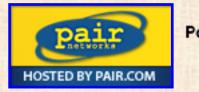

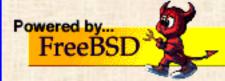

| © 1999-2007 James A. Eshelman. All Rights Reserved. Recommend this site and bookmark this site. |                   |                   |          |        |              |                   |
|-------------------------------------------------------------------------------------------------|-------------------|-------------------|----------|--------|--------------|-------------------|
| SUPPORT LINKS                                                                                   | PATCH<br>REGISTRY | ERROR<br>MESSAGES | SITE MAP | SEARCH | HOME 2000/XP | DONATE<br>to this |
| ARTICLES, FAQs                                                                                  | FREEWARE          | MSKB ARTICLES     | SECURITY | FORUMS | HOME Win 9x  | SITE              |

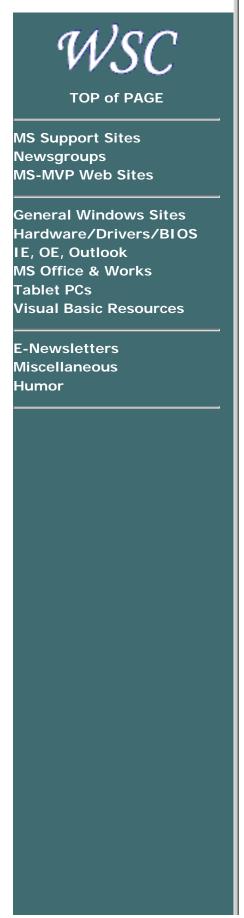

Home > Here

# WINDOWS SUPPORT SITES LINKS TO HELPFUL NEWSGROUPS & WEB PAGES WHERE YOU CAN FIND HELP FOR ALMOST ANY WINDOWS PROBLEM

Updated April 2, 2007

Hold mouse <u>here</u> for list of most recent changes. Receive notice whenever this page is updated.

Use the Support Site Types navigation bar at the left of this page to find the type of specialty site you are seeking. If you do not see this navigation bar to the left, you came in through an alternate door. Click <u>here</u> to reload this page.

# **MICROSOFT SUPPORT SITES**

- Microsoft Knowledge Base
- <u>TechNet Knowledge Base</u>
- MSDN Online Search
- Microsoft Product Support Center Product-by-product FAQs. Lots of info!
- Microsoft Product Support Many support options.
- <u>Microsoft Product Support Lifecycle</u> Click a product name to see if and when Microsoft considers it obsolete.
- <u>Windows Service Pack Road Map</u> When is the next SP planned for your favorite version of Windows? What is the most recent release version?
- Microsoft Product Feedback Give Microsoft your feedback on how they can make their products better.
- Windows Corporate Update Site Win98
- Microsoft Update The new Version 6 update site the one to use!
- <u>Windows Update Site</u> The general Windows Update site.
- <u>Windows Update Site</u> Windows 3.1, 95, 98, NT 4.0, 2000, CE Windows update download center.
- Microsoft Download Center General Microsoft download center.
- Microsoft Download Center Windows 95 updates, extras, service patches, and much more. Get'em while

they last!

- <u>Guide to Software Downloads</u> Another download starting point: Windows & Office updates, Service Packs, IE, etc.
- Microsoft DLL Help Database
- TechNet Live Online Technical Chats. Interact with Microsoft's technology experts.
  - Developer Community
  - o IT Professionals
- Windows Hardware Compatibility List All

### **MICROSOFT PEER-SUPPORT NEWSGROUPS**

There are many valuable newsgroups on the msnews.microsoft.com server, on nearly every available topic. Below are those that I frequent. (You may want to read the **Rules of Conduct** for these newsgroups to get a better idea about how they are conducted.)

See my catalogue of all Microsoft peer-to-peer newsgroups. Clicking the links will automatically create the necessary account configuration in Outlook Express. Also see <u>Microsoft's current listing</u> of Windows XP newsgroups.

For some great tips on how to write the **best** newsgroup post — to help those who would help you find answers! — please first read the **GoodPosts** page, Ron Badour's <u>Make a Good Newsgroup Post</u> article, and/or my article on <u>Troubleshooting Windows</u>.

I strongly encourage you to visit the newsgroups with a newsreader such as Outlook Express, instead of using Microsoft's alternate web interface. Generally, people seeking help are better able to find answers posted to their questions, and generally better navigate the newsgroup, using a newsreader than the web-based interface. Microsoft agrees. The links below will automatically launch Outlook Express and take you to the correct newsgroup.

- Windows Vista General
- Windows Vista Installation/Setup
- <u>Windows Vista Hardware Devices</u>
- Windows Vista File Management
- Windows Vista Mail
- <u>Windows Vista Performance/Maintenance</u>
- Windows Vista Networking/Sharing
- Windows Vista Security
- Windows XP General

- Windows XP New Users
- Windows XP Basics
- Windows XP Setup/Deployment
- Windows XP Customization
- Windows XP Hardware
- Windows XP Performance/Maintenance
- Windows XP Security/Administration
- Windows ME General
- Windows ME New User
- Windows ME Setup
- Windows ME Hardware
- Windows ME Software
- Windows ME System Tools
- Windows ME Internet
- Windows ME Multimedia
- Windows ME Networking
- Windows 98 General Discussion
- Windows 98 Setup
- Windows 98 Shell
- Windows 98 Performance
- Windows 98 Apps
- Windows 98 Internet
- Windows 98 Internet Browser
- Windows 98 Outlook Express
- Windows 98 Multimedia
- Windows 98 Networking
- Windows 95 General Discussion
- Windows 95 Setup
- Windows 95 Shell/UI
- Windows 95 Applets
- Windows 95 MS-DOS Apps
- Windows 95 Internet Explorer
- Windows 95 Multimedia
- Windows 95 Networking

### **MS-MVP WEB SITES**

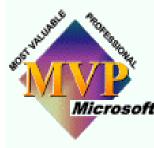

MVP Web Sites listed below are *primarily* by Desktop Systems (DTS) MVPs, past and present. Other MVP sites are scattered throughout the page, according to special interests. The Support Site Types navigation bar at the left of this page may be useful in finding Microsoft the type of specialty site you are seeking. (If you do not see this navigation bar to the left, you came in through an alternate door. Click here to reload this

page.) For a list of all Microsoft MVPs for the current award year, click here.

**MVP Web Sites** Karl Peterson has collated many more MS-MVP web sites than I have here. A real treasury!

**MVP Tips & FAQs** Carl Prothman has collated dozens of FAQs and Tips/Tricks pages by MS-MVP, covering dozens of subject areas. Check it out!

Desktop System (DTS-L) A pooling of international expertise by Desktop Systems (DTS) MVPs past and present. (Also pictures, for the morbidly curious!) A great place to start if you are new to using online support, and some nice resources for veterans.

- George AKER <u>SG's Web Site</u> Excellent FAQs for Win98 & ME. Device driver links. Includes <u>How to Restart Windows</u> <u>Millennium Into Win98 DOS Mode</u> — Win ME doesn't have a "restart in DOS Mode" option, but this technique (by MS-MVPs George Aker, Alex Nichol & Ron Badour) gives a way to have it!
- Ron BADOUR <u>Ron's Place</u>
- Svetlana BELACOV & Julian PERIS <u>All-Windows.com</u> Troubleshooting KERNEL32 errors, Office XP Setup FAQ, Windows Fatal Exception Errors, Word 2002 & more.
- Mike BURGESS <u>Troubleshooting Guide to Windows XP</u>
- Jim BYRD <u>Defending Your Machine</u> Jim's blog on keeping your computer safe!
- Bindar DUNDAT <u>Practically Nerded</u> Windows versions 98 through XP, Internet Explorer, Windows Update issues, IE/OE, more.
- Linda EPSTEIN <u>Tablet2PC.com</u> Another of the growing number of TabletPC sites recently emerging
- James M. FISHER <u>WindowsTalk.org</u> Resources for resolving Windows and PC-related problems.
- Sandi HARDMEIER <u>Sandi's Site: IE/OE Frequently Asked</u> <u>Questions</u> This is probably the best site around for how NOT to screw up Internet Explorer and Outlook Express! — and how to fix them if you do!)
- Richard G. HARPER <u>Richard G. Harper's Page</u> Windows support... and more!... from one of the smartest hands-on Windows techs I know. Early content includes a link to info on <u>Windows XP Service Pack 2 (SP2)</u> and a packed essay on malware, <u>Think you've got an infection</u>?.
- Chris HASSLER <u>Tablet Creations</u> A collection of tips, neat stuff, FAQ & other Tablet PC resources.
- Jon HILDRUM Jon Hildrum's Page Tips on Win95, Win98, Win NT, Win 2000 and more
- Bill JAMES BillsWay.com Windows 9x VBScript Tools
- Jupiter JONES <u>Dan-De-Mar with Jupiter Jones</u> Windows Update, security, Windows reinstall/repair, and other valuable Win XP info.
- Umachandar JAYACHANDRAN <u>SQL Technical Resources</u> SQL

scripts, NT command scripts, Visual FoxPro and much more

- Bert KINNEY <u>How to Use System Restore</u> The most extensive site on Windows System Restore available.
- Doug KNOX Doug's Windows Tweaks & Tips
- Tom KOCH <u>Tomsterdam: Selected Articles for Outlook</u>
   <u>Express & Internet Explorer</u> On IE & OE, Tom's da man!
- Patty MacDUFFIE <u>Computer Haven</u> Subtitled, "Your friendly place to learn." In particular, see the <u>Computer Haven Forums</u>.
- Ron MARTELL On-Line Help Computer Service
- Harry OHRN <u>New Life For Windows</u>
- **Noel PATON** <u>Windows Help</u> Emphasizing Windows ME support, including PCHealth and System Restore, Help & Support problems, and more.
- Jim PICKERING <u>Outlook Express Tips</u> Covers OE, Hotmail & Address Book.
- Tom PORTERFIELD <u>Tom Porterfield's Win95/98 Support</u>
   <u>Page</u>
- Chris QUIRKE <u>A Windows 9X Site</u> (not your usual "general Windows support site" — I recommend you check it out for a number of wonderful, unpretentious articles to address the insanity of owning & using a computer). See also <u>Chris Quirke's Blog</u>
- Rick ROGERS <u>Nutcase's Home</u> Practical Windows 98 & XP support honed from years of trenches-honed experience.
- Mark SALLOWAY <u>Windows XP Resource Center</u> Tips & solutions on some of the most common Win XP problems.
- Larry SAMUELS Unofficial FAQ for Windows Server 2003
- Frank SAUNDERS <u>Outlook Express & Internet Explorer</u>
- Michael SANTOVEC Using Telnet with a POP3 Mail Server
- Len SEGAL Segal Computer Consulting
- Glyn SIMPSON Microsoft Money Pages
- Michael SOLOMON <u>The CyberSpace</u> Not a newsletter, but a column in the e-magazine <u>the Skateboard</u>. Numerous past columns are also available, loaded with good information and good counsel.
- Ramesh SRINIVASAN <u>Windows XP Utilities</u>, Fixes & Tweaks Just what the title says! A couple dozen Win XP articles and valuable downloads, plus a section on Internet Explorer tips.
- Michael STEVENS <u>MichaelStevens.com</u> Loaded with helpful links plus special pages on BIOS tips, hardware manufacturers, Win XP repair installation, shareware sites & more
- Mark STOTZER <u>Windows</u>, <u>DOS & Mac Help</u> Tips & links for maintaining or troubleshooting your computer — including the Mac.
- Terri STRATTON <u>The TabletPC</u> The hottest site on one of the hottest innovations to come along in years!
- Kelly THERIOT Kelly's Korner This is one loaded site! One of the best resources on the web for Windows troubleshooting tips and Cajun humor — two things that obviously belong together!
- Harry WALDRON <u>Harry Waldron's Blog</u> By a leading Windows Security MVP. Keep up to date on important security news as it breaks.
- Steve WINOGRAD <u>Steve Winograd's Networking FAO</u> By one of the top networking experts among the MVPs

Mikhail ZHILIN Windows Tips in Russian

# **GENERAL WINDOWS SUPPORT**

- <u>A Windows 9X Site</u> by Chris Quirke (not your usual "general Windows support site" — I recommend you check it out for a number of wonderful, unpretentious articles to address the insanity of owning & using a computer)
- <u>Annoyances.org</u> Previously Win95 Annoyances & Win98 Annoyances
- Axcel's Max Speed by Axcel216
- <u>AV Mechanic</u> Free, friendly computer support forum, claiming "we can fix problems with Windows, hardware, spyware, and much more". Additionally, the site includes several well-written small articles on maintaining Windows, purchasing hardware, and increasing security.
- Bob Cerelli's Windows Page by Bob Cerelli (tips & tricks for Win95, 98, 2000 & XP)
- Compufinity.com by James Scott
- **D-A-L.com** Free online hardware & software help community
- <u>Dan-De-Mar with Jupiter Jones</u> by MS-MVP Jupiter Jones.
   Windows Update, security, Windows reinstall/repair, and other valuable Win XP info.
- Doug's Windows Tweaks & Tips by MS-MVP Doug Knox
- Fermu's Website A Spanish language Windows support site
  - . Henri Leboeuf's Home Page by Henri Leboeuf
- Jon Hildrum's Page by MS-MVP Jon Hildrum (tips on Win95, Win98, Win NT, Win 2000 and more)
- <u>WindowsTalk.org</u> by MS-MVP James M. Fisher (Resources for resolving Windows and PC-related problems.)
- JSI, Inc. by MS-MVP Jerold Schulman. Hardware & software tips on Windows NT, 2000 & XP, including dozens of Windows NT registry hacks
- Kelly's Korner by MS-MVP Kelly Theriot (This is one loaded site!
   One of the best resources on the web for Windows troubleshooting tips and Cajun humor two things that obviously belong together!)
- LearnTCPIP.com (Multimedia tutorials for learning networking.)
- Links to Technical Articles by Kayode Okeyode (A wonderful collection of links and information resources for Win ME, Win XP, IE, OE, and Office.)
- <u>MalekTips</u> Tips for tweaking all Windows versions, including security, customization, Internet Explorer, Remote Desktop Connection, and multimedia. By Andrew Malek.
- Mark Salloway's Windows XP Resource Center Tips & solutions on some of the most common Win XP problems by MS-MVP Mark Salloway.
- MrScary's Troubleshooting & Configuring Win98 by past MS-MVP Attila Szabo (a.k.a. MrScary). In particular, see his MrScary's Windows Update Resource Page page.
- <u>MsWebbie Does Windows</u> Win 95/98 Tips. One of the best place for beginners to go for all sorts of helpful hints.

- New Life For Windows by MS-MVP Harry Ohrn
- <u>Nutcase's Home</u> Some of the best online tips from MS-MVP Rick ("Nutcase") Rogers.
- <u>Richard G. Harper's Page</u> Windows support... and more!... from one of the smartest hands-on Windows techs I know. Early content includes a link to info on <u>Windows XP Service Pack 2 (SP2)</u> and a packed essay on malware, <u>Think you've got an infection?</u>.
- Ron's Place by MS-MVP Ron Badour
- <u>SG's Web Site</u> by MS-MVP George Aker, Win98 & Win ME FAQs.
- Tom Porterfield's Win95/98 Support Page by MS-MVP Tom Porterfield
- Troubleshooting Guide to Windows XP by MS-MVP
- Windows, DOS & Mac Help by MS-MVP Mark Stotzer (Tips & links for maintaining or troubleshooting your computer — including the Mac.)
- Windows Guide Network Technical resources & support to tweak, manage & secure Windows. Specialty pages on the Registry, security, scripting, drivers, & software
- <u>Windows Help</u> by MS-MVP Noel Paton. Emphasizing Windows ME support, including PCHealth and System Restore, Help & Support problems, and more.
- · Windows Tips in Russian by MS-MVP Mikhail Zhilin
- <u>Windows XP Mania</u> by Dave Partridge (An attractive and informative site on Win XP. Originally by Paul Chandler, now under new management at a new location.)
- Windows XP Pro Tips Tricks Secrets Super Site
- <u>Windows XP Utilities, Fixes & Tweaks</u> by MS-MVP Ramesh Srinivasan. Just what the title says! A couple dozen Win XP articles and valuable downloads, plus a section on Internet Explorer tips.
- World of Windows Networking J. Helmig. Possibly the first place to start for information on networking in Win 9*x*, 2000, and XP.

# HARDWARE, DRIVERS, SERVICE, BIOS

- Windows Hardware Compatibility List
- MS Hardware Resource Center by MS-MVP Eric Chew
- <u>FCC Hardware Identification Search</u> Learn what monitor or other peripherals you have!

#### **Hardware Drivers**

- <u>HelpDrivers.com</u> Looking for hardware drivers? Start here.
- Drivers Collection Another useful hardware driver source.
- DriverFiles.net And still another!
- DriverGuide.com I've never used this myself, but it comes very highly recommended, especially the "Search Drivers Found By Members" section. It's a bummer you have to join, and at least one

user reported that the registration corresponded with an unprecedented Spam Storm (please let me know your experience with this!) — so shine it on or use a disposable Hotmail account.

- <u>SG's Web Site</u> by MS-MVP George Aker. Excellent collection of driver links.
- <u>VMM32.VXD</u> by Roy Lehrer. A valuable article about the most important driver file on your Win 9x system.
- <u>WinDrivers.com</u> and <u>Drivers HeadQuarters</u> are no longer free
   I now recommend them only as a last resort.

#### **BIOS Resources**

- Accessing Motherboard BIOS by MS-MVP Michael Stevens
- <u>American Megatrends</u> One of the foremost BIOS manufacturers.
- Award Software One of the foremost BIOS manufacturers.
- **BIOS Upgrades** *Mr. BIOS gives excellent update information for BIOS products of all major BIOS manufacturers. This is a commercial site — and a terrific source of information.*
- Phoenix Technologies One of the foremost BIOS manufacturers.
- <u>Wim's BIOS Page</u> Wim Bervoet's excellent catalogue of BIOS upgrade information. Start here!

#### **Beep Codes**

- BIOS Beep Codes Information on POST beep codes
- AMI & Award BIOS Beep Codes Information on POST beep codes
- Computer Hardware Information on POST beep codes

#### **CPU Temperatures**

- <u>CPU Maximum Temperatures</u>
- Deciding on a safe CPU temperature

#### Misc. Hardware Sites

- <u>Build Your Own</u> Loads of useful information on building your own computer and therefore, also, good foundation material for repairs, and for simply understanding your hardware.
- <u>CD-Recordable FAQ</u> by Andy McFadden. The canonical FAQ, of which there are many copies!
- Jumper settings for 18,655 devices by Total Hardware 1999.
- On-Line Help Computer Service by MS-MVP Ron Martell
- <u>S3 Site</u> Drivers and more, from the company that started it (now called SonicBlue).
- <u>TestMySpeed.com</u> How fast is your modem <u>really</u> working?
- <u>The CPU Scorecard</u> Every CPU every made! Know your processors, from relatively ancient to utterly recent.
- <u>Tom's Hardware Guide</u> by Thomas Pabst

# **INTERNET EXPLORER (IE, OE, Outlook)**

- <u>Microsoft Outlook Personal Folders Backup tool</u> A backup tool for your Outlook folders. Many find that this makes .PST file management much easier.
- Microsoft Outlook/Exchange/Windows Messaging Backup & Dual-Boot From the excellent Slipstick site – numerous valuable tools.
- Evolt.org The best "museum" archive of old browser versions you will likely find anywhere. You can find just about every version of both major and obscure browsers for a range of platforms including 16-bit and 32-bit Wintel, Mac, various Unix platforms, handhelds, and more.
- Frank Saunders: Outlook Express & Internet Explorer by MS-MVP Frank Saunders.
- Internet Explorer 5 Web Accessories
- <u>Java Tester</u> by Michael Horowitz. The best site for addressing Java's presence on your computer. See if Java is installed and enabled. Learn what version you have. Download links.
- Java.com Test Page Test your version of the Java Virtual Machine, and get the latest versions. Includes <u>Switching between</u> <u>the Microsoft JVM and the Sun JVM</u>.
- MsWebbie Does Windows Windows, IE, and Outlook Tips
- Outlook Express Tips by MS-MVP Jim Pickering. Covers OE, Hotmail & Address Book.
- Outlook Express User Tips by MS-MVP Eric Miller
- Sandi's Site: IE/OE Frequently Asked Questions by MS-MVP
   Sandi Hardmeier
- <u>Slipstick: Outlook & Exchange Solutions Center</u> by MS-MVP Diane Poremsky (previously by MS-MVP Sue Mosher 1996-2004)
- Tomsterdam: Selected Articles for Outlook Express &
   Internet Explorer by MS-MVP Tom Koch
- Using Telnet with a POP3 Mail Server by MS-MVP Michael
   Santovec
- <u>Windows XP Utilities, Fixes & Tweaks</u> by MS-MVP Ramesh Srinivasan. Includes a section on Internet Explorer tips.

# **MICROSOFT OFFICE, WORKS & PROJECT**

- Microsoft Office Converters & Viewers These permit the reading of Office files by those who don't have your version of Office — or any version at all!
- Access Web An MS Access FAQ with loads of specialty articles, maintained by MS-MVP Dev Ashish, with contributions by leading Access MVPs and others

- Excel by MS-MVP David McRitchie
- Doug's Pathetic Microsoft Access Page by MS-MVP Doug Steele
- <u>Microsoft Project</u> by MS-MVP Jack Dalghren (Links to info on how to get the most out of Project, including Project 2002)
- Microsoft Publisher Lounge by MS-MVP Brian Kvalheim (FAQs, KB article listings, downloads & links, tips & tricks — all on Publisher)
- <u>Microsoft Word MVP FAQ Site</u> Helpful, educational articles on MS Word by the MVPs that support it.
- Office Tips by MS-MVP Shyam Pillai (general tips but, especially, application of VBA to extend or add functionality)
- <u>Serenity Macros</u> by past MS-MVP David Candy. Dozens of tips, tweaks, and solutions for Windows and Word
- <u>SiteBuilder</u> by MS-MVP David Berry (FrontPage tutorials & helpful stuff)
- <u>The Spreadsheet Page</u> by MS-MVP John Walkenbach (Excel, 1-2-3, & more)
- Unlocking Information in Microsoft Office 2003 Using XML by Chris Kunicki, Charles Maxson, Frank C. Rice
- <u>Wordsite.com</u> by MS-MVP Bill Coan (hints for Word productivity optimization)
- Works4Us by MS-MVP Kevin James (How to work Microsoft Works)

### TABLET PCs

- <u>Windows XP Tablet PC Edition Home Page</u> Microsoft's introduction to the Tablet PC.
- <u>The TabletPC</u> by MS-MVP Terri Stratton. One of the first Tablet PC sites, and still the best! A hot site on one of the hottest innovations to come along in years.
- <u>Tablet Creations</u> by MS-MVP Chris Hassler. A collection of tips, neat stuff, FAQ & other Tablet PC resources.
- <u>Tablet2PC.com</u> by MS-MVP Linda Epstein. Another of the growing number of excellent Tablet PC sites, loaded with great information.
- <u>AumHa Tablet PC Forum</u> Post any of your questions about Tablet PCs to the free support forum here at the Windows Support Center.

### VISUAL BASIC TUTORIALS & RESOURCES

- <u>Brad's VB-32 Programs & Samples</u> by MS-MVP Brad Martinez (Freeware programs & code samples for intermediate & advanced VB programmers)
- <u>KBaseOnline</u> by Kevin Saitta of NVision Consulting, Inc. (Articles, tutorials & tips on a wide range of topics interesting to IT professionals VB, Javascript, SQL & other databases, programming, Web administration & more)
- <u>Office Tips</u> by MS-MVP Shyam Pillai (application of VBA to extend or add Office functionality; includes tutorials)

- . Shrinkwrap Visual Basic by MS-MVP Ray Mercer
- <u>vbVision</u> by MS-MVP Bryan Stafford (code samples, tips, tricks and other neat stuff for the VB developer)
- BillsWay.com Windows 9x VBScript Tools, by MS-MVP Bill James

### E-NEWSLETTERS & E-COLUMNS

I read these e-mail based newsletters regularly, and recommend them! (Well, I write one of them, but since I also read it, I think that counts, right?)

- <u>The E-List News</u> by James A. Eshelman. Keep up-to-date with the latest new and updated information on my Windows support web site, and more.
- <u>Harrow Technology Report</u> by Jeff Harrow. This may be the single most fascinating newsletter there is on technology and its impact on our future, both pragmatically and philosophically. This is not a news-blurb newsletter Though it **is** newsy, it is primarily a thinking person's paradise and playground.
- Langa List by Fred Langa, columnist and former editor of Byte and Windows Magazines. Fred prides himself on his email-based newsletter being "free and sn

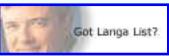

email-based newsletter being "free and spam-proof." Learn to get lots more from your hardware, software, and online time!

- Lockergnome by Chris Pirillo, a nicely done online or subscription Windows newsletter. Quirkier by far than the others, Lockergnome has daily news, tips, freeware reviews, and more. Not a bad way to enjoy your first cup of coffee every morning. NOTE: There are several 'Gnome editions. I personally subscribe to three of them.
- Mike's List by Mike Elgan, former editor of Windows Magazine. I used to love Mike's editorials and uncannily sane industry views every issue. Then he retired and became a crazed techno-maniac and gadget guru, writing one of the wackiest and least pretentious e-letters going, subtitled "The Silly Con Valley Report." Not for the excessively surd! Mike writes and speaks about technology and culture, smart phones and smart people, random gadgets, bad ideas, painful implants, and almost anything else. Read the current issue here.
- <u>Scot's Newsletter</u> by Scot Finnie, another Windows Magazine alum and one of the most insightful commentators today for

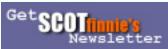

those really **using** Windows. This newsletter more or less combines his previous "Windows Insider" and "Broadband Report" newsletters. Possibly the most topical, practical newsletter going.

**The CyberSpace** by MS-MVP Michael Solomon. Not a newsletter, but a column in the e-magazine <u>the Skateboard</u>. Numerous past columns are also available, loaded with good information and good counsel.

### MISCELLANEOUS

- Bootdisk.com This is one of the easiest ways to get a quality boot disk for Windows, DOS, and more. The files you download are executables that write the boot disk for you don't copy them straight to the floppy. Instead, download the program to your desktop and then run it.
- <u>CNET Download.com</u> This used to be the very popular WinFiles. com. A great freeware/shareware site.
- <u>DLL-Downloads.com</u> Download any DLL file for any Windows version, and many DRV (driver) and OCX (OLE Custom Constrol) files. Caveat: It has a few pop-up ads and other annoyances.
- <u>eBook Catalogue</u> Download eBooks for Microsoft Reader. Dozens of categories of books, and plenty of free stuff!
- **FILExt.COM** by Tom Simondi. What does a particular .XXX file extension mean? What program should launch it? Check here!
- <u>PhotoShop Tutor</u> by Janee Aronoff. A great collection of PhotoShop tutorials and other resource from the Graphics Goddess.
- **<u>Practically Networked</u>** A diverse grab-bag of network-related articles and information.
- MS-DOS 5.00-7.10 Undocumented, Secret & Hidden Features by Axcel216. Possibly the best thing on AOL!
- OldVersion.com Looking for that old version of your favorite downloads? There's a good chance you'll find it here. (I'm not endorsing all the software here some of which always came with its own adware or other problems! but happily endorse the OldVersion.com service.)
- <u>Some Notes on Microsoft Windows, PCs, and Macs</u> by Richard Milward. A medley of miscellaneous topics worth exploring but hard to categorize, including applications, email, networking, peripherals, web pages, & the Macintosh — and all sorts of little tweaks on each.
- <u>Ted's Tech Site</u> by Ted J. Mieske. I put it under "Miscellaneous" because it covers too many topics to go anywhere else! Windows, Novell, DOS, general technical support, a great section on "Handy Tools," antivirus issues, and more.
- Virus Hoax: Microsoft Debugger Registrar for Java (Jdbgmgr. exe) Is Not a Virus (KB 322993) Explains the Dreaded Teddy Bear virus hoax — plus how to recover the deleted file!
- What Is? Computer definitions
- <u>Windows Media Player Mini-FAO</u> Author Zach knows more about Media Player than most people on the planet. (Why? Well, if I told you, then somebody would have to kill somebody.) Probably the definitive WME page.

# **HUMOR**

- Bud Abbot & Lou Costello: Windows Shutdown Issues Everything I know about Windows Shutdown issues, I learned from these guys!
- Computer Stupidities
- Klingon Guide to Writing Perfect Code

- The Onion "America's Finest News Source"™
- <u>Windows RG (Really Good edition)</u> by James Cliffe. Don't forget to click everything imaginable. Presume that you are Beta testing it exhaustively. I recommend full screen mode. Enjoy!

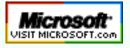

Top of Page Home Site Map Search Forums Feedback Donate

| © 1999-2007 James A. Eshelman. All Rights Reserved. Recommend this site and bookmark this site. |                   |                   |          |        |              |                   |  |
|-------------------------------------------------------------------------------------------------|-------------------|-------------------|----------|--------|--------------|-------------------|--|
| SUPPORT LINKS                                                                                   | PATCH<br>REGISTRY | ERROR<br>MESSAGES | SITE MAP | SEARCH | HOME 2000/XP | DONATE<br>to this |  |
| ARTICLES, FAQs                                                                                  | FREEWARE          | MSKB ARTICLES     | SECURITY | FORUMS | HOME Win 9x  | SITE              |  |

# WSC

WINDOWS SHELL & UI Control Panel Restore Drag & Drop Fix "Send to X" Fix Icon Cache Fix XP Icon Repair Restore Attrib Column Cascading Start Menu Restore NEW Command AutoRun on/off Download More Files

THUMBNAILS/PREVIEWS JPEG Previews GIF Previews (Win ME) Thumbnail Previews

OTHER REG PATCHES MSKB & IE Address Bar Disable Prefetch Enable CMDINIT.BAT Force Apps to End Disk Cleanup Fix Disk Cleanup Optimize Restore Missing CD No OE Accounts Option Stop Office 2K Clip Bar Activate SysCrash Logs No FastShutdown **ShutMeDown** ShutNtDown Disable FastReboot Remove NOIDE Flag Disable Screensaver

#### OTHER REGISTRY

EDITING RESOURCES Win Registry Guide John Woram's Page Doug Knox Reg Tweaks Ron Badour Reg Files JSI Win NT Reg Hacks

#### Home > Here

# **REGISTRY PATCHES**

Last Updated April 6, 2007 Hold mouse <u>here</u> for list of most recent changes. Receive notice whenever this page is updated.

# **IMPORTANT:**

#### Never make changes to your Windows Registry without first backing it up.

- In Windows 95, I recommend backing up using the utility ERU (Emergency Recovery Utility), from your Win95 CD. Back up the Registry and other start files to a folder on your hard drive for easy recovery in the event of a problem.
- In Windows 98, I also recommend using ERU if you have a copy from a Windows 95 CD (ERU isn't on the Win98 CD). Otherwise, use the native Win98 utility <u>ScanReg</u> (launch from a Run box: click Start, click Run, type ScanReg, click OK).
- In Windows Millennium Edition (ME), ERU won't work right, due to ME's new Registry structure, so the native <u>ScanReg</u> tool or System Restore should be used.
- For Windows XP: Only use patches marked as "WinXP-safe", or specifically marked for Windows XP use. Windows XP has a significantly different Registry structure than 9x versions of Windows. If, despite this warning, you wish to test whether they work, please be especially careful to backup the Registry using System Restore: Reboot the computer freshly, then create a manual Restore Point **immediately** before applying any of these patches. If your Win XP system becomes unbootable, press F8 during startup and select the option to restore the last good configuration.
- For Windows Vista: Only use patches marked as "Vista-safe", or specifically marked for Windows Vista use. AS OF TODAY, NONE OF THESE HAVE BEEN EVALUATED FOR VISTA SUITABILITY. Vista's Registry has is quite different from all previous versions. If, despite this warning, you wish to test a patch, please be especially careful to backup the Registry using System Restore: Restart Windows, then create a

manual Restore Point **immediately** before applying any of these patches. If your Windows system becomes unbootable, press F8 during startup and select "Last Known Good Configuration."

NOTE ON "WinXP-Safe" & "Vista-Safe":

Patches marked "WinXP-safe" or "Vistasafe" have been tested ONLY to make sure they will do no outright damage on the specified system. They may or may not have any practical value, but at least they only generate Registry code consistent with what is natively found in a healthy Win XP or Vista system.

Below are Registry patches that can be downloaded and used for the purposes indicated. Each is in a zip file to prevent accidental launching. No guarantee is made of the overall effect — only my assurance that these have worked for me and for many others, and that I do not personally know of any problems they cause unless stated below. Running them is your own responsibility. If problems result, restore your prior Registry from the backup you made.

Change Default Action of REG Files to "Edit." (Works in Windows XP also. However, if you have any problems in XP after you apply it, use the EditRegXP patch instead.) DOWNLOAD THIS ONE FIRST. (It's also included with each of the others below, along with extra instructions.) I recommend you change the default action of Registry files to Edit rather than Merge, so that when you click them they will open in Notepad instead of merging immediately into your Registry. This protects you better. To merge them, right click on the REG file and select Merge from the context menu. Several Microsoft MVPs were sitting around discussing this, and Frank Saunders threw this simple beauty together. If you want to undo EditReg or EditRegXP, use UnEditReg.

#### WINDOWS SHELL/USER INTERFACE (see WARNINGS)

| FILE                                    | DESCRIPTION                                                                                                    |
|-----------------------------------------|----------------------------------------------------------------------------------------------------|
| Control Panel<br><u>Restore.</u> Win 9x | TweakUI has a box to show Control Panel on Start<br>Menu   Settings. If you uncheck this box, it<br>removes the Control Panel entry. Unfortunately,<br>this removes all routes to the Control Panel and<br>its applets. Since TweakUI is on the Control Panel,<br>you can't use the same utility to get it back! This<br>Registry Patch switches it back on. Thanks to MS-<br>MVP Alex Nichol for the code. <u>"Win-XP safe"</u> |

| <u>Drag &amp; Drop Fix.</u><br>Win98                                              | Repairs <b>some</b> cases of lost drag-and-drop ability.<br>This fix was first passed to me by MS-MVP Bert<br>Kinney.                                                                                                    |
|-----------------------------------------------------------------------------------|----------------------------------------------------------------------------------------------------|
| Drag & Drop Fix.<br>Win 2000, Win XP                                              | Has repaired the very few cases of lost drag-and-<br>drop ability we've encountered so far in Windows<br>XP, and has also worked in Windows 2000. Don't<br>confuse this with the Win9x version — there are<br>small differences in the Registry structures<br>involved.                                                                                                    |
| <u>"Send to X" Fix.</u><br>Win98                                                  | Repairs the loss of "Send to Desktop" functionality<br>that sometimes occurs when installing the "Send<br>to X" PowerToy in Windows 98. (You can use this<br>patch on <b>Windows ME</b> also; but reports of "Send<br>to X" causing problems in <b>Millennium</b> are so rare<br>as to be almost nonexistent. Set a restore point<br>first!)                                                                                                    |
|                                                                                   | "Send to X" Fix for Windowx XP. A version of<br>the above patch specially created for Windows XP<br>by Pia Holm.                                                                                                    |
| <u>IconCache Fix.</u> Win<br>9x                                                   | <ul> <li>Having trouble with icon refresh and display?</li> <li>Maybe your icon cache is too small. This popular patch will expand it. HINT: It's also been known to solve the common problem of slow Windows</li> <li>Explorer browsing. Edit the numbers to suit yourself — the values in the patch will work for most people. (Original concept by MS-MVP Tom Koch. This expanded version provided by Andreas Kaestner.)</li> <li>ADVISORY: This should not be used in WinXP. See the WinXP version below.</li> <li>SPECIAL WIN95 VERSION: Consider this</li> </ul> |
|                                                                                   | simpler version of the Icon Cache fix, especially if you are using Win95 <b>AND</b> have no version of Internet Explorer running on your computer.                                                                                                    |
| <u>XP Icon Repair.</u><br>Win XP                                                  | Some users (very few) have reported that<br>installation and use of XP PowerToys causes<br>desktop icons to revert to older (pre-XP) forms.<br>When this occurs, the cause is corruption of<br>Registry keys which this patch repairs.                                                                                                    |
| <u>Restore Attrib</u><br><u>column to</u><br><u>Explorer.</u> Win98 SE,<br>Win ME | In a clean install of Windows 98 Second Edition,<br>the Attrib column is lost in Windows Explorer's<br>"Details" view. This REG file restores it. (Reported<br><b>NOT</b> to work on Win ME when the problem is<br>carried forward.)<br><b>ADVI SORY: Do not use in Windows XP. In</b><br><b>XP, right-click on column headings in</b><br><b>Explorer to select columns displayed</b> .                                                                                                    |

| Restore cascading<br>Start Menu<br>menus. IE5   | Restores cascading menus (from the original<br>version of Win95) in the Start Menu's Programs<br>section. This ability is lost in Internet Explorer 4 or<br>later. This REG file by Matt Scarborough restores<br>it. Requires Internet Explorer 5 for it to work.<br>WARNING: Do not use in Win ME or Win XP:<br>this option is already user configurable.                                                                                                    |
|-------------------------------------------------|----------------------------------------------------------------------------------------------------|
| UNDO Cascading<br>Menu Restore.                 | Here is the UNDO Registry file, to reverse the<br>cascading menu restore (above).<br>WARNING: I do not believe this should be<br>used in Win ME or Win XP. It may break<br>something, because it changes native code.                                                                                                    |
| Restore NEW<br>Command. Win 9x                  | If the NEW command disappears in Windows<br>Explorer, or in the Desktop's context (right-click)<br>menu, run this patch to fix it. <u>"Win-XP safe"</u><br><b>IMPORTANT NOTE Oct 2004:</b> There is a new<br>epidemic of these problems on Win ME machines<br>that (per MS-MVP Mike Maltby) have been traced<br>to installing a new nVidia driver. The driver isn't a<br>problem, but the nVidia install program deletes<br>the HKEY_LOCAL_MACHINE\SOFTWARE\Classes<br>\Directory key in the Registry. (This removes both<br>the NEW command and the Thumbnails option in<br>Windows Explorer's View menu.) I am<br>investigating whether the fix is generic enough to<br>incorporate into the Registry patch. In the<br>meantime, roll back to an earlier Registry version<br>from just before the nVidia driver was installed,<br>using <b>SCANREG /RESTORE</b> from a Run box. |
| Disable CD<br>AutoRun.<br>Enable CD<br>AutoRun. | This is the fastest way to turn AutoRun on or off if<br>the usual methods aren't working for you. Useful<br>for solving a variety of woes. <u>"Win-XP safe"</u>                                                                                                    |
| Download More<br>Files.<br>Win 2000/XP          | IE 5.x for Windows 2000 and IE 6.0 for Windows<br>XP only permit (by default) two files to be<br>downloaded at the same time. Though MS was<br>conforming to current standards in this, many<br>users want it changed. This Registry patch<br>changes the default to 10. Edit the hex value to<br>any number you wish. Microsoft does not<br>recommend this change.                                                                                                    |

#### THUMBNAIL &IMAGE PREVIEW RESTORE (see WARNINGS)

FILE

DESCRIPTION

| Restore JPEG<br>Preview capability<br>in Explorer.             | JPEG preview capability is sometimes lost. This file<br>stands a good chance of restoring it in Win 95/98.<br>(It has worked in WinME & Win 2000 too.) <u>"Win-<br/>XP safe"</u><br>WARNING: This patch resets the JPEG program<br>association to the Windows default, wiping out<br>any custom associations. This has been the most<br>successful JPEG Preview patch for many people,<br>but does have this side-effect. Edit the file in<br>Notepad to see instructions on removing this<br>characteristic. |
|----------------------------------------------------------------|----------------------------------------------------------------------------------------------------|
| Restore WinME<br>Explorer GIF<br>Preview capability.           | GIF preview capability is sometimes lost. This file<br>stands a good chance of restoring it in <b>Windows</b><br>Millennium. <u>"Win-XP safe"</u>                                                                                                    |
| Restore Explorer<br>Thumbnail<br>Preview<br>capability. Win 9x | This is the general fix to restore Windows<br>Explorer's thumbnail preview capability for a<br>dozen different image types. Based on the original<br>work of Alex Nichol, Doug Knox & other MS-MVPs.<br>WARNING: Do not use in Win XP.                                                                                                    |

#### OTHER REGISTRY PATCHES (see WARNINGS)

| FILE                                                                         | DESCRIPTION                                                                                                    |  |  |
|------------------------------------------------------------------------------|----------------------------------------------------------------------------------------------------|--|--|
| Automatic<br>Knowledge Base<br>articles in Address<br>Bar.<br>NEW<br>VERSION | Adds the capability to the Address Bar in Internet<br>Explorer (or on the Windows desktop) to type the<br>letters "KB" followed by an MSKB article's number<br>and have the article launch. For example, to type<br><b>KB 237954</b> and have MSKB article 237954<br>automatically open. Can be adapted to other<br>purposes as you see fit, as well. ( <i>Tip from MS-<br/>MVP Diane Poremsky.</i> ) "Win-XP safe"<br><b>NOTE:</b> Do <b>not</b> type the Q in front of this. That<br>nomenclature has been dropped by MS. This new<br>version of the patch uses the syntax MS has just<br>implemented and is different from previous<br>versions of the patch. |  |  |
| Disable Prefetch.<br>Win XP ONLY!                                            | The "prefetcher" is part of Win XP's memory<br>management at startup. This patch disables it.<br>You may want that, for example, when<br>troubleshooting a stubborn startup problem.<br>However, there is no direct un-do patch — the<br>value this patch removes from the Registry is<br>unique to your Windows installation. Therefore, it<br>is even more important than usual that you back<br>up the Registry before applying this!                                                                                                    |  |  |

| Enable CMDINIT.<br>BAT.<br>Win XP ONLY!                             | Gives Win XP a helpful behavior found natively<br>only in Win ME: Once you use this patch, Windows<br>will execute any commands in the CMDINIT.BAT<br>file in C:\Windows\ each time you open a<br>Command Prompt window. Sorry, it doesn't work<br>in Windows 2000. ( <i>Tip from MS-MVP Kelly</i><br><i>Theriot.</i> )                                                                                                    |
|---------------------------------------------------------------------|----------------------------------------------------------------------------------------------------|
| Force Application<br>Closure at<br>Shutdown.<br>Win XP              | If applications routinely hang during Windows shutdown, this patch will force them to close.                                                                                                    |
| <u>Repair Disk</u><br><u>Cleanup.</u><br>Win XP <i>ONLY!</i>        | On some computers, Disk Cleanup in Windows XP<br>hangs during the "compress old files" phase,<br>locking up the computer. This patch, based on a<br>manual solution solution by MS-MVP <u>David</u><br><u>Candy</u> , usually fixes that problem.                                                                                                    |
| <u>Disk Cleanup</u><br><u>Optimize</u> Win XP,<br>Vista             | Disk Cleanup doesn't work very well! That's the<br>main reason we usually recommend other tools.<br>But you can make Disk Cleaner work better with a<br>simple fix: By design, it skips any files less than 7<br>days old — and they're usually the cause of the<br>problem! This patch tweaks Disk Cleanup to clean<br>all temp files you select regardless of date.                                                                                                    |
| Restore Missing<br>CD Drive.<br>Win XP ONLY!                        | The popular <b>CDGONE</b> patch. CD drives may<br>vanish in Windows Explorer, Device Manager, etc.<br>if a third-party CD-burning package has been<br>uninstalled and Registry references for some code<br>modules aren't removed successfully. This patch<br>and a reboot usually will restore the missing<br>drives. Any third party package still required will<br>then have to be re-installed. For more information<br>on this and other possible causes, see the<br>"Problems" section of Alex Nichol's <u>Burning CDs</u><br>in Windows XP article. |
| Remove Outlook<br>Express<br>ACCOUNTS<br>Option. Win 9x, Win<br>XP  | Remove the ACCOUNTS option from the TOOLS<br>menu in Outlook Express, effectively preventing<br>the creation, deletion, or modification of email or<br>newsgroup accounts.                                                                                                    |
| Restore Outlook<br>Express<br>ACCOUNTS<br>Option. Win 9x, Win<br>XP | This is the UNDO for the above patch.                                                                                                    |
| Stop Office 2000<br>Clipboard Toolbar<br>from Appearing             | Some people love the pop-up multi-clipboard<br>feature of Office 2000. Some people find it just<br>gets in their way! If you are in the second group,<br>this patch will disable it (you can still access it<br>from the View menu). The ZIP file also include the<br>undo patch which turns this feature back on.                                                                                                    |

| <u>Activate System</u><br><u>Crash Logging</u> Win<br>9x | This patch activates the logging of Windows<br>system crashes. Click <u>here</u> for the companion<br>patch that deactivates this. (The ZIP version at<br>right contain both errlog1 which activates this<br>feature, and errlog0 which turns it off.)                                                                                                    |  |  |
|----------------------------------------------------------|----------------------------------------------------------------------------------------------------|--|--|
| <u>No FastShutdown</u><br>Win 9x                         | If you have applied the <b>Win 98 SE</b> Shutdown<br>Patch, you lose the MSCONFIG setting to disable<br>FastShutdown. That's usually OK, because The<br>Patch is supposed to disable it for you. But<br>sometimes it doesn't. In that case, this file will fix<br>it.<br><b>WARNING: Do not use in Windows XP.</b>                                                         |  |  |
| <u>ShutMeDown</u> Win<br>ME                              | Based on a principle originally identified in MSKB<br>155177 for Windows NT 4, this patch was found<br>helpful with some powerdown problems in<br>Windows ME (for which I named it). It isn't the<br>solution for everybody, though. Read about it<br>here before using it.                                                                                                |  |  |
| <u>ShutNtDown</u> Win<br>NT 4, Win 2000, Win<br>XP       | This is the NT-family variation of the preceeding<br>patch. This patch has been found helpful with<br>some powerdown and Windows shutdown<br>problems in Windows 2000 and XP. It isn't the<br>solution for everybody, though. Read about it<br><u>here</u> before using it.                                                                                                |  |  |
| <u>Disable</u><br><u>FastReboot</u> Win ME               | Another Registry fix that resolves some Windows<br>ME shutdown problems. The default enabling of<br>the FastReboot Registry key can interfere with<br>Win ME shutdown. This patch simply turns that<br>off. Before using it, read more about Win ME<br>shutdown problems in general <u>here</u> .<br>WARNING: Do not use in Windows XP.                                    |  |  |
| Remove NOIDE<br>Flag Win 9x                              | The MS KB article MS-DOS Compatibility Mode<br>Problems with PCI IDE Controllers describes a<br>particular error scenario, and provides, as a<br>solution, deleting a Registry entry. This patch<br>does that job for you. Please, though, read the<br>article first — this Registry entry was originally<br>put there for a reason!<br>WARNING: Do not use in Windows XP. |  |  |
| Disable<br>Screensaver<br>During Defrag Win<br>9x        | Does the screen saver pop up during your Defrag<br>operations and keep forcing it to restart the<br>process? This little tweak will stop that on many<br>computers.<br>ADVISORY: Irrelevant in Windows XP. I<br>suggest not trying it.                                                                                                    |  |  |

#### OTHER REGISTRY EDITING RESOURCES (see WARNINGS)

| SITE | DESCRIPTION |
|------|-------------|
|------|-------------|

| Windows Registry<br>Guide.                    | Formerly Regedit.com. An excellent resource for a<br>number of Registry tricks, tweaks, & hacks for<br>optimizing, enhancing, & securing the Windows<br>operating system.                                                                 |  |  |
|-----------------------------------------------|----------------------------------------------------------------------------------------------------|--|--|
| <u>John Woram's</u><br><u>Home Page.</u>      | This man wrote the book on the Windows<br>Registry! Literally! (At least two of them, in fact.)<br>Much of value — including John's incisive and<br>delightful wit.                                                                       |  |  |
| <u>Doug Knox's</u><br><u>Registry Tweaks.</u> | In his Security section are several tweaks and<br>hacks specifically aimed at <b>childproofing</b> your<br>computer, and other levels of <b>heightened</b><br><b>security</b> that are rarely seen outside of Windows<br>NT. Take a look! |  |  |
| Ron Badour's Reg<br>Files.                    | Several very useful Registry tweaks, especially for<br>repairing various things that have gone wrong<br>with the Windows user interface.                                                                                                  |  |  |
| JSI Inc.'s Win NT<br>Registry Hacks           | Dozens of registry hacks specifically for Win NT.<br>Possibly the best site of its kind.                                                                                                    |  |  |

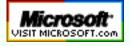

Top of Page Home Site Map Search Forums Feedback Donate Microsoft Knowledge Base Links

| © 1999-2007 James A. Eshelman. All Rights Reserved. Recommend this site and bookmark this site. |                   |                   |          |        |              |                   |  |
|-------------------------------------------------------------------------------------------------|-------------------|-------------------|----------|--------|--------------|-------------------|--|
| SUPPORT LINKS                                                                                   | PATCH<br>REGISTRY | ERROR<br>MESSAGES | SITE MAP | SEARCH | HOME 2000/XP | DONATE<br>to this |  |
| ARTICLES, FAQs                                                                                  | FREEWARE          | MSKB ARTICLES     | SECURITY | FORUMS | HOME Win 9x  | SITE              |  |

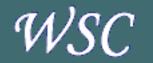

Microsoft Knowledge Base

MSKB Articles for Windows XP & 2000

MSKB Articles for Windows 95, 98, ME Home > Here

# MICROSOFT KNOWLEDGE BASE LINKS

Click on a topic in the menu bar at the <u>left</u> for a list of Microsoft Knowledge Base articles on that topic, or use the site search engine below. If you don't find what you're looking for with those steps, click to search the <u>full Microsoft Knowledge Base</u>.

### Other Helpful Research Links:

- Use DTS-L Fast Web Search
- Search Google
  - Use Google to Search the Microsoft Knowledge Base
  - Search Google for microsoft.com & Related Content
- How to search the MS online Product Support
   Services site
- <u>Categories & Keywords for all Knowledge Base</u> articles

#### Search This Site

#### Search For:

| Match:   | All words  | Any word   | Exact phrase |
|----------|------------|------------|--------------|
|          | Sound-alik | e matching |              |
| Dated:   |            |            |              |
|          | From:      |            | and shell    |
|          | To:        |            | and south    |
| Within:  |            |            |              |
| Show:    | resu       | Its        | summaries    |
| Sort by: |            |            |              |
|          |            |            |              |

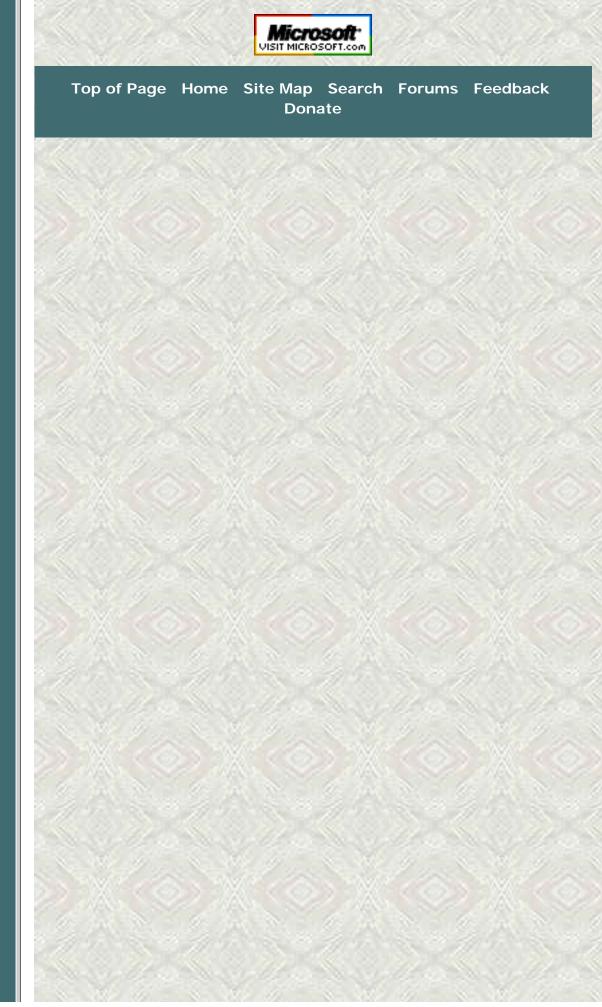

The Parasite Fight - Quick Fix Protocol

| © 19           | 99-2007 James A. E | Eshelman. All Rights Re | eserved. Recomme | end this site and b | ookmark this site. |                   |
|----------------|--------------------|-------------------------|------------------|---------------------|--------------------|-------------------|
| SUPPORT LINKS  | PATCH<br>REGISTRY  | ERROR<br>MESSAGES       | SITE MAP         | SEARCH              | HOME 2000/XP       | DONATE<br>to this |
| ARTICLES, FAQs | FREEWARE           | MSKB ARTICLES           | SECURITY         | FORUMS              | HOME Win 9x        | SITE              |

| an)oo                   | Home > Parasites & Security > The Parasite Fight! > Here                                                                     |
|-------------------------|----------------------------------------------------------------------------------------------------|
| WSC                     | THE PARASITE FIGHT                                                                                                    |
| TOP of PAGE             | QUICK FIX PROTOCOL                                                                                                    |
|                         | Last Updated April 7, 2007                                                                                                   |
| RESULTS FIRST!          |                                                                                                    |
| WHAT ARE PARASITES      | No "quick fix" is as good as a <b>thorough</b> fix. However, sometimes you                                                   |
| SPECIFIC PROBLEMS       | need it quick! If you came to this page to get rid of parasites as quickly as possible, use the following six-step protocol. |
| PROTECT YOURSELF        |                                                                                                    |
| IE-SpyAd                | <b>IMPORTANT NOTE:</b> So far as possible, do these steps <b>in the order</b>                                                |
| SpywareBlaster          | listed. Nonetheless, if you have a problem with any one step, skip it and go                                                 |
| Backup Your Computer    | to the next — then come back. Some parasites block one mode of attack but                                                    |
| What Not to Do          | are vulnerable to another removal approach.                                                                                  |
| Other Protection        |                                                                                                    |
| Avoid Betrayware!       | 1. SHOW IT ALL! Be sure that Windows is set to show hidden and system files and folders. In My Computer, at Tools   Folder   |
| SCAN YOUR SYSTEM        | <b>Options</b>   <b>View</b> , set <i>Hidden files and folder</i> to "Show," and                                             |
| Ad-Aware ¤ HijackThis ¤ | uncheck Hide protected operating system files. (In Windows                                                                   |
| About:Buster            | Vista, find these in Computer at Organize   Folder & Search                                                                  |
| Other Free Tools        | Options   View.)                                                                                                    |
| WINDOWS DEFENDER        | 2. HOUSECLEANING. Especially if your computer's performance is                                                               |
| MORE SPECIAL TOOLS      | heavily compromised, clean out the Temporary Internet Files and                                                              |
| MORE PARASITE-          | Temp folders first. Detailed instructions are given under Step 4 of                                                          |
| FIGHTING RESOURCES      | my <b>Computer Health</b> page <u>here</u> .                                                                                 |
| QUICK-FIX PROTOCOL      | NOTE: The easy, efficient way I recommend is to use KillBox to do                                                            |
|                         | this: click Tools   Delete Temp Files. Mark the boxes for the                                                                |
| Doxdesk Parasite        | categories of items you want to delete (or accept the default), then                                                         |
| Catalogue               | click the "Delete Files" button at the bottom. Repeat for all profiles                                                       |
|                         | using hte pulldown list. (Clean <b>at least</b> the Temp and TIF folders and Cookies.)                                       |
| Bleeping Computer       |                                                                                                    |
| Parasite Removal        | 3. <b>REMOVE PROGRAMS.</b> Some parasites can be easily and                                                                  |
| References              | effectively removed from the Add/Remove Programs applet in                                                                   |
|                         | the Windows Control Panel. (Others will be present here, but will                                                            |
| HijackThis Tutorial     | not effectively uninstall. Many others simply won't show here. A few are booby-trapped so that removing them in Add/Remove   |
| <br>Links to other      | Programs actually makes matters worse.) A few troublesome                                                                    |
| SECURITY SITES          | programs — such as the common trio of Wild Tangent,                                                                          |
|                         | Weatherbug, and Viewpoint — should be removed here first (so                                                                 |
|                         | as not to break the uninstall capability by using other cleaning                                                             |
|                         | tools). A very serious invader (especially on Dell Computers) that other cleaning tools may not touch may show in Add/Remove |
|                         | Programs variously as <b>MySearch</b> , <b>MyWay</b> , <b>MyWeb</b> ,                                                        |
|                         | MyWebSearch, etc. Get rid of them!                                                                                           |
|                         | -                                                                                                    |

http://aumha.org/a/quickfix.htm (1 of 3) [4/18/2007 11:02:08 AM]

- 4. DOWNLOAD YOUR TOOLS. Download Ad-Aware SE (one direct link is here). Save it to your desktop. When you have it downloaded, installed, and updated it, go to the next step. BUT FOR WINDOWS VISTA... there is not presently a working non-Beta version of Ad-Aware and you have the benefit of Windows Defender built into the operating system. Instead of running Ad-Aware, be sure that Windows Defender is updated and run a complete scan on your systrem.
- 5. RUN AD-AWARE (except for Windows Vista see above). Install Ad-Aware. Update it before running it. See <u>Notes For Using Ad-Aware</u>. Run it. Let it remove everything. (For more details on this tool, see <u>Ad-Aware recommended for all users</u>.) NOTE: For parasites that are currently running, Ad-Aware may not be able to remove them on the first pass. It may only be able to disable the auto-launch which activates them at computer start-up. Usually it will ask you if you want it to try again after a reboot. Say yes, then reboot. Even if it doesn't ask, rebooting and running it again is a good idea.
- 6. IF THERE IS STILL A PROBLEM... If you still believe you have a parasite infestation, download and run <u>HijackThis</u> (ver. 1.99.1). Most users should use this only to scan, not to fix. Save the log and post it to a new thread on the <u>AumHa HijackThis Logs</u> forum or on another forum or newsgroup where you trust the regular participants. (For more details on this step, see <u>Notes For Using HijackThis</u>.)

# **IF THE QUICK FIX DOESN'T WORK**

Parasite assaults have started coming in the waves. At present, many kinds of exploitative malware have learned to disable most standard cleaning tools, hide themselves more effectively, and generally becoming more stubborn and resistant. As with biological infections, it is likely that sometimes the germs will have the advantage and sometimes the antibiotics. If the Quick Fix steps above (including examination of a HijackThis log) don't solve your problem, there are tougher steps to take. Here are my present recommendations. (These will be evolving to meet the changing nature of threats.)

- 1. **SAFE MODE** Reboot to Safe Mode. Then rerun the "screening and cleaning" steps above.
- PATCHES. Be sure you have your Windows and IE patches up to date. Go to <u>Windows Update</u> (also usually available on your Start Menu or on the Tools menu of Internet Explorer) and install **all** critical updates. (Other updates are not necessarily recommended. Install them for specific issues; but install all the critical ones as soon as they come out.)
- 3. **VIRUSES.** Your problem may not be parasites it may be viruses instead. This usually requires a different set of steps for protection

and cleaning (though virus and parasite creators sometimes deploy them in tandem). Run a thorough virus scan with a quality antivirus program **with definition files updated just before you run it.** Since some viruses are able to disable or impede an antivirus program on your hard drive, in addition to your installed (local) antivirus program you may want to run one or two of the excellent free online virus scanners. These can be slow, but they work! Click on "Free Online Virus Scanners" on my <u>Parasites</u>, Viruses & Other Security Issues page.

- SCREEN FOR COOLWEBSEARCH Run <u>CWShredder</u> to screen for CoolWebSearch malware. Read more about it <u>here</u>. (This tool was once one of our front-line defenders, but no longer catches many variations of CWS in circulation. Nonetheless, it's worth a check in tough cases.
- CHECK YOUR HOSTS FILE. In HijackThis, click Config | Misc Tools | Open HOSTS File Manager. Read more about this issue here.
- SCREEN FOR A.D.S. Run <u>ADSSpy</u> to screen a channel of exploitation that most screening/cleaning tools don't identify. Use this cautiously. Read more about it <u>here</u>.
- SCREEN FOR ROOTKITS Run <u>RootkitRevealer</u> to screen for Rootkits.
- 8. **OTHER TOOLS.** See the <u>More Special Tools</u> section for possibly relevant tools that I may not have mentioned in this section.

Now, relax! Take a break. At your early leisure, surf over to my longer page, **The Parasite Fight!**, and go through it thoroughly for more information and recommendations about identifying, removal, and protecting yourself against parasites.

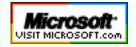

Top of Page Home Site Map Search Forums Feedback Donate

| © 1999         | -2007 James A. E  | Eshelman. All Rights Re | served. Recommo | end this site and b | ookmark this site. |                   |
|----------------|-------------------|-------------------------|-----------------|---------------------|--------------------|-------------------|
| SUPPORT LINKS  | PATCH<br>REGISTRY | ERROR<br>MESSAGES       | SITE MAP        | SEARCH              | HOME 2000/XP       | DONATE<br>to this |
| ARTICLES, FAQs | FREEWARE          | MSKB ARTICLES           | SECURITY        | FORUMS              | HOME Win 9x        | SITE              |

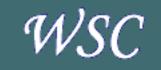

TOP of PAGE More Freeware

Ad-Aware \*\* Aida32 \* BootVis Scanner \* & Disk Usage DocMemory EditPad & Notepad+ ERUNT \*\* Everest \* FontList Google Toolbar \* HijackThis \* IE-SpyAd \*\* ieSpell InUse Irfan View \*\* Letter Assigner Locate32 Maxthon (MyIE2) \*\* NTFS Reader \* NTRegOpt \* PassView Ping Plotter PMTShoot PrintFolder PuTTY & PSFTP QuickRes NT QuoteClip Restoration \*\* Revelation RssReader ShortKeys Lite Shutdown.exe TestCPU Trend Micro SysClean TweakUI \*\* Vista Codec Package Volume ID Web Accessories \*\* Wildcard Renamer Windows PowerToys \*\*

Home > Here

# AUMHA PORTAL for FREEWARE

Portal Last Updated January 17, 2006 Click here to submit your freeware suggestions!

### **EVERYBODY LOVES FREEWARE!**

If there is one consistent and invariable truth I have learned since starting this Web site in July 1999, this is it: **Everybody loves freeware!** And I don't think it's just because it's free (though that doesn't hurt a thing, either). Consider also that, outside of the very few giant commercial applications that more or less everyone needs and has, freeware is usually just about the best software you can find to make your computing fun and to tackle special tasks. Freeware writers make some of the coolest software that there is — and people love'm for it!

We have a reputation around here for recommending only the very best. On <u>My Favorite Freeware</u>, I only list programs I personally use and heartily recommend (see list at left). However, tastes and opinions vary, so site visitors are generous with their own recommendations of what they think you will like. Through the links below, this **AumHa Freeware Portal** gives you access to my favorites, their favorites, and a lot more. Enjoy!

#### **My Favorite Freeware**

I personally use every program listed here (or previously used it, on an earlier version of Windows). My guarantee to you is that I've used these, I like them a lot, and I can recommend them. As usual, your mileage may vary. Go to <u>the page</u>, or click on one of the programs in the list at the left of this page.

#### **Other Freeware Recommendations**

Freeware favorites recommended by visitors to my site. Many of these programs are very popular with many users. I don't use them — either because I have no need for that type of program, or I have another one I like better — but I encourage you to check them out since YMMV. As I receive suggestions, items are added here as time permits. Categories include:

Analysis & Repair ¤ Antivirus ¤ Browser Aids ¤ Cleaners ¤ Email ¤ FTP ¤ Multimedia ¤ Networking ¤ Notepad Alternatives ¤ Other OS Utilities ¤ RAM Disk ¤ Security ¤ Time ¤ Webmaster Tools ¤ Windows Shell ¤ Zip Utilities ¤ Miscellaneous Submit Your Freeware Recommendations

This is where you can submit freeware recommendations to be included on this page. If the program interests me personally,

Win XP PowerToys \*\* Windows Kernel Toys \* WinKey \*\* WinSCP probably I will add it to <u>My Favorite Freeware</u>. Otherwise, I will add it to <u>Other Freeware Recommendations</u>, listing your name as the source of the recommendation, and using (substantially) your description.

#### **Forum: Freeware Recently Recommended by Visitors**

Until I have time to evaluate a submitted program and put it up on one of these pages, I post the recommendation on a special section of <u>AumHa Forums</u>. Sometimes it just sits there sometimes it stirs some interesting discussion and commentary by forum participants.

#### **OTHER FREEWARE SITES**

Freeware sites are all over the Internet. If you have one that you like and trust — terrific! But there are also thousands that are either downloading illegal (pirated) software, or their goodz are laced with <u>viruses and</u> <u>parasites</u> that will infect your computer. Be careful! If you don't find what you need on my site, I recommend <u>TinyApps.org</u>, or <u>Pricelessware</u>. Pricelessware, in particular, is a very clean freeware site based on recommendations of *alt.comp.freeware* participants.

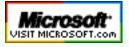

Top of Page Home Site Map Search Forums Feedback Donate HTML Tutorials, References, Resources

| © 1999         | 9-2007 James A. E | Eshelman. All Rights Re | eserved. Recomme | end this site and b | ookmark this site. |                   |
|----------------|-------------------|-------------------------|------------------|---------------------|--------------------|-------------------|
| SUPPORT LINKS  | PATCH<br>REGISTRY | ERROR<br>MESSAGES       | SITE MAP         | SEARCH              | HOME 2000/XP       | DONATE<br>to this |
| ARTICLES, FAQs | FREEWARE          | MSKB ARTICLES           | SECURITY         | FORUMS              | HOME Win 9x        | SITE              |

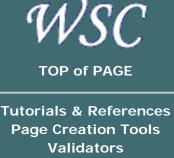

Web Technologies Other Resources

AumHa HTML Tutorials Basics of HTML Coding Tables in HTML Coding Frames in HTML Coding Forms in HTML Named Colors in HTML Home > HTML > Here

# HTML TUTORIALS, REFERENCES & RESOURCES

Updated May 5, 2005

Hold mouse <u>here</u> for list of most recent changes. Receive notice whenever this page is updated.

This site's own HTML tutorials are linked on the navigation bar at left. (If you do not see this navigation bar to the left, you came in through an alternate door. Click <u>here</u> to reload this page.) Below are additional tutorials, references, and resources that readers have found valuable.

# **TUTORIALS & REFERENCES**

- <u>PageTutor.com</u> Excellent startup tutorials in HTML, including additional tutorials on tables, forms, and frames, all free. Some pay tutorials also, including a CSS primer, Javascript tutorial, and more.
- <u>W3Schools.com</u> A collection of free HTML, CSS, JavaScript, DHTML, XML, XHTML, WAP, ASP, SQL tutorials with lots of working examples and source code.
- <u>Writing HTML</u> A popular and effective tutorial for creating Web pages from the Maricopa Center for Learning & Instruction.
- <u>Advanced Web Reference</u> Not a tutorial just a straight command reference. Probably the best of its kind this wide of W3C. Command references for HTML, XML, CSS, ActiveX, JavaScript, ASP, SSI, & .NET, among others. Wow!
- The Bare Bones Guide to HTML by Kevin Werbach. Another useful command reference — specifically designed to be a practical "cheat sheet" to coding.
- <u>W3C Introduction to HTML 4</u> From the people who define the standards.
- NCSA Beginner's Guide to HTML Outstanding basic reference on HTML tags and their behavior.

# **PAGE CREATION TOOLS & GUIDANCE**

- FlamingText.com Generate graphical text images for your page. An huge number of options on this free, easy site, for generating decorative .GIFs in moments.
- <u>GoHTM.com</u> Convert word processor, spreadsheet, and PDF files to HTML code suitable for uploading.

- HTML Color Chart Provided courtesy of PageTutor.com.
- HTML Special Characters Provided courtesy of PageTutor.com.
  - LinkPopularity.com Who links to each of your pages? (Or, for that matter, to anybody else's.) The fastest, most complete link search engine I've found.
  - Lorem Ipsum Generator Create dummy filler text for sample pages in the millennium-old traditions of type setting, faster than you can say "Lorem ipsum dolor sit amet, consectetuer adipiscing elit."
  - <u>SiteCritique</u> Let others critique your site for you, and give you feedback. (You can also critique their sites, as part of a "review community.")
  - <u>Top 10 Ways to Tell If You Have a Sucky Home Page</u> Unfortunately, we should all read this every now and then! If this couldn't **possibly** refer to **your** page, then at least read it for the entertainment value!

# VALIDATORS

- <u>HTML Validator</u> By Web Design Group. Find out if your page is up to spec!
- <u>HTML TIDY</u> W3C's online version of the TIDY utility for cleaning up badly coded web pages (whether coded by hand, or with your favorite composing software) — and for converting them to valid XHTML files!
- <u>CSS Validator</u> By Web Design Group. A validator for your Cascading Style Sheets.

# **OTHER WEB TECHNOLOGIES**

# **General/Multiple**

 <u>HotScripts.com</u> (Self-described "Web Development Powerhouse" site — and I have to agree! Large number of scripts (some free, some not) for diverse purposes written in ASP, C, Flash, Java, JavaScript, PHP, PERL, XML, and more. Want a tool or cool effect? You just might find it here.)

### .htaccess

- <u>Comprehensive Guide to .htaccess</u> Hosting your site on Apache? This is a great tutorial and reference on configuring security and other issues on your site at the folder level.
- <u>.htaccess Magick!</u> by Katherine Nolan. Article on devweb.PRO site. Another useful tour of basic .htaccess config. Treats redirects more extensively than the prior site.
- Leknor GZIP Test Site (Trying to GZIP your Apache-hosted site?

Test individual pages of your site to see if they have been successfully GZIPped. Or, see how much bandwidth you could save by doing so. As an alternative or backup, you can get the same type of report from the <u>desilva.biz gzip test</u>.)

<u>Password Generator</u> Create encrypted passwords for .htaccess folder control.

# CSS (Cascading Style Sheets) & DHTML (Dynamic HTML)

- W3C Cascading Style Sheets Level 2 (CSS2) Specifications
   The official standards and definitions. You can also link to the older
   CSS1 specifications <u>here</u>.
- CSS A Guide For the Unglued Numerous well-selected links on CSS.
- <u>CSS Pointers Group</u> A page of links lots of information links! on CSS, DHTML & XML.
- **<u>CSS Creator</u>** Tools and instruction to get you started coding CSS.
- MSDN Library & Web Workshop Microsoft's page of links on DHTML, CSS, ActiveX and more.
- <u>Backstage</u> Instructions on some aspects of HTML, DHTML, CSS, JavaScript & more — including extremely sensible points of good practice for some coding tasks.
- <u>CssHack</u> There's a reasonable debate on whether CSS should be tweaked to force corrections for browser inconsistencies. After all, doesn't that defeat coding to standards? Nonetheless, if you need these hacks, here's the place to start.

# JavaScript

- JavaScript 101: The JavaScript Object Model From the FrontPage Developers Blog. An excellent orientation and grounding for JavaScript, especially for understanding the Document Object Model (DOM).
- <u>JavaScript Source</u> Hundreds of basic scripts to download and use. (Please don't use hundreds!)
- JavaScript The Complete Gate Another JavaScript megasite. Tools, tutorials, scripts, links. Unfortunately, also lots of pop-up ads, but probably worth it.
- JavaScript 2 Free JavaScript Codes Still another top JavaScript site. 30 categories of scripts ready for use.

# CGI & PERL

- <u>CGI & PERL Tutorials</u> Not everything you'll ever want to know but more than enough to get your started.
- <u>CGI Resource Index</u> Thousands CGI scripts and programs, some tutorials, and other CGI resources.
- <u>MetaCollection</u> Another large archive of CGI and PHP scripts.

<u>Perl Monks</u> One of the best PERL sites going! Don't fail to read the newcomer FAQ.

#### **PHP** (originally "Personal Home Page tools")

- <u>PHP Home Page</u> Start here to learn (or simply learn **about**) the fastest growing HTML preprocessor language.
- <u>PHP Cheat Sheet</u> Print out this quick reference guide which fits on a single sheet of paper.
- <u>PHPBuilder.com</u> A great site with many kinds of PHP learning resources including articles, forums, quick tips, a code library, and source documents.
- <u>phphelp.com</u> Help for PHP programming! I particularly recommend the site's <u>PHP support forums</u>, which use the same technology we use on the AumHa Forums.
- <u>PHP Resource Index</u> Hundreds of PHP scripts, with some tutorials and other CGI resources. By the same people who bring you the CGI Resource Index.
- MetaCollection Another large archive of PHP and CGI scripts.

# XML (Extensible Markup Language)

- <u>XML in 10 Points</u> Provided by W3C, this is a great first-view of this currently hot topic in web page design.
- Oasis XML Cover Pages Possibly the best XML general information site around.
- <u>Understanding XML Digital Signature</u>
- <u>XML Editing: A WYSIWYG XML Document Editor</u> How to make a WYSIWYG XML editor in IE 6! A great working tool while learning and building in XML.

# **ASP (Active Server Page)**

- How to Build Your First ASP Application This is a Microsoft Knowledge Base article on the subject. Covers the essentials, and gives useful educational links to go further.
- How to Write Readable & Maintainable ASP Scripts
   Another
   MSKB article on the subject.

### Flash

 Flash Developer dot NL (Flash, XML, and SVG information. I haven't been through much of this site, but it really looks worthwhile!)

# **OTHER WEB DESIGN RESOURCES**

- Architectural Concerns on the use of DNS Wildcards A commentary paper by the Internet Architecture Board (IAB) prompted by recent misbehavior by VeriSign, but very worth reading in its own right as a discussion of custom DNS (A and MX) records.
- <u>Caching Tutorial for Web Authors & Webmasters</u> An excellent tutorial on caching, how it is used, what it means for a Web site, how to control it, and when you should try.
- Uselt.com Web guru Jakob Nielsen's website. Stop in periodically to read his Alertbox essays. Much of what is on this page is now commercial, but there is still very penetrating site-design and site-maintenance opinion founded on a profound understanding of the Web.
- <u>Web Host Magazine</u> This is a "consumers' report" site with a huge amount of information (reviews etc.) on Web hosting options, domain name resources, and more. It's well-organized and the best place I know to check out a variety of hosting options.
- Web Standards Project

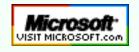

Top of Page Home Site Map Search Forums Feedback Donate

| © 1999-2007 James A. Eshelman. All Rights Reserved. Recommend this site and bookmark this site. |                   |                   |          |        |              |                   |  |  |
|-------------------------------------------------------------------------------------------------|-------------------|-------------------|----------|--------|--------------|-------------------|--|--|
| SUPPORT LINKS                                                                                   | PATCH<br>REGISTRY | ERROR<br>MESSAGES | SITE MAP | SEARCH | HOME 2000/XP | DONATE<br>to this |  |  |
| ARTICLES, FAQs                                                                                  | FREEWARE          | MSKB ARTICLES     | SECURITY | FORUMS | HOME Win 9x  | SITE              |  |  |

### Amber Alert Emergency Notifications

The time now is Wed 4/18/07 08:02 am

**AumHa Forums Forum Index** 

| Mark all for | rums read                                                                                                    |        |       | View unanswered posts                                |
|--------------|----------------------------------------------------------------------------------------------------|--------|-------|------------------------------------------------------|
|              | Forum                                                                                                    | Topics | Posts | Last Post                                            |
| Discussi     | on                                                                                                    |        |       |                                                      |
|              | General Discussion<br>What do you want to talk about?<br>Moderator <u>AH-VSOPs</u>                                                                                                    | 98     | 666   | Wed 4/18/07 05:13 am<br><u>drive55</u> <b>→</b>      |
| Window       | s Vista (Win 6.0) - FAQs, Best Practices & Support                                                                                                    |        |       |                                                      |
|              | Windows Vista Support<br>Q&A on Windows Vista operating system.<br>Moderator <u>AH-VSOPs</u>                                                                                                    | 85     | 516   | Tue 4/17/07 09:58 pm<br><u>awesome3000</u> <b>➡</b>  |
|              | Installing Windows Vista<br>Q&A on Windows Vista installation<br>Moderators <u>AH-VSOPs</u> , <u>Tablet PC MVPs</u>                                                                                                    | 23     | 85    | Fri 3/16/07 11:14 pm<br><u>Jim_aumha</u> <b>→</b>    |
|              | Vista FAQs, Best Practices & Specific Issues<br>Evolving "best practices" articles & FAQs by some leading desktop<br>systems MS-MVPs - Also, specific known problems with specific<br>solutions Limited to Moderator posting.<br>Moderators <u>AH-VSOPs</u> , <u>Tablet PC MVPs</u>                                                                                                    | 8      | 18    | Mon 3/26/07 02:54 pm<br><u>siljaline</u> <b>➡</b> [] |
| AumHa        | Help Desk                                                                                                    |        |       |                                                      |
|              | <b>IE7 - New Release!</b><br>Q&A on Internet Explorer 7 - now released by Microsoft and<br>recommended by this site. (This is the FIRST forum to assist with the<br>post-Beta released version of IE7, and we have the best experts around!)<br>NOTE: I'll keep this separate IE7 forum in place for a few months -<br>depending on how fast things "settle in" - then consolidate it with the<br>regular IE forum below.<br>Moderator <u>AH-VSOPs</u> | 116    | 965   | Sun 4/15/07 04:45 am<br><u>Malke</u> <b>→</b>        |
|              | System Restore<br>Q&A on System Restore (all Windows versions)<br>Moderator <u>AH-VSOPs</u>                                                                                                    | 150    | 1263  | Fri 4/13/07 06:08 am<br><u>Chasbox</u> ➡□            |

AumHa Forums

|          |                                                                                                    | Territoria and a state of |      |                                                        |
|----------|----------------------------------------------------------------------------------------------------|---------------------------|------|--------------------------------------------------------|
|          | New Knowledge Base Articles<br>New Microsoft Knowledge Base articles thought to be of interest to site<br>users. Keep up to date on new solutions from Microsoft! (This is an<br>announce-only forum. Please post discussion about this topic in other<br>sections.)<br>Moderators Jose Gallardo, <u>AH-VSOPs</u> | 16                        | 63   | Mon 4/16/07 01:13 pm<br><u>Reaper</u> <b>∔</b> ⊡       |
|          | Windows XP & 2000 (Win 5.x)<br>Q&A on NT-based operating systems.<br>Moderator <u>AH-VSOPs</u>                                                                                                    | 146                       | 1095 | Wed 4/18/07 01:52 am<br><u>BruceFullerton</u> →        |
|          | Windows ME, 98 & 95 (Win 4.x)<br>Q&A on any Win9x operating system.<br>Moderator <u>AH-VSOPs</u>                                                                                                    | 81                        | 596  | Tue 4/17/07 01:10 am<br>Maurice Naggar ∔               |
|          | Tablet PCsQ&A on Tablet PCs.Moderators AH-VSOPs, Tablet PC MVPs                                                                                                    | 16                        | 146  | Tue 3/20/07 09:33 pm<br><u>roberts</u> ➡□              |
|          | Hardware<br>Q&A on hardware issues.<br>Moderator <u>AH-VSOPs</u>                                                                                                    | 249                       | 1498 | Tue 4/17/07 02:59 pm<br>gmoney1227 <b>→</b>            |
|          | Networking<br>Q&A on networking issues.<br>Moderator <u>AH-VSOPs</u>                                                                                                    | 140                       | 806  | Tue 4/17/07 05:23 pm<br>webspaz ♠♪                     |
|          | Microsoft Office<br>Q&A on MS Word, Excel & other Office applications.<br>Moderator <u>AH-VSOPs</u>                                                                                                    | 124                       | 648  | Tue 4/17/07 10:01 pm<br><u>Manny Carvalho</u> <b>→</b> |
|          | Internet Explorer & Microsoft Email Clients<br>Internet Explorer or Maxthon - Outlook, Outlook Express or Windows<br>Mail - Please specify Windows & program version. (Discussion of other<br>browsers or email programs are appropriate for this forum, too.)<br>Moderator <u>AH-VSOPs</u>                       | 370                       | 2816 | Tue 4/17/07 09:01 am<br><u>Rahmiyn</u> <b>→</b>        |
|          | HTML, CSS & Webmaster Issues<br>Q&A on HTML/CSS coding and other Web-site creation &<br>maintenance issues.<br>Moderator <u>AH-VSOPs</u>                                                                                                    | 29                        | 122  | Fri 4/13/07 07:59 am<br><u>mrLenin</u> <b>→</b>        |
| Security |                                                                                                    |                           |      |                                                        |
|          | Security - General Discussion Moderator <u>AH-VSOPs</u>                                                                                                    | 266                       | 1757 | Tue 4/17/07 03:43 pm<br><u>siljaline</u> <b>➡</b> ]    |
|          | <b>Breaking Security News</b><br>New alerts on viruses, special updates & other security news. We'll try<br>to keep you up to date concerning the daily barrage of new threats and<br>responses.<br>Moderators harrywaldron, AH-VSOPs                                                                             | 39                        | 92   | Tue 4/17/07 12:24 pm<br><u>harrywaldron</u> <b>→</b> □ |
|          |                                                                                                    |                           |      |                                                        |

AumHa Forums

|          | Microsoft Security Bulletins                                                                                                    | 66   | 217   | Sat 4/7/07 06:03 am<br>Robear Dyer →                  |
|----------|----------------------------------------------------------------------------------------------------|------|-------|-------------------------------------------------------|
|          | Security Tools Updates<br>We try to keep you current on updates to Ad-Aware, CWShredder &<br>other antiparasite tools (and an occasional antivirus tool, too).<br>Moderator <u>AH-VSOPs</u>                                                                                                    | 27   | 102   | Mon 4/16/07 01:47 pn<br><u>siljaline</u> <b>→</b>     |
|          | Virus & Antivirus<br>Moderator <u>AH-VSOPs</u>                                                                                                    | 153  | 1207  | Wed 4/18/07 06:39 ar<br><u>Malke</u> <b>→</b>         |
|          | Parasites - Adware, Spyware & Other Scumware Moderator <u>AH-VSOPs</u>                                                                                                    | 134  | 777   | Tue 4/17/07 07:45 pn<br><u>tex45</u> <b>⇒</b>         |
|          | HijackThis Logs<br>Post your HijackThis logs here. PLEASE READ THE ADMIN POST<br>AT THE TOP FIRST SO AS NOT TO DELAY USEFUL RESPONSES!<br>Moderator <u>AH-VSOPs</u>                                                                                                    | 1239 | 12237 | Wed 4/18/07 07:35 ar<br>ghostmask <b>∔</b>            |
|          | Parasite Fighting Recipes<br>Moderators specializing in parasite fighting will add recipes or protocols<br>to this forum - step-by-step means to resolve specific issues. This is an<br>announce-only forum - discussion of topics should be taken to another<br>appropriate forum.<br>Moderator <u>AH-VSOPs</u> | 30   | 90    | Mon 2/19/07 11:39 ai<br><u>Reaper</u> <b>➡</b> []     |
| In Other | · Veins                                                                                                    |      |       |                                                       |
|          | <b>Freeware Recently Recommended by Visitors</b><br>Prior to updating my <u>Other Freeware Recommendations</u> page, I'll post<br>new visitor freeware recommendations here - then gradually migrate<br>them after I have a chance to review them.                                                               | 157  | 394   | Mon 4/9/07 09:22 an<br><u>Reaper</u> <b>∔</b> ∎       |
|          | <b>Test</b><br>Feel free to use this as a "test space" for learning to use the forum. Items<br>here will be automatically purged 3 days after their last post. PLEASE<br>DON'T POST QUESTIONS HERE (except, perhaps, about how to use<br>the forum itself).<br>Moderator <u>AH-VSOPs</u>                         | 0    | 0     | No Posts                                              |
| Window   | s XP - Service Pack 2 (SP2) - FAQs & Best Practices                                                                                                    |      |       |                                                       |
|          | <b>Installing SP2</b><br>Recommendations for before, during, and after installing Service Pack 2<br>Moderator <u>The Win XP SP2 Group</u>                                                                                                    | 3    | 9     | Wed 9/22/04 11:56 ar<br><u>Alex Nichol</u> <b>∔</b> ⊡ |
|          |                                                                                                    |      |       |                                                       |

#### AumHa Forums **Other SP2 FAQs & Best Practices** Mon 6/5/06 08:47 pm Evolving "best practices" articles & FAQs by some leading desktop 18 39 Maurice Naggar systems MS-MVPs Moderator The Win XP SP2 Group Mark all forums read All times are GMT - 8 Hours Who is Online Our users have posted a total of 28949 articles We have 9988 registered users The newest registered user is ghostmask In total there are **35** users online :: 4 Registered, 0 Hidden and 31 Guests [Administrator] [Moderator] Most users ever online was 619 on Mon 1/24/05 09:21 am Registered Users: Bill Castner, Jim Eshelman, maka, Maurice Naggar This data is based on users active over the past five minutes Log in Username: Password: Log me on automatically each visit New posts No new posts Forum is locked Powered by phpBB © 2001, 2005 phpBB Group REFRESH FORUM VIEW **AUMHA FORUMS** Contact Forum Supporting Users of Windows Desktop Systems **Administrator** Forum Terms of Agreement 🕅 Watched Topics 💽 FAQ 🔍 Search 🔳 Memberlist 🔚 Usergroups 🖌 Register Info on Profile 🔲 Log in to check your private messages 👩 Log in YOUR Computer Submit Vista Security Other Unanswered Who is Online? Discussion **Help Desk** Freeware Site Feedback

## **Windows Support Center**

James A. Eshelman, Proprietor & Webmaster

## **Policies, Personalities & Occasional Curiosities**

Who We Are - Advertising & Sponsorship - Charges & Customer Service Corrections - Privacy - Link Trades

## WHO WE ARE

The **Windows Support Center** web site is wholly and privately owned and produced by me, James A. Eshelman. (MS-MVPs Alex Nichol and Gary Woodruff have contributed original writings which are credited to them.) My address is provided in standard WhoIs directories but there is no public access at that location, and personal privacy is requested. Site visitors may contact me here. My genealogy is viewable here.

**Our official purpose:** To provide quality support information for users of Microsoft operating systems and leading Microsoft application software. **Our secret agenda:** To help individuals become stronger in their own lives, by encouraging community wherein those who need help can ask, those who have help to give will offer it, and these roles reverse from time to time.

What does "aumha" mean? The name of this domain consists of the two Sanskrit words, aum ha, the first and last letters of the (devanagari) Sanskrit alphabet — thus equivalent to the Greek "Alpha and Omega," the beginning and end and, implicitly, the eternity that passes between. The first, aum, most often written in English as Om, is a sacred syllable representing the course of breath and the life-cycle - creation, preservation, destruction - "a symbol both of the Personal God and of the Absolute" (Swami Vivekananda). It is "at once an invocation, a benediction, an affirmation, and a promise" (G.A. Barborka). Ha is an expulsion of breath and a word for the Sun. As a pun, it is also the Hebrew word for "behold," etc. One translation of the phrase aum ha, therefore, might be, "Alpha & Omega, The Sempiternal Sun." As you can see, this has nothing at all to do with computers (or, possibly, has everything to do with computers). It is a mantra that, for about 25 years, has had deep personal meaning for me.

## **ADVERTISING & SPONSORSHIPS**

The Windows Support Center accepts no advertising.

Recommendations of any products are solely the personal recommendations of the individual writers, not paid endorsements. I employ various free services from time to time to enhance the site (such as search engine software), and generally credit the provider of the free service. The **Windows Support Center** has no formal affiliation with any other company; for example, it has no sponsorship by Microsoft (though they like it a lot!).

## **CHARGES & CUSTOMER SERVICE**

The **Windows Support Center** is not engaged in consumer transactions. There is no charge for any of its information or services.

Individuals wishing to make monetary donations — whether as an act of support, an appreciation, or simply a gift — may do so <u>here</u>, and have my thanks in advance.

## CORRECTIONS

I try not to make mistakes. Usually I succeed. The rest of the time, I fix my stupid blunders as quickly as I can (hopefully before anyone notices). Contributors to the **Windows Support Center** diligently seek to correct false or misleading information. Web pages are updated frequently, with the date of the most recent update listed on the page. Some pages have an opt-in feature at the top allowing you to receive email notification when that page is updated.

## PRIVACY

I am a rabid maniac in support of privacy! (Yours as well as my own.) I do not and will not give, sell, rent, lease, lend, barter, trade, swap, share, disclose, reveal, impart, broadcast, or whisper your email address to anyone. In most situations, nothing on this site gives me your email address. If you subscribe to <u>The E-List</u> <u>News</u>, register with the <u>AumHa Forum</u>, or send me an email, I will have access to your email address, but nobody else will. And nobody will get it from me. Ever. Period.

(Identified moderators on <u>AumHa Forum</u> may be provided by me with a forum participant's email addresses for specific administrative duties. They do not have access to the data base where these are stored.)

Cookies are used no place on this site except in the Forums. A cookie is set in the Forum if you log in and check the box requesting to be automatically logged in on successive visits. To

disable the cookie, log out of the Forum before you leave it (though, for best benefit to you, I recommend you leave the cookie set for later visits). No other tracking information is obtained from you.

## LINK TRADES

I don't do link trades *per se.* That is, no link is listed on this site simply in exchange for someone else linking to my site. I vouch for every link I list on this site at the time I list it. If you believe there is a quality technical resource link that should be listed on my site, please feel free to suggest it. If you want to add a link to my site (or one/some of its pages) on your site, please do — I appreciate it! But I don't trade one for the other.

## DISCLAIMER

All information given on all parts of the <u>Windows Support Center</u> Web site, is probably wrong. All content is provided only for entertainment purposes. I cannot guarantee, and do not guarantee, that any information provided here will work on any computer system for any user at any time. Worse yet, I sometimes make mistakes (that's life!), and it is possibly I made one or more of them here. **All information herein is offered as-is and without warranty of any kind.** You take your life in your own hands if you trust me on any of it. Bad things may happen to you, and you have only yourself to blame. Neither James Eshelman, this site, outside contributors to this site, people quoted on this site, nor my cat Ares is/are responsible for any loss, injury, or damage, direct or consequential, resulting from application of any information presented here.

(I support Consumer WebWatch Guidelines.)

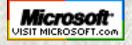

Top of Page Home Site Map Search Forums Feedback Donate Windows Support Center: SITE MAP

| © 199          | 9-2007 James A. E | Eshelman. All Rights Re | served. Recomme | end this site and be | ookmark this site. |                   |
|----------------|-------------------|-------------------------|-----------------|----------------------|--------------------|-------------------|
| SUPPORT LINKS  | PATCH<br>REGISTRY | ERROR<br>MESSAGES       | SITE MAP        | SEARCH               | HOME 2000/XP       | DONATE<br>to this |
| ARTICLES, FAQs | FREEWARE          | MSKB ARTICLES           | SECURITY        | FORUMS               | HOME Win 9x        | SITE              |

WSC SITE MAP for: Home Page Site Tools & Features Site Tools & Features Articles & FAQ Files The E-List News Freeware HTML Tutorials & Aids MS Knowledge Base Parasites & Security Registry Patches Windows Support Sites

Some Orphans...

# SITE MAP

# **Windows Support Center**

James A. Eshelman, Proprietor & Webmaster Site Map last updated March 29, 2006

Only pages on this domain/site (AumHa.org *or* WinSupportCenter.com) are listed. Most pages have numerous links to other content as well. Download links are not listed below, only page branchings.

## HOME PAGE HOME PAGE for Windows 2000 & XP HOME PAGE for Windows 95, 98 & ME

## **SITE TOOLS & FEATURES**

About Us Details About <u>Your</u> Computer Forums (Support & Discussion) How You Can Help Support This Site Keep Your ISP Connection Live Microsoft Public Newsgroups Résumé: James A. Eshelman Reminders (*set an alarm for yourself!*) Search This Site Site Statistics *Advanced Statistics* Site Feedback

## ARTICLES & FAQ FILES (Windows 2000 & XP)

**Batch File Commands** Burning CDs in Windows XP (by Alex Nichol) **Compacting the Windows Registry Computer Health: Getting Greater** Stability Converting FAT32 to NTFS in Windows XP (by Alex Nichol) **Disabling Logon Password Request** FAT & NTFS File Systems in Windows XP (by Alex Nichol) File & Settings Transfer Wizard (F. A.S.T.) HijackThis Log Tutorial (by Merijn) **Planning Your Partitions** Shortcuts to Shutdown & Restart Windows **Startup Program Loading** Suggestions for Preparing to Install Windows XP as an Upgrade (by Gary Woodruff) **Troubleshooting Windows.** Virtual Memory in Windows XP Which Windows Do I Choose? Windows PowerToys FAQ Windows Product Activation (WPA) on Windows XP (by Alex Nichol) Windows XP Service Pack 2 **FAQs & Best Practices** Windows XP Shutdown & Restart Troubleshooting

## ARTICLES & FAQ FILES (Windows 95, 98 & ME)

**Batch File Commands** Clean Reinstall Windows 98 or Windows ME **Compacting the Windows Registry Computer Health: Getting Greater** Stability **Customizing "System Properties" OEM Logo & Text Disabling Logon Password Request** Generating a Boot Log Every Time Windows Starts How to Customize ScanReg How to Restore GIF & JPEG **Preview** HijackThis Log Tutorial (by Merijn) **Planning Your Partitions** Preparing to Upgrade Win98 to Win98 SE (by Gary Woodruff) Shortcuts to Shutdown & Restart Windows Start Menu Goodies: Adding Helpful Cascading Menus to the Start Menu Startup & Shutdown Splashes Startup Program Loading Suggestions for Preparing to **Install Windows Millennium** Edition as an Upgrade (by Gary Woodruff) System Resources FAQ Troubleshooting KERNEL32.DLL **Errors Troubleshooting Windows.** Which Windows Do I Choose? Windows 98 & Win ME Memory Management Windows PowerToys FAQ Windows Shutdown & Restart Center

Troubleshooting in 15 Steps [for all Win9x versions] Win98 SE Shutdown & Restart Troubleshooting Windows ME Shutdown & Restart Troubleshooting

## **THE E-LIST NEWS (Newsletter)**

Current Issue Previous Issues To Subscribe

#### FREEWARE

My Favorite Freeware Other Freeware Recommendations Submit Your Freeware Recommendations

## **HTML TUTORIALS & AIDS**

HTML Tutorials, References & Resources Basics of HTML Coding Tables in HTML Coding Frames in HTML Coding Forms in HTML Named Colors in HTML (black background) Named Colors in HTML (white background)

## MS KNOWLEDGE BASE ARTICLES (Windows 2000 & XP)

Categories & Keywords for all KB Articles Commands, Utilities & Files Disk Defragmenter Error Codes Control Panel Hardware, Drivers & RAM Internet Explorer & Outlook Express Password Problems The Registry Shutdown & Restart Problems Speed Issues Startup & Boot Log Troubleshooting Strategies User Interface MS KNOWLEDGE BASE ARTICLES (Windows 95, 98 & ME)

Categories & Keywords for all KB Articles Commands, Utilities & Files Disk Defragmenter Error Codes Control Panel Hardware, Drivers & RAM Internet Explorer & Outlook Express Password Problems The Registry Shutdown & Restart Problems Speed Issues Startup & Boot Log Troubleshooting Strategies User Interface Windows Error Messages (Portal) *Misc. Error Messages STOP Messages* Windows XP & 2000: Select Articles Windows Setup

Windows Error Messages (Portal) Misc. Error Messages Fatal Exception Errors General Protection Faults Invalid Page Faults Invalid VxD Dynamic Link Calls KERNEL32.DLL Errors Stack Faults Windows Protection Errors Windows Setup

## **PARASITES & SECURITY**

The Parasite Fight! Quick Fix Protocol HijackThis Tutorial Recovering Deleted Files Deleting Stubborn Files

## **REGISTRY PATCHES**

## WINDOWS SUPPORT SITES

E-Newsletters on Windows & Technology General Windows Support Sites Hardware, Drivers, BIOS Humor Bud Abbot & Lou Costello: Windows Shutdown Issues Klingon Guide to Writing Perfect Code Internet Explorer, Outlook Express & Outlook Microsoft Office & Works Microsoft Peer-Support Newsgroups Microsoft Support Sites Miscellaneous Support MVP Web Sites Security Visual Basic

## **ORPHANS & RETIRED PAGES**

Jim Eshelman – AumHa.org Webmaster Alex Nichol – AumHa.org Contributor Alex Nichol – A Photo Remembrance Gary Woodruff – AumHa.org Contributor Eshelman Family Tree Some Poetry The Constitution of the United States The Bill of Rights Other Amendments

Guest Book Blasting the Blaster! The Problem With Pop-Up Stoppers Do You Have Parasites? Do You Have Parasites? (alternate) Windows Longhorn

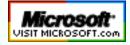

Top of Page Home Site Map Search Forums Feedback Donate

AumHa.org Site Stats

© 1999-2007 James A. Eshelman. All Rights Reserved. Recommend this site and bookmark this site.

| SUPPORT LINKS  | PATCH REGISTRY | ERROR MESSAGES | SITE MAP | SEARCH | HOME 2000/XP | DONATE       |
|----------------|----------------|----------------|----------|--------|--------------|--------------|
| ARTICLES, FAQs | FREEWARE       | MSKB ARTICLES  | SECURITY | FORUMS | HOME Win 9x  | to this SITE |

#### j«ï

WSC TOP of PAGE

**Hit & Browser Statistics** 

Operating Systems Used by Site Visitors

> "Top 20" Most Visited Pages

History, Honors, Recognitions & Records

Graphed Hits & Traffic

Advanced Statistics

#### AumHa.org registered December, 2000.

## AumHa.org SITE STATISTICS

#### HITS TO DATE: 310,657,554

HITS in 2006: 84,573,270 HITS in 2005: 74,389,043 HITS in 2004: 61,912,873 HITS in 2003: 30,943,239 HITS in 2002: 28,320,847 HITS in 2001: 7,941,204

#### MONTHLY & DAILY HITS - BROWSERS USED BY SITE VISITORS

| MONTH                                | MON         | ITHLY     | DA      | ILY     |     | BRC   | WSER  | S USED  |        |
|--------------------------------------|-------------|-----------|---------|---------|-----|-------|-------|---------|--------|
|                                      | TRAFFIC     | HITS      | TRAFFIC | HITS    | IE  | Netsc | Opera | Mozilla | Others |
| <b>2007</b><br>Mar<br>(to Mar<br>31) | 62.88 GB    | 7,827,125 | 2.03 GB | 252,488 | @%  | @%    | @%    | @%      | @%     |
| 2007 Feb                             | 56.47 GB    | 6,759,891 | 2.02 GB | 241,425 | @%  | @%    | @%    | @%      | @%     |
| 2007 Jan                             | 65.61 GB    | 7,990,062 | 2.12 GB | 257,744 | @%  | @%    | @%    | @%      | @%     |
| 2006<br>Dec                          | 56.05 GB    | 7,249,615 | 1.81 GB | 233,859 | 72% | 1%    | 2%    | 24%     | 1%     |
| 2006<br>Nov                          | 57.88 GB    | 7,438,417 | 1.93 GB | 247,947 | 72% | 1%    | 2%    | 24%     | 1%     |
| 2006 Oct                             | 60.16 GB    | 7,487,933 | 1.94 GB | 241,546 | 71% | 1%    | 2%    | 25%     | 1%     |
| 2006 Sep                             | 60.17 GB    | 7,198,988 | 2.01 GB | 239,966 | 70% | 1%    | 2%    | 26%     | 1%     |
| 2006<br>Aug                          | 53.07 GB    | 6,655,123 | 1.71 GB | 214,681 | 70% | 1%    | 2%    | 26%     | 1%     |
| 2006 Jul                             | 54.08 GB    | 6,584,049 | 1.74 GB | 212,389 | 70% | 1%    | 2%    | 26%     | 1%     |
| 2006 Jun                             | 50.38<br>GB | 6,196,359 | 1.68 GB | 206,545 | 71% | 1%    | 2%    | 25%     | 1%     |
| 2006<br>May                          | 63.99 GB    | 6,973,235 | 2.06 GB | 224,943 | 71% | 1%    | 2%    | 25%     | 1%     |
| 2006 Apr                             | 69.41 GB    | 7,440,817 | 2.31 GB | 248,027 | 72% | 1%    | 2%    | 24%     | 1%     |
| 2006<br>Mar                          | 70.94<br>GB | 7,583,233 | 2.29 GB | 244,620 | 74% | 1%    | 2%    | 23%     | 0%     |

#### **OPERATING SYSTEMS USED BY SITE VISITORS**

|             | Win   | dows              | v. 5        | Wir   | Windows ver. 4 |           |                      |                    |    |      |             |               |
|-------------|-------|-------------------|-------------|-------|----------------|-----------|----------------------|--------------------|----|------|-------------|---------------|
| MONTH       | Total | Win<br>XP         | Win<br>2000 | Total | Win<br>ME      | Win<br>98 | Win<br>95<br>&<br>NT | Unknown<br>Windows |    | Unix | Other<br>OS | OS<br>Unknown |
| 2006<br>Sep | 81%   | 76%               | 5%          | 5%    | 1%             | 3%        | 1%                   | 1%                 | 1% | 1%   | 0%          | 11%           |
| 2006<br>Aug | 84%   | 78%               | 6%          | 4%    | 1%             | 3%        | 0%                   | 2%                 | 1% | 1%   | 0%          | 8%            |
| 2006<br>Jul | 73%   | <mark>68</mark> % | 5%          | 4%    | 1%             | 3%        | 0%                   | 1%                 | 1% | 1%   | 0%          | 20%           |

| 2006<br>Jun | 80% | 74%               | 6%               | 4%               | 1% | 3%               | 0% | 2% | 1% | 1% | 0% | 12% |
|-------------|-----|-------------------|------------------|------------------|----|------------------|----|----|----|----|----|-----|
| 2006<br>May | 79% | 73%               | 6%               | 4%               | 1% | 3%               | 0% | 1% | 1% | 1% | 1% | 13% |
| 2006<br>Apr | 84% | 78%               | 6%               | 5%               | 1% | 4%               | 0% | 1% | 2% | 1% | 1% | 6%  |
| 2006<br>Mar | 86% | <mark>79</mark> % | 7%               | 7%               | 1% | 4%               | 2% | 1% | 1% | 1% | 0% | 4%  |
| 2006<br>Feb | 86% | <b>79%</b>        | 7%               | 7%               | 2% | 5%               | 0% | 1% | 1% | 1% | 1% | 3%  |
| 2006<br>Jan | 86% | 78%               | 8%               | 7%               | 2% | 5%               | 0% | 1% | 1% | 1% | 1% | 3%  |
| 2005<br>Dec | 87% | <b>79%</b>        | 8%               | 7%               | 2% | 5%               | 0% | 1% | 1% | 1% | 0% | 3%  |
| 2005<br>Nov | 84% | 76%               | 8%               | 8%               | 2% | <mark>6</mark> % | 0% | 2% | 1% | 1% | 0% | 4%  |
| 2005<br>Oct | 85% | 76%               | <mark>9</mark> % | 8%               | 2% | <mark>6</mark> % | 0% | 1% | 1% | 1% | 1% | 3%  |
| 2005<br>Sep | 83% | 74%               | <mark>9</mark> % | <mark>9</mark> % | 3% | <mark>6</mark> % | 0% | 1% | 1% | 1% | 0% | 5%  |
| 2005<br>Aug | 85% | 75%               | 10%              | <mark>9</mark> % | 2% | <mark>6</mark> % | 1% | 1% | 1% | 1% | 0% | 3%  |

#### **"TOP 20" MOST VISITED PAGES**

(Does not include AumHa Forum pages)

- 1. <u>KB Articles: Stop</u> Messages
- 2. Windows XP Shutdown
- 3. Virtual Memory in Win XP
- 4. <u>Windows Product</u> <u>Activation FAQ</u>
- 5. My Favorite Freeware
- 6. Recovering Deleted Files
- 7. <u>Shutdown & Restart</u> <u>Shortcuts</u>
- 8. Batch File Commands
- 9. Converting FAT32 to NTFS
- 10. Startup Program Loading

- 11. <u>Windows Shutdown</u> <u>Troubleshooter</u>
- 12. CD Burning in Windows XP
- 13. Freeware Portal
- 14. Quick Fix (Antiparasite)
- 15. Patch the Registry
- 16. File & Settings Transfer Wizard
- 17. The Parasite Fight!
- 18. The E-List News
- 19. Upgrading to Windows XP
- 20. Windows Powertoys

#### MOST POPULAR DOWNLOADS (August 1-21)

 NTRegOpt (9,231 copies)
 Restoration (8,860 copies)
 ERUNT (5,385 copies)
 Aida32 (3,767 copies)
 HijackThis (3,476 copies)

#### **HISTORY, HONORS, RECOGNITIONS & RECORDS**

#### The Windows Support Center (www.aumha.org) has been honored in:

LangaList ¤ Lockergnome ¤ London Sunday Times ¤ Los Angeles Times ¤ Microsoft eXpert Zone ¤ MSN ¤ The NakedPC ¤ pair Network Insider ¤ PC World ¤ Personal Computer World ¤ Scot's Newsletter (SFNL) ¤ TechTV ¤ The Washington Post ¤ Windows Magazine (Win98 Insider) ¤ Windows XP: The Official Magazine ¤ ZDNet ¤ over 1,600 links scattered around the Web Wide Web ¤ and by 60 million visitations per year by guests such as yourself!

- 2006 March 13. For unknown reasons, the site received the second highest volume of single-day hits in its history: 742,460 hits, constituting 2.81 GB of data transfer. The majority of this was traffic to AumHa Forums, though the non-forum parts of the site also received a spike in daily traffic.
- 2004 November 26. For the fourth time in the same month, a new all-time single-day hit record was set November 26 that isn't likely to

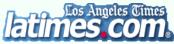

be broken anytime soon. Due to a front page article in the *Los Angeles Times* today — **Breaking**, **Entering Your PC** by Terry McDermott — the site received **842,615 hits**, or **3.73 GB** of data transfer in a single day.

2004 November 3. A new all-time single-day hit record was set November 1 with 271,100 hits, then exceeded on November 2 with 271,910 hits and on November 3 with **322,581 hits**. The prior record — which came from getting 'Gnomed — held for over two and a half years, since 14 February 2002. In early November PC World's "More Spyware Prevention & Removal" series by Steve Bass

highlighted my page The Parasite Fight and was featured news on MSN.

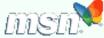

- **2004 September.** Beginning September 8, this site was once again listed as Featured Community on Microsoft's Expert Zone Communities page.
- 2004 June. Continuing May's trend traffic just kept climbing! This month was historic for the site, because I expanded it to two separate hosting accounts, one devoted to the Forum and the other to everything else. It was a new record high traffic month of 5,847,609 hits for the month (an average of 208,843 hits per day) and 34.15 GB of data transfer.
- · 2004 May. This month went off the map! Primarily due to AumHa Forums being fully back on this server, traffic to this site overflowed all previous boundaries (and our monthly bandwidth allowances) with a new record high traffic month of 4,846,399 hits for the month (an average of 156,335 hits per day) and 31.83 GB of data transfer (an average of 1.03 GB per day).
- 2004 April 6. I restored the AumHa Forums to this same server after eight months on a different server. The amount of traffic generated by the forums is reflected in the record high traffic month of 3,342,884 hits.

2004 January. Microsoft featured Alex Nichol's article on Virtual Memory in Windows XP on the

Expert Zone Communities page of its eXpert

**Zone** site. Hits rapidly flowed to the site, with

ndows

Microsoft

613,240 hits in its first five days, and Alex's article became the most-visited page on this site. This also led to the busiest month in the history of the site with 3,107,762 hits (not counting the AumHa Forum).

#### 2003

August. Windows XP: The Official Magazine put us back in the limelight with their current issue's highlight of my Planning Your Partitions article, remarking, "If you're adding a new hard drive or you want to divide your hard

drive up into various different drives, that means creating partitions for each drive letter you want... This is a clear and simple guide to working with partitions, explaining what you can do with them, why you'd want to and how to go about it." August 1. After a year and a half of hosting AumHa Forums on this site, I had to move them due to occasional massive bandwidth consumption. Thanks to my friend Felix Kasza,

there was no trouble finding a new server - but it did mean that statistics for the voluminous hits to the forum were no longer showing on my overall site stats; so, beginning with August 2003, the numbers go down significantly. August 24. Fred Langa's Langa List newsletter printed mention of my Do You

Have Parasites? page. The three days following brought 374,446 hits, and the Parasites page became the fourth most-visited page on the site.

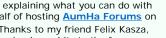

The Official Magazine

Got Langa List?

#### 2002

2002 October 24. Lockergnome honored us again with, and with enormously complimentary words. Under the

topic of "What sites keep me connected throughout the day?", Chris Pirillo wrote of us, "If you've got a beef with Windows and need answers that the Microsoft site is too obtuse to provide, then visit this site. Once here, you'll find registry patches, driver updates, and the all-important Windows FAQs. Fiddle around with Windows' more advanced settings only if you feel comfortable with them. This is a great site that all Windows users should know about." We had a nice one-day spike in hits. Thanks, Chris!

2002 October 20. London's *Sunday Times* (print edition only), 'Culture – Doors' Internet Q&A section, recommended my little-read page <u>Knowledge Base Links: Windows Protection Errors</u> page as

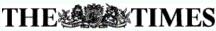

a "comprehensive roundup of the issues" on understanding Windows error messages. For a single day, site visitation lept by 6,000-7,000 hits, compared to the 400-500 additional daily visitors the last time the *Times* mentioned us 19 months ago (back on our older, less reliable web hosting).

- 2002 September 29. The lowest number of hits of the entire year to date 41,265 hits because a 24-hour DNS problem kept most of the world from finding the site for most of the day.
- 2002 September 23. Fred Langa's Langa List newsletter recommended my Windows Shutdown
  Troubleshooter, generating 156,021 hits the same day.
- 2002 September. In the press, the November issue of *Windows XP: The Official Magazine* (on sale in September) favorably reviewed my <u>Windows PowerToys FAO</u>, designating us "one of our favourite Windows XP sites" (as one might suspect from the several months of favorable attention they've given us).
- 2002 August 5. Fred Langa's Langa List newsletter paid homage to Alex Nichol's article on Burning CDs in Windows XP. On the same day, 180,005 hits were received on the site (the second highest day ever — and 144,549 hits on the day after), and Alex's article lept up to be the second most visited page on the site.
- 2002 July 16. After several days of site traffic nearing 1 gigabyte per day, I set our Apache-on-Unix web server to gzip all files on the site. This compressed all page files as much as two-thirds, causing daily traffic figures to plummet hereafter, and also delivering larger pages distinctly faster on slower Internet connections. (The first day, though hits increased 11%, bytes transferred was reduced 63%!)
- 2002 July. In the press, Windows XP: The Official Magazine featured the KB Links: Startup & Bootlog page.
- 2002 June. Though you can't find it online, the July issue (No. 7) of England's Windows XP: The Official Magazine featured this site on page 91 This may account for some of the surge of visitation in early June, as it went on sale. The reviewer gave particular attention to Alex Nichol's Windows Product Activation FAQ, our forums, newsletter, and the ease of finding information.
- 2002 May. On 6 May, *pair Networks Insider*, the monthly newsletter of our web host, <u>pair.com</u>, selected this site as one of its three "Featured Sites." Also, the May issue of *Personal Computer World* magazine, page 157, listed the <u>Windows XP Shutdown</u> <u>Troubleshooter</u> page.

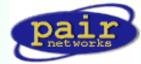

Washinaton Dos

- 2002 April 4. I launched online support and discussion forums. These got off to a great start, almost doubling the number of hits in the second day (and propelling the bandwidth usage through the roof — time to do a bit of compression on the forum files!).
- 2002 March. On 2 March, <u>Scot's Newletter</u> again named this site as Link of the Week, specifically praising Alex Nichol's <u>Windows Product Activation FAQ</u>. "Alex's piece... demystifies several aspects of the Microsoft anti-piracy technology," Scot Finnie wrote. "This is a must-read..." On 3 March, <u>Washington Post</u> columnist Doug Boulter

included the <u>Win XP Shutdown & Restart Troubleshooting</u> page and Gary Woodruff's <u>Upgrading to Win XP</u> article in his list of "the best tech support available." On 11 March, Fred Langa's <u>LangaList</u> (Plus! Edition)

- favorably mentioned us, and hits jumped 30,000 or so to 114,195 the next day. **2002 February 18.** TechTV's television show, "The Screen Savers" named us to its list of five <u>Best Windows</u> <u>Tweak & Tip Sites</u>. "Here's a collection of links," they wrote, "to end all collections of Windows support links. It's organized, complete, and most of all, helpful." No new records were set, but we got 468,972 hits over three days (almost double the daily average). This was actually a "double nod" from a familiar source, since the TechTV columnist was... Mr. Chris Pirillo.
- 2002 February 14. We got 'Gnomed again! <u>Lockergnome</u> newsletter, under "GnomeFAVORITE," gave us a very nice Valentine's Day card by saying some wonderful things about this site. A new single-day record was set: 247,668 hits, more than double the old record from 9 Dec 2001.

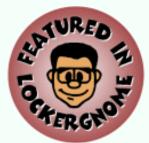

2002 January 31. Scot Finnie was the earliest eminent tech writer to honor this site, way back in 1999. He did so
again in the 31 January issue of <u>Scot's Newletter</u>: "...Windows Support Center should be among every Windows
user's Top 10 links for resources to turn to when you get into a problem on your PC," he wrote. "If ever there was an
SFNL Link of the Week, it's The Windows Support Center." The day following, we received 106,905 hits, about double
the daily average and nearly tying the all-time record.

#### . Late 2001

Late August. Migrated the site to a new web host, <u>pair.com</u>. (Special thanks to MS-MVP Felix Kasza.) From that moment, reliable, high-quality delivery of this site to the public began! October 25. The day Windows XP launched, we set a new all-time single-day trafficrecord, over 61,000 hits. Between August and October, site traffic doubled, apparently due to a combination of Windows XP's release and the superior quality of my new web host. November. Microsoft added this site to its list of <u>Windows XP Related Communities</u> on its eXpert Zone site. In December, we were promoted to eXpert Zone "Featured Site," an honor that lasted for six months, through May 2002. December. My <u>Memory Management</u> article suddenly became a hit among "Shadows of Luclin" gamers. One game board posted this link and, within a day, over a dozen boards were carrying it in several dozen chat threads. The first day, 7 December, broke the all-time one-day hit record, with 63,879 hits. The second day nearly doubled this with a then-mind-boggling 110,431 hits, then kept rising to 116,174 hits on 9 December.

#### . Early 2001

The NakedPC newsletter.

January 28. Fred Langa's LangaList newsletter carried a complimentary reference to this site. In the 24 hours following, there were 50,371 hits, a new single-day hit record. March 11. London Sunday Times, "Your Guide to the Internet" supplement, both print and online editions, recommended this site. There were 400-500 additional visitors each day for the week following. April 11. PC World, "Keep Your PC Purring" column by Steve Bass. On the same day, a TechTV article on Windows shutdown issues, by David Prager, referred readers to this site. May. My Windows Shutdown article was the "Featured FAQ" of

TECHNOLOGY ADVICE YOU CAN TRUST

#### 2000

**Spring:** Changed web hosts, moving to <u>Freespeech.org</u>. (I suspect it was in April.) You can still find the page there if you know <u>where to look</u>, since I've never been able to get them to take it down! Please notice that nobody in the Internet or print-press worlds showed any interest in this site during the year 2000. **December:** I registered the domain *aumha.org* and began paying for hosting, initially on Domain Zero (later absorbed by <u>eHost</u>, which eventually raised the prices in exchange for poorer service, less reliability, and lousier features).

#### 1999

July: I have no idea on which day in July 1999 this site went live, nor how many hits were received the first day. I do recall that it was no more than a few **dozen**, and that I was thrilled when it eventually broke 100. My first web hosting was on Xoom.com. MS-MVP Ron Badour had encouraged me to start a web page to post my résumé online, and I thought lâ€<sup>™d</sup> add a few other things while I was at it. MVPs Ron Badour, Lee Chapell, and Sky King all provided a lot of help and encouragement getting this site off the ground. August 11: "Link of the Week" Windows Magazine's *Win98 Insider* by Scot Finnie, for the original <u>Windows Shutdown Troubleshooting</u> article and its <u>Win98 SE</u> companion. September 3: Lockergnome newsletter, "GnomeSYSTEM," for my Registry Patches page. I was ecstatic to see over a thousand hits in a single day for the new site.

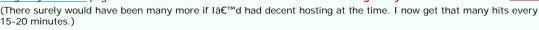

#### AumHa.org registered December, 2000.

Initially hosted on Domain Zero. Migrated to Pair.com (Sep 2001).

Windows Support Center originally appeared on Xoom.com (July 1999) & Freespeech.org (Spring 2000).

Site was compressed by gzip mid-July 2002. Thereafter, traffic was reduced to 1/3 its prior volume for same number of hits.

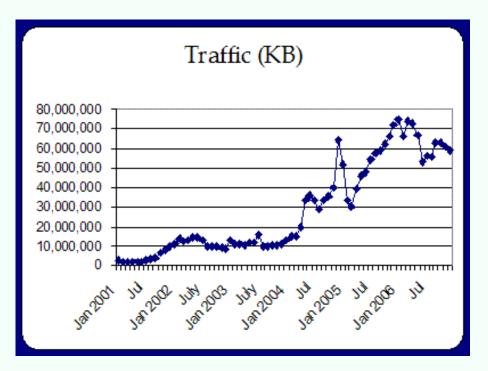

http://aumha.org/hot.htm (5 of 6) [4/18/2007 11:02:31 AM]

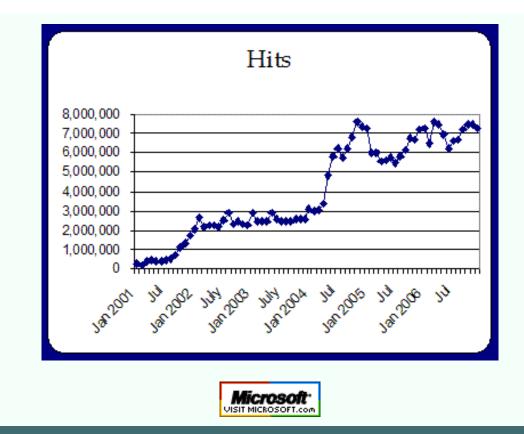

Top of Page Home Site Map Search Forums Feedback Donate

Search Engine - Eshelman - Windows Support Center

| © 1999         | -2007 James A. E  | shelman. All Rights Re | served. Recomme | end this site and b | ookmark this site. |                   |
|----------------|-------------------|------------------------|-----------------|---------------------|--------------------|-------------------|
| SUPPORT LINKS  | PATCH<br>REGISTRY | ERROR<br>MESSAGES      | SITE MAP        | SEARCH              | HOME 2000/XP       | DONATE<br>to this |
| ARTICLES, FAQs | FREEWARE          | MSKB ARTICLES          | SECURITY        | FORUMS              | HOME Win 9x        | SITE              |

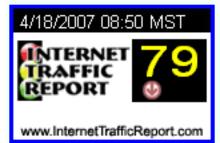

## **SEARCH THIS SITE**

Search the Microsoft Knowledge Base Search the AumHa Support Forums More Search Resources Researching Web Sites & Domains General Research Resources Language Aids

#### AumHa WhoIs Search

Research a Domain Name Courtesy of GeekTools WHOIS Proxy

| Search For: | :           |            |              |
|-------------|-------------|------------|--------------|
| Match:      | All words   | Any word   | Exact phrase |
|             | Sound-alike | e matching |              |
| Dated:      |             |            |              |
|             | From:       |            | ,            |
|             | To:         |            | 1            |
| Within:     |             |            |              |
| Show:       | resul       | ts         | summaries    |
| Sort by:    | 10001       |            |              |

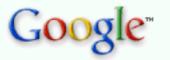

WWW

Windows Support Center

web aumha.org

## **More Search Resources**

## . MSN-Google Comparison I've accepted Steve Ballmer's

**challenge**! Compare the speed and relevancy of MSN and Google search results side-by-side. (Thanks to Frontpage MS-MVP Ian Haynes for the original code and permission to reuse it.)

- <u>Ask.com</u> Formerly "Ask Jeeves." Strong search engine that claims fewer clicks to your answer.
- DTS-L Fast Web Search Provided by DTS MVPs. Raging, Google, DogPile, DejaNews & more.
- <u>eXactBot</u> Where I get my daily news, weather & stocks fix. Versatile search engine, mapped to many others.
- <u>Teoma</u> They're trying to put Google out of business. I seriously doubt they succeed

   but they're pretty good!
- <u>Vivisimo Document Clustering</u> Another search engine which nicely groups its results into useful categories.

## **Researching Web Sites & Domains**

- <u>SingTel IX Traceroute Server</u> Sometimes you need to run a traceroute from a location other than your own. Why not run it from Singapore?
- <u>IP Address Locator Tool</u> by GeoBytes. Find the geographical location of an IP address.
- Netcraft Web Site Finder Find out what OS base a web site is running on, its uptime history, hosting information, etc.
- URL Check by MS-MVP Bill James. Lets you confirm if a URL is currently live, then, optionally, view the page. (In IE6 it requires security be set to Medium-Low, or Medium with Access Data Sources Across Domains set to Prompt or Enable.)
- <u>DNS Stuff</u> Another great site information tool, much more thorough than the others on exposing DNS records. The companion site, <u>DNS Report</u>, gives perhaps the best one-page summation of domain status.

## Whols & Additional Research Tools

 <u>Sam Spade.org</u> A wonderful collection of online web tools, including whois, traceroute, DNS, and reverse DNS tools, an obfuscated URL search, IP block search, and a "safe web browser" that shows site content without risking browser

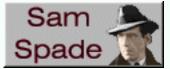

vulnerabilities. Click here to go directly to the tools and their descriptions.

• **Domain White Pages** Another great whois, traceroute, and DNS records. Not as user friendly as Sam Spade, doesn't have all the same features, but has a few tools that my favorite detective doesn't have.

## Traditional Whols

- Name.Space The old standard WhoIs (domain search) tool on the web.
- <u>BetterWhols.com</u> An alternate Whols site. (Unfortunately, it doesn't take IP addresses.)
- <u>Domain Surfer</u> Search for domains using wildcards in the name in case you forgot exactly what it's called.

## **General Research Resources**

- <u>MapQuest</u> You use this all the time already, right? Still has more detail than any of the others.
- <u>Google Maps</u> This is still in Beta... but already it threatens to make MapQuest obsolete. (And is there anyone who thinks those satellite views are **not** cool?)
- <u>Sun & Moon Rise/Set Calculator</u> A handy calculator from the US Naval Observatory.
- U.S. Gazatteer from the U.S. Census Bureau.
- WhoWhere? The Lycos people finder. (These days, Google probably does it better! But this classic link is still worth keeping around.)
- WorldHistory.com A great history site, that also focusses on historic roots of items currently in the news. I like This Day in History.

## Language Aids & Resources

- **<u>BabelFish</u>** Alta Vista's language translation site.
- <u>Dictionary.com</u> This has... dictionaries! Easy English dictionary and thesaurus, plus specialty dictionaries, non-English dictionaries (even Latin!), and more. A really exceptional site.
- **<u>iTranslator</u>** by Bowne Global Solutions. A BabelFish alternative.
- Latin Dictionary & Grammar Aid by Kevin Cawley at Notre Dame.
- <u>NetLingo</u> What do all those acronyms and buzzwords mean that people use on the Internet? And how 'bout those emoticons? Does your WAG draw a WE? This site may be your salvation!
- <u>Rhyme Zone</u> Generates rhymes, synonyms, antonyms, definitions, related words, homophones, similar spellings & more!
- Shakespearean Insulter When you want to really give it to someone, give only the best, thou wimpled onion-eyed puttock!
- <u>'Strine Decoded</u> The definitive lexicon of 'Strine.
- Wordsmith.org Word-a-Day. Anagrams (try your name in this one!). Get dictionary and thesaurus information delivered by email. If you love (or are at least fascinated by) "the music & magic of words," check this out.

Click here to access detailed search engine statistics.

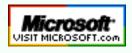

Top of Page Home Site Map Search Forums Feedback Donate

| © 1999-2007 James A. Eshelman. All Rights Reserved. Recommend this site and bookmark this site. |                   |                   |          |        |              |                   |  |  |  |  |  |
|-------------------------------------------------------------------------------------------------|-------------------|-------------------|----------|--------|--------------|-------------------|--|--|--|--|--|
| SUPPORT LINKS                                                                                   | PATCH<br>REGISTRY | ERROR<br>MESSAGES | SITE MAP | SEARCH | HOME 2000/XP | DONATE<br>to this |  |  |  |  |  |
| ARTICLES, FAQs                                                                                  | FREEWARE          | MSKB ARTICLES     | SECURITY | FORUMS | HOME Win 9x  | SITE              |  |  |  |  |  |

## SITE FEEDBACK on Windows Support Center

**Click here to submit your Freeware Recommendations!** Click here to ask questions & get free support!

\*

This page is for feedback on this web site, or communication with the forum administrator, not for email computer support questions. Support questions will not be answered by email. (There just isn't enough time in the day.) Please use my free support forums.

I welcome and appreciate your emails with feedback on this web site. Please use this form for that purpose. Over the years, site visitors have contributed much to the value and accuracy of information on this page. Please tell me about any broken links, information errors, and anything else that you believe would make this site better. Thank you!

**NOTE:** For very general remarks, consider leaving a message on my guest book instead of submitting it privately with the form below. I'll see it just as fast!

Name:

Email:

Your Feedback:

http://aumha.org/feedback.htm (1 of 2) [4/18/2007 11:02:37 AM]

Select a topic...

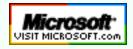

Top of Page Home Site Map Search Forums Feedback Donate

## TOP of PAGE

Summary

Skill-Areas

Experience

Accomplishments & Honors

Education & Certification

References

## CONTACT ME

Home Search The E-List Support Forums Articles & FAQs Registry Patches MSKB Articles Freeware

# James A. Eshelman RÉSUMÉ

<u>Please E-Mail Job Opportunities Here.</u> Download traditional résumé as a Word document.

## SUMMARY

Highly qualified technical support professional experienced in PC upgrades, maintenance, troubleshooting, and repairs, and in end-user desktop and network support, with exceptional customer service skills. Experienced in web site creation and management. Capable of taking projects from conception through implementation and completion. Excellent communication and interpersonal skills. Detail and result oriented. A hardworking self-starter. An active and involved team member.

Ideal employment for me would be in the Los Angeles area, and would draw on my considerable skills and experience in one or more of the following areas:

- technical support / desktop support / general helpdesk
- other technical customer support
- writing and other communication skills

## **SKILL-AREAS**

- Extensive experience and skill in hardware and software troubleshooting, end-user consultation and training, and general desktop systems support.
- Operating Systems: Windows NT/2000/XP (workstation & server), Windows 95/98/ME, MS-DOS, BSD UNIX.
- Hardware skills: Experienced in PC (desktop & laptop) upgrades, configuration, maintenance, troubleshooting, and repairs.
- Web development: HTML/CSS. Extensive site management experience. PHP, some JavaScript.
- Security: General system security with an emphasis on malware prevention and elimination.
- Microsoft Office (Outlook, Word, Excel, Access, PowerPoint, etc.).
- Internet Explorer, Netscape, Mozilla, Outlook, Outlook Express.
- Strong interpersonal skills. Very strong written and oral communication skills.

## EXPERIENCE

#### 2006-Present: O'Melveney & Myers LLP

#### User Support Specialist

Member of front-line, business-centric international support team. As part of supporting a wide range of standard desktop and web-based applications (with a focus on specialty tools of the legal profession), skills routinely used include: most areas of desktop and laptop support and troubleshooting; Windows and MS Office support; SMS and other remote access tools; VPN deployment and troubleshooting; Citrix support; and computer security.

#### 2006-Present: Hunger Action L.A. (H.A.L.A.)

Consultant on Internet systems and IT aspects of online campaign strategies.

#### 2002-2006: Warner Music Group

**2002-2005:** Help Desk Agent & Desktop Support. **2005-2006:** Senior Analyst.

Senior member of front-line, business-centric international support team. As part of supporting a wide range of standard and custom desktop and web-based applications, skills routinely used include: most areas of desktop and laptop support, setup, troubleshooting, and maintenance; Windows and MS Office support; SMS and other remote access tools; Oracle Applications administration; VPN deployment and troubleshooting; Citrix Metaframe support; MS Exchange administration; computer security with a focus on malware prevention and elimination; creating/maintaining help desk internal web page.

#### 2002-2005: Los Angeles Coalition to End Hunger & Homelessness

Consultant: Network/Desktop Support. Diverse on-site IT/IS consulting, maintaining client's computers and Windows 2000 network, OS migration, resolving email problems, OS and software upgrades, web site account and content management, etc.

#### 2000-2001: iSearch (Los Angeles)

Lead Technical Support Representative

- . Lead member of proactive, energetic technical support team.
- Second and third tier technical support + account management for large and medium size companies.
- Provided training and technical support for our Web-based hiring management / applicant sourcing/tracking systems.
- Documented and replicated technical issues reported by customers. Tracked issues through to resolution.
- Interfaced between customer base and our engineering departments.
- Provided support and training to the rest of the Technical Support staff.
- Assisted with escalations.
- Wrote technical bulletins for internal and external audiences.
- Stood in for the Technical Support Senior Manager in her absence.
- Assisted with personnel issues and other management issues.

1998-2002: Contract Technical Support / Online Technical Help Desk

## Retinitis Pigmentosa International (Woodland Hills). Technical Support Manager.

Broadly responsible for maintaining networked computers — in brief, to be the in-house "computer guy." Troubleshooting hardware and software problems, providing user training and other assistance in Windows and Microsoft Office applications.

#### 1998-Present: Online Help-Desk Consultant.

Providing daily online support and technical problem resolution to thousands of computer users through peer newsgroups, on a wide range of computer questions, with particular focus on Windowsfamily operating systems and desktop support.

- Misc. short-term contract jobs for TransAmerica, CareerPath, and many smaller companies.
- 1998-1999: OnComputers Radio Show. Technical radio columnist.

Responsible for the regular "Geek Speak" segment of this weekly radio broadcast. Three primary duties: About half the time I would do the broadcast segment myself, writing and delivering program content on a timely technical topic (computer performance optimization, trends in emerging hardware, etc.). The rest of the time, I was responsible for lining up other team members to deliver the segment, working with them on their program content, and directing the segment. Additionally, I participated in weekly Internet-based chats providing technical assistance and problem solving to chat participants.

#### 1988-1998: James A. Eshelman & Associates (Los Angeles)

Workers' Compensation Law Practice / Owner and principal. In addition to other aspects of the business, I handled all computerrelated matters, including decisions about hardware and software, all purchasing decisions, installation, maintenance, repairs, training office staff in use of equipment and programs, etc.

#### 1986-1990: Donald Renetsky, Attorney-at-Law (Sherman Oaks) Lewis, Marenstein & Kadar, Attorneys-at-Law (Los Angeles) Alan Joseph, Attorney-at-Law (Hollywood)

Workers' Compensation paralegal, Vocational Rehabilitation Specialist. (Full time with Mr. Joseph. Subsequently part time with Judge Renetzky and LMK preceding and overlapping the start of my own 10-year practice.)

#### 1984-1986: Thomas A. Curtis, M.D. (North Hollywood)

Word processor; Word Processing Supervisor; editor of forensic psychiatric reports

#### **1983: The User's Guide (Los Angeles)**

Computer end-user training and support. Self-employed. Provided hardware support and problem solving, and software training in wordprocessing, spreadsheet, and other programs then commonly in use.

## **ACCOMPLISHMENTS & HONORS**

- In 1983, started/operated <u>The User's Guide</u>, one of the first microcomputer end-user support and training businesses to exist.
- Received Microsoft MVP (Most Valuable Professional) Award 1998, 1999, 2000, 2001, 2002, 2003, 2004, 2005, and 2006 in Security (2004-06), Windows 2000/XP (in 2001-06) and Windows 95/98 (in 1998-2000): An annual award recognizing technical expertise, spirit of community, and willingness to help others, demonstrated by providing a high level of reliable, accurate answers to technical questions on Internet-based peer-support newsgroups. In effect, this is an online 'help desk' environment, in which I provide many thousands of technical support and technical problem resolution answers each year.
- My computer support Web site, <u>Windows Support Center (www.</u> <u>aumha.org)</u>, is broadly recognized as one of the preeminent Windows support sites on the Web, with <u>six to seven million hits</u> <u>per month</u>. Recognitions include: Los Angeles Times (front page, Nov 26, 2004), London Sunday Times "Your Guide to the Internet" (3/01); <u>PC World</u> (4/01 and 11/04); <u>The Washington</u> <u>Post</u> (3/02); England's Windows XP magazine (2002-04); numerous industry newsletters; and Featured Site on Microsoft's <u>Expert Zone</u> page (12/01-5/02 and late 2004 through the present).
- In April 2002, established <u>AumHa Forums</u>, a free online end-user support forum responding to thousands of questions involving Windows, hardware, networking, Microsoft Office, browser and email issues, and security issues. This has also been a rewarding experience in community building and mentoring the forum has 9,000 registered members including many senior participants and an annual service recognition, the AumHa VSOP Award.
- In addition to writing technical articles and collating support resources, maintaining this site (since July 1999) has given me experience in many aspects of Web site management and especially has strengthened my skills in HTML and CSS coding and web design, experience deploying new technologies, and industry and community leadership.
- Technical writing: Please see my Windows support Web site <u>www.</u> <u>aumha.org</u> (or <u>www.WinSupportCenter.com</u>) for examples. Additionally, I have been a writer in multiple fields for my entire professional life. For example, at *i*Search, my duties included periodically writing technical support bulletins for our customers.
- Author of <u>The E-List News</u>, an occasional e-newsletter on Windows and Internet issues, desktop support, and industry trends.
- Microsoft Beta Tester for Windows 98 SE, Windows Millennium Edition, and Windows XP operating systems. (Formal Beta testing requires accurate problem identification, logging, and reporting, among other skills.)

• Technical radio columnist for OnComputers radio show, 1998-99.

## **EDUCATION & CERTIFICATION**

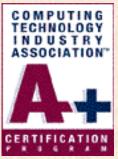

A+ certified (Dec 2001)

HDI Support Center Analyst certification (Nov 2006)

MCP test-ready.

**Computer Institute of Technology (2001)**. To supplement 20 years of computer support experience with formal certification, I successfully completed coursework at CIT in Windows 2000 Professional, Windows 2000 Server, and Windows 2000 Network Infrastructure Administration, in addition to the A+ core (hardware) and OS curricula.

**DePauw University (1973-74)**, majoring in psychology and benefiting from the well-rounded richness of their Liberal Arts focus.

Beyond that, I am extensively self-educated, in addition to numerous workshops, classes, professional summits, etc. If education is important to you, be assured that you will find me to be a highly educated individual.

## REFERENCES

Personal and professional references will be furnished upon request.

Salary history and requirements also are available to serious professional inquiries on request.

**Please E-Mail Job Opportunities Here.** 

AumHa.org Site Stats

© 1999-2007 James A. Eshelman. All Rights Reserved. Recommend this site and bookmark this site.

| SUPPORT LINKS  | PATCH REGISTRY | ERROR MESSAGES | SITE MAP | SEARCH | HOME 2000/XP | DONATE       |
|----------------|----------------|----------------|----------|--------|--------------|--------------|
| ARTICLES, FAQs | FREEWARE       | MSKB ARTICLES  | SECURITY | FORUMS | HOME Win 9x  | to this SITE |

#### خ≪ï

TOP of PAGE

W.SC.

Hit & Browser Statistics

Operating Systems Used by Site Visitors

> "Top 20" Most Visited Pages

History, Honors, Recognitions & Records

Graphed Hits & Traffic

Advanced Statistics

#### AumHa.org registered December, 2000.

## AumHa.org SITE STATISTICS

#### HITS TO DATE: 310,657,554

HITS in 2006: 84,573,270 HITS in 2005: 74,389,043 HITS in 2004: 61,912,873 HITS in 2003: 30,943,239 HITS in 2002: 28,320,847 HITS in 2001: 7,941,204

#### MONTHLY & DAILY HITS - BROWSERS USED BY SITE VISITORS

| MONTH                                | MON         | ITHLY     | DAI     | LY      |     | BRC   | WSER  | S USED  |        |
|--------------------------------------|-------------|-----------|---------|---------|-----|-------|-------|---------|--------|
|                                      | TRAFFIC     | HITS      | TRAFFIC | HITS    | IE  | Netsc | Opera | Mozilla | Others |
| <b>2007</b><br>Mar<br>(to Mar<br>31) | 62.88 GB    | 7,827,125 | 2.03 GB | 252,488 | @%  | @%    | @%    | @%      | @%     |
| 2007 Feb                             | 56.47 GB    | 6,759,891 | 2.02 GB | 241,425 | @%  | @%    | @%    | @%      | @%     |
| 2007 Jan                             | 65.61 GB    | 7,990,062 | 2.12 GB | 257,744 | @%  | @%    | @%    | @%      | @%     |
| 2006<br>Dec                          | 56.05 GB    | 7,249,615 | 1.81 GB | 233,859 | 72% | 1%    | 2%    | 24%     | 1%     |
| 2006<br>Nov                          | 57.88 GB    | 7,438,417 | 1.93 GB | 247,947 | 72% | 1%    | 2%    | 24%     | 1%     |
| 2006 Oct                             | 60.16 GB    | 7,487,933 | 1.94 GB | 241,546 | 71% | 1%    | 2%    | 25%     | 1%     |
| 2006 Sep                             | 60.17 GB    | 7,198,988 | 2.01 GB | 239,966 | 70% | 1%    | 2%    | 26%     | 1%     |
| 2006<br>Aug                          | 53.07 GB    | 6,655,123 | 1.71 GB | 214,681 | 70% | 1%    | 2%    | 26%     | 1%     |
| 2006 Jul                             | 54.08 GB    | 6,584,049 | 1.74 GB | 212,389 | 70% | 1%    | 2%    | 26%     | 1%     |
| 2006 Jun                             | 50.38<br>GB | 6,196,359 | 1.68 GB | 206,545 | 71% | 1%    | 2%    | 25%     | 1%     |
| 2006<br>May                          | 63.99 GB    | 6,973,235 | 2.06 GB | 224,943 | 71% | 1%    | 2%    | 25%     | 1%     |
| 2006 Apr                             | 69.41 GB    | 7,440,817 | 2.31 GB | 248,027 | 72% | 1%    | 2%    | 24%     | 1%     |
| 2006<br>Mar                          | 70.94<br>GB | 7,583,233 | 2.29 GB | 244,620 | 74% | 1%    | 2%    | 23%     | 0%     |

#### **OPERATING SYSTEMS USED BY SITE VISITORS**

|             | Win   | dows              | v. 5        | Wir   | Windows ver. 4 |           |                      |                    |    |      |             |               |
|-------------|-------|-------------------|-------------|-------|----------------|-----------|----------------------|--------------------|----|------|-------------|---------------|
| MONTH       | Total | Win<br>XP         | Win<br>2000 | Total | Win<br>ME      | Win<br>98 | Win<br>95<br>&<br>NT | Unknown<br>Windows |    | Unix | Other<br>OS | OS<br>Unknown |
| 2006<br>Sep | 81%   | 76%               | 5%          | 5%    | 1%             | 3%        | 1%                   | 1%                 | 1% | 1%   | 0%          | 11%           |
| 2006<br>Aug | 84%   | 78%               | 6%          | 4%    | 1%             | 3%        | 0%                   | 2%                 | 1% | 1%   | 0%          | 8%            |
| 2006<br>Jul | 73%   | <mark>68</mark> % | 5%          | 4%    | 1%             | 3%        | 0%                   | 1%                 | 1% | 1%   | 0%          | 20%           |

| 2006<br>Jun | 80%          | 74%               | 6%               | 4%               | 1% | 3%               | 0% | 2% | 1% | 1% | 0% | 12% |
|-------------|--------------|-------------------|------------------|------------------|----|------------------|----|----|----|----|----|-----|
| 2006<br>May | 7 <b>9</b> % | 73%               | 6%               | 4%               | 1% | 3%               | 0% | 1% | 1% | 1% | 1% | 13% |
| 2006<br>Apr | 84%          | 78%               | 6%               | 5%               | 1% | 4%               | 0% | 1% | 2% | 1% | 1% | 6%  |
| 2006<br>Mar | 86%          | <mark>79</mark> % | 7%               | 7%               | 1% | 4%               | 2% | 1% | 1% | 1% | 0% | 4%  |
| 2006<br>Feb | 86%          | <b>79%</b>        | 7%               | 7%               | 2% | 5%               | 0% | 1% | 1% | 1% | 1% | 3%  |
| 2006<br>Jan | 86%          | 78%               | 8%               | 7%               | 2% | 5%               | 0% | 1% | 1% | 1% | 1% | 3%  |
| 2005<br>Dec | 87%          | <b>79%</b>        | 8%               | 7%               | 2% | 5%               | 0% | 1% | 1% | 1% | 0% | 3%  |
| 2005<br>Nov | 84%          | 76%               | 8%               | 8%               | 2% | 6%               | 0% | 2% | 1% | 1% | 0% | 4%  |
| 2005<br>Oct | 85%          | 76%               | <mark>9</mark> % | 8%               | 2% | <mark>6</mark> % | 0% | 1% | 1% | 1% | 1% | 3%  |
| 2005<br>Sep | 83%          | 74%               | <mark>9</mark> % | <mark>9</mark> % | 3% | <mark>6</mark> % | 0% | 1% | 1% | 1% | 0% | 5%  |
| 2005<br>Aug | 85%          | 75%               | 10%              | <mark>9</mark> % | 2% | <mark>6</mark> % | 1% | 1% | 1% | 1% | 0% | 3%  |

#### **"TOP 20" MOST VISITED PAGES**

(Does not include AumHa Forum pages)

- 1. <u>KB Articles: Stop</u> Messages
- 2. Windows XP Shutdown
- 3. Virtual Memory in Win XP
- 4. <u>Windows Product</u> <u>Activation FAQ</u>
- 5. <u>My Favorite Freeware</u>
- 6. Recovering Deleted Files
- 7. <u>Shutdown & Restart</u> <u>Shortcuts</u>
- 8. Batch File Commands
- 9. Converting FAT32 to NTFS
- 10. Startup Program Loading

- 11. <u>Windows Shutdown</u> <u>Troubleshooter</u>
- 12. CD Burning in Windows XP
- 13. Freeware Portal
- 14. Quick Fix (Antiparasite)
- 15. Patch the Registry
- 16. File & Settings Transfer Wizard
- 17. The Parasite Fight!
- 18. The E-List News
- 19. Upgrading to Windows XP
- 20. Windows Powertoys

#### MOST POPULAR DOWNLOADS (August 1-21)

 NTRegOpt (9,231 copies)
 Restoration (8,860 copies)
 ERUNT (5,385 copies)
 Aida32 (3,767 copies)
 HijackThis (3,476 copies)

#### **HISTORY, HONORS, RECOGNITIONS & RECORDS**

#### The Windows Support Center (www.aumha.org) has been honored in:

LangaList ¤ Lockergnome ¤ London Sunday Times ¤ Los Angeles Times ¤ Microsoft eXpert Zone ¤ MSN ¤ The NakedPC ¤ pair Network Insider ¤ PC World ¤ Personal Computer World ¤ Scot's Newsletter (SFNL) ¤ TechTV ¤ The Washington Post ¤ Windows Magazine (Win98 Insider) ¤ Windows XP: The Official Magazine ¤ ZDNet ¤ over 1,600 links scattered around the Web Wide Web ¤ and by 60 million visitations per year by guests such as yourself!

- **2006 March 13.** For unknown reasons, the site received the second highest volume of single-day hits in its history: **742,460 hits**, constituting **2.81 GB** of data transfer. The majority of this was traffic to <u>AumHa Forums</u>, though the non-forum parts of the site also received a spike in daily traffic.
- **2004 November 26.** For the fourth time in the same month, a new all-time single-day hit record was set November 26 that isn't likely to

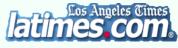

be broken anytime soon. Due to a front page article in the *Los Angeles Times* today — <u>Breaking, Entering Your PC</u> by Terry McDermott — the site received **842,615 hits**, or **3.73 GB** of data transfer in a single day. **2004 November 3**. A new all-time single-day hit record was set November 1 with 271,100 hits, then exceeded on November 2 with 271,910 hits and on November 3 with **322,581 hits**. The prior record — which came from getting 'Gnomed — held for over two and a half years, since 14 February 2002. In early November *PC World's* "More

Spyware Prevention & Removal" series by Steve Bass highlighted my page The Parasite Fight and was featured news on MSN.

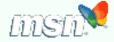

- 2004 September. Beginning September 8, this site was once again listed as Featured Community on Microsoft's <u>Expert Zone Communities</u> page.
- 2004 June. Continuing May's trend traffic just kept climbing! This month was historic for the site, because I expanded it to two separate hosting accounts, one devoted to the Forum and the other to everything else. It was a new record high traffic month of 5,847,609 hits for the month (an average of 208,843 hits per day) and 34.15 GB of data transfer.
- 2004 May. This month went off the map! Primarily due to <u>AumHa Forums</u> being fully back on this server, traffic to this site overflowed all previous boundaries (and our monthly bandwidth allowances) with a new record high traffic month of 4,846,399 hits for the month (an average of 156,335 hits per day) and 31.83 GB of data transfer (an average of 1.03 GB per day).
- 2004 April 6. I restored the <u>AumHa Forums</u> to this same server after eight months on a different server. The amount of traffic generated by the forums is reflected in the record high traffic month of 3,342,884 hits.

**2004 January.** Microsoft featured Alex Nichol's article on <u>Virtual Memory in Windows XP</u> on the

Expert Zone Communities page of its eXpert

**Zone** site. Hits rapidly flowed to the site, with

Windows xp

Microsoft

613,240 hits in its first five days, and Alex's article became the most-visited page on this site. This also led to the busiest month in the history of the site with 3,107,762 hits (not counting the AumHa Forum).

#### 2003

August. Windows XP: The Official Magazine put us back in the limelight with their current issue's highlight of my <u>Planning Your Partitions</u> article, remarking, "If you're adding a new hard drive or you want to divide your hard

drive up into various different drives, that means creating partitions for each drive letter you want... This is a clear and simple guide to working with partitions, explaining what you can do with them, why you'd want to and how to go about it." August 1. After a year and a half of hosting <u>AumHa Forums</u> on this site, I had to move them due to occasional massive bandwidth consumption. Thanks to my friend Felix Kasza,

there was no trouble finding a new server — but it did mean that statistics for the voluminous hits to the forum were no longer showing on my overall site stats; so, beginning with August 2003, the numbers go down significantly. August 24. Fred Langa's Langa List newsletter printed mention of my Do You

Have Parasites? page. The three days following brought 374,446 hits, and the Parasites page became the fourth most-visited page on the site.

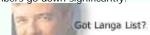

The Official Magazine

#### 2002

2002 October 24. Lockergnome honored us again with, and with enormously complimentary words. Under the

topic of "What sites keep me connected throughout the day?", Chris Pirillo wrote of us, "If you've got a beef with Windows and need answers that the Microsoft site is too obtuse to provide, then visit this site. Once here, you'll find registry patches, driver updates, and the all-important Windows FAQs. Fiddle around with Windows' more advanced settings only if you feel comfortable with them. This is a great site that all Windows users should know about." We had a nice one-day spike in hits. Thanks, Chris!

2002 October 20. London's *Sunday Times* (print edition only), 'Culture – Doors' Internet Q&A section, recommended my little-read page <u>Knowledge Base Links: Windows Protection Errors</u> page as

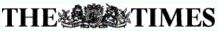

a "comprehensive roundup of the issues" on understanding Windows error messages. For a single day, site visitation lept by 6,000-7,000 hits, compared to the 400-500 additional daily visitors the last time the *Times* mentioned us 19 months ago (back on our older, less reliable web hosting).

- 2002 September 29. The lowest number of hits of the entire year to date 41,265 hits because a 24-hour DNS problem kept most of the world from finding the site for most of the day.
- 2002 September 23. Fred Langa's Langa List newsletter recommended my Windows Shutdown
  Troubleshooter, generating 156,021 hits the same day.
- 2002 September. In the press, the November issue of *Windows XP: The Official Magazine* (on sale in September) favorably reviewed my <u>Windows PowerToys FAQ</u>, designating us "one of our favourite Windows XP sites" (as one might suspect from the several months of favorable attention they've given us).
- 2002 August 5. Fred Langa's Langa List newsletter paid homage to Alex Nichol's article on Burning CDs in Windows XP. On the same day, 180,005 hits were received on the site (the second highest day ever — and 144,549 hits on the day after), and Alex's article lept up to be the second most visited page on the site.
- 2002 July 16. After several days of site traffic nearing 1 gigabyte per day, I set our Apache-on-Unix web server to gzip all files on the site. This compressed all page files as much as two-thirds, causing daily traffic figures to plummet hereafter, and also delivering larger pages distinctly faster on slower Internet connections. (The first day, though hits increased 11%, bytes transferred was reduced 63%!)
- 2002 July. In the press, Windows XP: The Official Magazine featured the KB Links: Startup & Bootlog page.
- 2002 June. Though you can't find it online, the July issue (No. 7) of England's Windows XP: The Official Magazine featured this site on page 91 This may account for some of the surge of visitation in early June, as it went on sale. The reviewer gave particular attention to Alex Nichol's Windows Product Activation FAQ, our forums, newsletter, and the ease of finding information.
- 2002 May. On 6 May, *pair Networks Insider*, the monthly newsletter of our web host, <u>pair.com</u>, selected this site as one of its three "Featured Sites." Also, the May issue of *Personal Computer World* magazine, page 157, listed the <u>Windows XP Shutdown</u> <u>Troubleshooter</u> page.

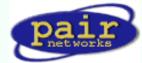

Washinaton Dos

- 2002 April 4. I launched online support and discussion forums. These got off to a great start, almost doubling the number of hits in the second day (and propelling the bandwidth usage through the roof — time to do a bit of compression on the forum files!).
- 2002 March. On 2 March, <u>Scot's Newletter</u> again named this site as Link of the Week, specifically praising Alex Nichol's <u>Windows Product Activation FAQ</u>. "Alex's piece... demystifies several aspects of the Microsoft anti-piracy technology," Scot Finnie wrote. "This is a must-read..." On 3 March, <u>Washington Post</u> columnist Doug Boulter

included the <u>Win XP Shutdown & Restart Troubleshooting</u> page and Gary Woodruff's <u>Upgrading to Win XP</u> article in his list of "the best tech support available." On 11 March, Fred Langa's <u>LangaList</u> (Plus! Edition) favorably mentioned us, and hits jumped 30,000 or so to 114,195 the next day.

- 2002 February 18. TechTV's television show, "The Screen Savers" named us to its list of five <u>Best Windows</u> <u>Tweak & Tip Sites</u>. "Here's a collection of links," they wrote, "to end all collections of Windows support links. It's organized, complete, and most of all, helpful." No new records were set, but we got 468,972 hits over three days (almost double the daily average). This was actually a "double nod" from a familiar source, since the TechTV columnist was... Mr. Chris Pirillo.
- 2002 February 14. We got 'Gnomed again! Lockergnome newsletter, under "GnomeFAVORITE," gave us a very nice Valentine's Day card by saying some wonderful things about this site. A new single-day record was set: 247,668 hits, more than double the old record from 9 Dec 2001.

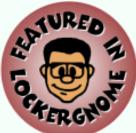

2002 January 31. Scot Finnie was the earliest eminent tech writer to honor this site, way back in 1999. He did so
again in the 31 January issue of <u>Scot's Newletter</u>: "...Windows Support Center should be among every Windows
user's Top 10 links for resources to turn to when you get into a problem on your PC," he wrote. "If ever there was an
SFNL Link of the Week, it's The Windows Support Center." The day following, we received 106,905 hits, about double
the daily average and nearly tying the all-time record.

#### . Late 2001

Late August. Migrated the site to a new web host, <u>pair.com</u>. (Special thanks to MS-MVP Felix Kasza.) From that moment, reliable, high-quality delivery of this site to the public began! October 25. The day Windows XP launched, we set a new all-time single-day trafficrecord, over 61,000 hits. Between August and October, site traffic doubled, apparently due to a combination of Windows XP's release and the superior quality of my new web host. November. Microsoft added this site to its list of <u>Windows XP Related Communities</u> on its eXpert Zone site. In December, we were promoted to eXpert Zone "Featured Site," an honor that lasted for six months, through May 2002. December. My <u>Memory Management</u> article suddenly became a hit among "Shadows of Luclin" gamers. One game board posted this link and, within a day, over a dozen boards were carrying it in several dozen chat threads. The first day, 7 December, broke the all-time one-day hit record, with 63,879 hits. The second day nearly doubled this with a then-mind-boggling 110,431 hits, then kept rising to 116,174 hits on 9 December.

#### . Early 2001

The NakedPC newsletter.

January 28. Fred Langa's LangaList newsletter carried a complimentary reference to this site. In the 24 hours following, there were 50,371 hits, a new single-day hit record. March 11. London Sunday Times, "Your Guide to the Internet" supplement, both print and online editions, recommended this site. There were 400-500 additional visitors each day for the week following. April 11. PC World, "Keep Your PC Purring" column by Steve Bass. On the same day, a TechTV article on Windows shutdown issues, by David Prager, referred readers to this site. May. My Windows Shutdown article was the "Featured FAQ" of

TECHNOLOGY ADVICE YOU CAN TRUST

#### 2000

**Spring:** Changed web hosts, moving to **Freespeech.org**. (I suspect it was in April.) You can still find the page there if you know <u>where to look</u>, since I've never been able to get them to take it down! Please notice that nobody in the Internet or print-press worlds showed any interest in this site during the year 2000. **December:** I registered the domain *aumha.org* and began paying for hosting, initially on Domain Zero (later absorbed by <u>eHost</u>, which eventually raised the prices in exchange for poorer service, less reliability, and lousier features).

#### 1999

July: I have no idea on which day in July 1999 this site went live, nor how many hits were received the first day. I do recall that it was no more than a few **dozen**, and that I was thrilled when it eventually broke 100. My first web hosting was on Xoom.com. MS-MVP Ron Badour had encouraged me to start a web page to post my résumé online, and I thought lâ€<sup>™d</sup> add a few other things while I was at it. MVPs Ron Badour, Lee Chapell, and Sky King all provided a lot of help and encouragement getting this site off the ground. August 11: "Link of the Week" Windows Magazine's *Win98 Insider* by Scot Finnie, for the original <u>Windows Shutdown Troubleshooting</u> article and its <u>Win98 SE</u> companion. September 3: Lockergnome newsletter, "GnomeSYSTEM," for my Registry Patches page. I was ecstatic to see over a thousand hits in a single day for the new site.

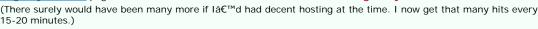

#### AumHa.org registered December, 2000.

Initially hosted on Domain Zero. Migrated to Pair.com (Sep 2001).

Windows Support Center originally appeared on Xoom.com (July 1999) & Freespeech.org (Spring 2000).

Site was compressed by gzip mid-July 2002. Thereafter, traffic was reduced to 1/3 its prior volume for same number of hits.

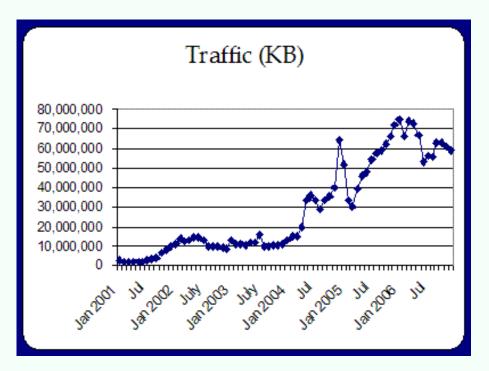

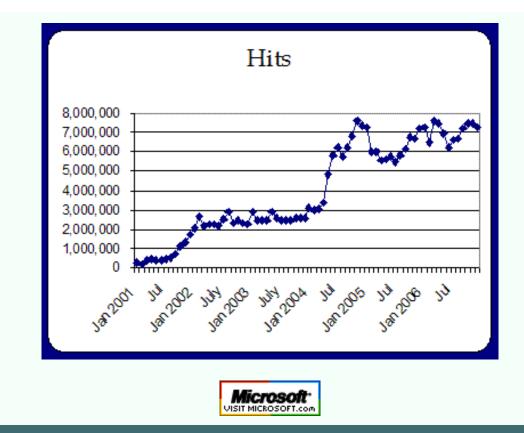

Top of Page Home Site Map Search Forums Feedback Donate

Parasites & Other Security Issues

© 1999-2007 James A. Eshelman. All Rights Reserved. Recommend this site and bookmark this site.

| SUPPORT LINKS<br>ARTICLES, FAQs                                                                                                    | PATCH REGISTRY<br>FREEWARE                                                                  | ERROR MESSAGES<br>MSKB ARTICLES                                                     | SITE MAP<br>SECURITY                                                                                                  | SEARCH<br>FORUMS                                                                                                    | HOME 2000/XP<br>HOME Win 9x                                                                                         | DONATE<br>to this SITE       |
|----------------------------------------------------------------------------------------------------|---------------------------------------------------------------------------------------------|-------------------------------------------------------------------------------------|----------------------------------------------------------------------------------------------------|----------------------------------------------------------------------------------------------------|----------------------------------------------------------------------------------------------------|------------------------------|
| TOP of PAC<br>Parasite & Sec<br>Articles on Thi<br>Security For<br>SANS                                                                                                    | C<br>SE<br>surity<br>s Site                                                                 | OT<br>Confi<br>Hold                                                                 | ARASITES<br>THER SEC<br>Identiality — I<br>Updated Fe<br>d mouse <u>here</u> for<br>Sive notice when                  | <b>URITY IS</b><br><b>ntegrity</b> — Ac<br><b>bruary 25</b> , 2006<br>list of most recent                                                                                                    | SUES<br>cessibility<br>changes.                                                                                     |                              |
| Internet Storm<br>VIRUS INFORM<br>Current Top Vi<br>Virus Adviso<br>Panda Virusor<br>Symantec Virus<br>Symantec Repai<br>SECURITY LI<br>General Inform<br>Free Online V<br>Scanners<br>Notification Se<br>Firewalls<br>Leading Vulnera<br>RootKits<br>Pro Resourd | ATION<br>ruses<br>ries<br>meter<br>5 Alerts<br>ir Tools<br>NKS<br>mation<br>firus<br>rvices | Protocol<br>Online P.<br>Hijack TI<br>ANTI-PARASI<br>SOFTWARE<br>CWShree<br>Ad-Awar | site Quick Fix<br>arasite Scanner<br>his Logs Tutorial<br>TE<br>dder (ver. 2.19)<br>re<br>his (ver. 1.99.1)           | <ul> <li>Reco</li> <li>Delet</li> <li>Blast</li> <li>Virus</li> <li>The F</li> <li>Up St</li> </ul> SECURITY FORUMS <ul> <li>Aumi</li> <li>Secu</li> <li>Discu</li> <li>Micros</li> <li>Bulle</li> <li>Paras</li> <li>Spyw</li> <li>Scum</li> <li>Hijac</li> </ul> | Problem With Pop<br>toppers<br><b>DISCUSSION</b><br>Ha Security Forun<br>rity — General<br>ussion<br>psoft Security | <u>les</u><br>: <u>s</u><br> |
|                                                                                                    |                                                                                             | SANS<br><u>Inter</u><br><u>Cer</u><br>cha<br>world<br>possibl                       | SANS INTERN<br>S Institute's<br>met Storm<br>nges in Trojan<br>wide. Tracking<br>le way of antici<br>uptions of the 3 | and other viru<br>such changes<br>pating major c                                                                                                    | s traffic<br>provides a<br>onnectivity                                                                              |                              |

#### VIRUS INFORMATION TOOLS compliments of TrendMicro, Symantec, and Panda Software

READ THIS FINE PRINT: I am providing these monitors and links as a courtesy and service to site visitors. I have no relationship with TrendMicro, Symantec, or Panda Software. Any information that you provide them after clicking one of the links below is subject to that site's privacy policies, not my own. In other words: This looks good to me, but use your own judgment in accessing or acting on this information, over which I have no control.

#### **Top Viruses**

- 1. ADW\_CNSMIN.G
- 2. WORM\_NYXEM.E
- 3. WORM\_ANIG.A
- 4. POSSIBLE\_INFOSTL
- 5. HTML\_NETSKY.P

| Virus Advisories                  | -risk- | -pattern- |                                         |
|-----------------------------------|--------|-----------|-----------------------------------------|
| <u>WORM_NUWAR.</u><br><u>AOK</u>  | low    |           |                                         |
| ELF_PODLOSO.A                     | low    | 4.397.00  |                                         |
| PE_FUBALCA.A-O                    | low    | 4.393.00  | Symantec Virus Alerts                   |
| <u>TROJ_ANICMOO.</u><br><u>AV</u> | low    | 4.375.00  | Symantec Repair Tools                   |
| TROJ_ANICMOO.                     | medium | 4.383.00  | <u>Kaspersky Virus Removal</u><br>Tools |
| <u>TROJ_DLOADER.</u><br><u>MC</u> | low    | 4.375.00  | Microsoft Windows                       |
| WORM_WALLA.B                      | low    | 4.365.00  | Malicious Software                      |
| PE_EXPIRO.B                       | low    | 4.369.00  | Removal Tool                            |
| JS_FEEBS.XV                       | low    | 4.367.00  |                                         |
| <u>WORM_WAREZOV.</u><br><u>AP</u> | low    | 4.367.00  | McAfee AVERT Stinger                    |
| more                              |        |           |                                         |

#### **Related Links**

Hoaxes FREE email alerts Pattern 4.421.00 Scan engine 8.320

#### **Virus Search**

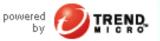

Webmasters: add virus info to your site

#### SECURITY LINKS

#### **General Information**

A sound basis for personal computer security rests on the following five points:

- 1. **User education.** The best security measures begin on the space-bar side of your keyboard. Equip yourself with basic security information. (Start with the links on this present page.)
- 2. Security patches & other critical Windows and MS Office updates. Be sure you are up-to-date on security patches. Microsoft rolls out new patches (when warranted) on the second Tuesday of every month. On current versions of Windows, you can set your computer to automatically notify you of any new Windows updates; otherwise, check manually on the second Wednesday of every month. Install all CRITICAL UPDATES immediately the risk of a rare bad update is much less than the security risk of not installing.
- 3. **Antivirus protection.** A top-grade anti-virus program, with frequently updated virus definition files, running in real time should be basic to every computer in use today.
- 4. **Firewall protection.** Every PC with Internet access should have either a hardware firewall in place or a personal firewall installed and running. It should be **bidirectional**, tracking both outbound and inbound traffic.
- 5. Parasite protection, which is discussed in detail on my page <u>The Parasite</u> <u>Fight!</u>.

**Microsoft never distributes software directly through email!** If you receive an e-mail that claims to contain software from Microsoft, **do not open the attachment.** The safest course of action is to delete the mail altogether. If you would like to take additional action, report the e-mail to the sender's Internet Service Provider. Most ISPs provide an "abuse" userid for this purpose. For the most up to date information, please visit: Microsoft Policies on Software Distribution

- Microsoft Security Essentials Start here for a fast online assessment of how secure your computer is, plus recommendations on how to make it more secure.
- <u>Practice "Safe Hex"</u>! Sound information on prudent selfprotection while online; from <u>www.claymania.com</u>, a collection of safe-computing tips arising from the continuing cooperative efforts of alt.comp.virus *newsgroup participants*.
- <u>Defending Your Machine</u> by MS-MVP Jim Byrd. Excellent information on steps to take and things to read to make your computer safe. It's a blog, so expect content to grow and evolve.
- <u>Home Computer Security</u> An amazing collection of useful information by CERT. Just look at the table of contents!
- <u>Gibson Research Corp.</u> Steve Gibson is a professional security consultant, so he'd like your business, too. But he's also a security activist, with several articles & free utilities, some of considerable interest.
- <u>Secure Password Generator</u> From WinGuides. One important part of personal security is a password nobody can guess. This site will generate them for you.
- Microsoft 1 2 3

mation you need about Microsoft products visit

microsoft.com/ protect

- HackFix.org A great source of information on "Trojan horse" viruses. In particular, see their SubSeven Trojan FAQ. Educate yourself!
- Answers to frequently asked Kerberos questions {KB 266080} Win 2000
- Phatbot Trojan Analysis Includes extensive command and feature lists.
- Internet Explorer Quick & Easy Method to improve security by MS-MVP Harry Waldron. Simple steps that make IE more secure, plus links to additional resources.
- <u>Help: I Got Hacked. Now What Do I Do?</u> by Jesper M. Johansson, Microsoft Security Program Manager. Discusses how truly vulnerable your machine still may

- be even after recovering from a malware assault. Serious stuff to think about.
- <u>Wilders Security Forums</u> A leading security-related forum answering questions on just about every area of the subject. A major resource and community for security-minded professionals and other computer users.
- Why You Shouldn't Be Using Passwords of Any Kind on Your Windows <u>Networks</u> by Robert Hensing of Microsoft's PSS Security Incident Response team. A fascinating and worthwhile read. I'll spoil the punchline just a little: Passwords aren't good enough anymore, and there is something probably uncrackable that is even easier for you to do instead.

#### Free Online Virus Scanners

- Full System Scanners
  - Kaspersky Online Scanner
  - TrendMicro HouseCall
  - Panda ActiveScan
  - Symantec Security Check
  - WindowSecurity.com TrojanScan
- . Java-based no ActiveX works with multiple OSs & browsers
  - TrendMicro HouseCall Europe
- Submit Individual Files for Scanning
  - VirusTotal.com Test your file against dozens of different antivirus engines
  - o Kaspersky On-line Virus Checker
  - o DialOgueScience

#### **Notification Services**

- <u>Calendar of Updates</u> An ingenious idea by MS-MVP Donna Buenaventura an online calendar of scheduled updates and other releases for a vast range of security-related products. It is also a source for some of the more important breaking security-related news. (Apparently there is also an opt-in change-notification service, but I haven't found it yet.)
- <u>Microsoft Security Notification Service</u> Subscribe to receive free email notices from Microsoft concerning security issues in Windows and other Microsoft products. Also, register to receive the free <u>Microsoft Security Newsletter</u>.
- <u>TrendMicro Email Alerts</u> Become aware of virus outbreaks as they happen, from one of the sharpest AV labs around.
- <u>US-CERT National Cyber Alert System</u> *CERT*, partnered with the U.S. Department of Homeland Security's National Cyber Security Division, provides this site cyber security alerts including an opt-in email notification service.

#### Firewalls

- Learn About Firewalls Microsoft's introductory explanatory page on the subject.
- . Home PC Firewall Guide by Henry Stephen Markus
- <u>HackerWatch.org</u> Test your firewall's effectiveness in securing your ports. Tests FTP, Telnet, SMTP, Finger, HTTP, POP3, NetBIOS, IMAP & HTTPS ports.
- <u>Symantec Internet Security Center</u> Hey, <u>of course</u> they want to sell you something. That's why they will be really thorough! Much to read. Then run the "Symantec Security Check."

#### Leading Vulnerabilities

• <u>The 20 Most Critical Internet Security Vulnerabilities</u> by SANS (SysAdmin, Audit, Network, Security) Institute. Consists

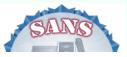

of the Top 10 Windows platform vulnerabilities, and the Top 10 UNIX/Linux platform security vulnerabilities.
Mac OS X Security Flaws Leave it Open to Attack For the

security findings of @stake Research on which this report is based, see their 2003 Advisories.

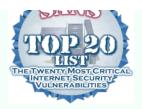

#### RootKits

RootKits, as MS-MVP Harry Waldron puts it, are a type of "Super Spyware" just emerging. They affect both Windows and Linux operating systems, hide themselves, impact the OS kernel directly, and usually carry a more serious secondary payload. I will use this section to gather information and industry thoughts about this emerging threat.

- Introduction to RootKits by MS-MVP Harry Waldron. Basics on this emerging threat.
- Microsoft on RootKits: Be afraid, be very afraid Computerworld report by Paul Roberts (2/17/05).
- <u>You receive a Stop 0x00000050 error on a Blue Screen</u> {*KB* 894278} *Win* 2000, *Win XP*, Server 2003 (with concurrent 1003/System entry in Event Viewer: possible Rootkit spyware infestation)
- Strider GhostBuster: Why It's A Bad Idea For Stealth Software To Hide Files by Yi-Min Wang, Binh Vo, Roussi Roussev, Chad Verbowski, and Aaron Johnson. Microsoft Technical Report discussing the most promising technique at present for defeating the RootKits threat.
- **Rootkits "Serious" Security Problem** InformationWeek article by Gregg Keiser (4/14/05).
- HackDefender Disabler MS-MVP Mike Burgess inspired this little batch file. It executes a simple method that temporarily breaks the back of the HackDefender virus, a common Rootkit that hides many parasite components from HijackThis and other tools, and even can disable the antivirus and antiparasite tools themselves. Execute this batch file you won't see much but compare HijackThis logs before and after!
- **<u>RootkitRevealer</u>** by SysInternals. Read more about RootKits and this tool <u>here</u>. This is the first serious tool for identifying and removing RootKits.

#### **Professional Resources**

- <u>IT Pro Security Zone</u> Microsoft's new security specialist site! Much like the Windows XP eXPert Zone site, but for security. Rotating articles by various specialists worth visiting and revisiting.
- File Checksum Integrity Verifier Utility Microsoft's FCIV utility computes and verifies cryptographic hash values of files. These can be displayed on the screen or saved in an XML file for later use.
- <u>Security Considerations for Network Attacks</u> From Microsoft's TechNet. Includes 10 tips to lower a website's vulnerability to attack.
- **Denial of Service (DoS) Resources** Legal, technical, and other informational contacts for addressing Denial of Service attacks.
- <u>MegaSecurity.org</u> Not for the timid! But if you want to get some idea of the scope of possible attacks, why not visit an attackers' supply shack? Provides information, useful security utilities, & enough real-life ghost stories for many a campfire.

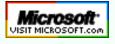

Top of Page Home Site Map Search Forums Feedback Donate

| © 1999-2007 James A. Eshelman. All Rights Reserved. Recommend this site and bookmark this site. |                   |                   |          |        |              |                   |  |
|-------------------------------------------------------------------------------------------------|-------------------|-------------------|----------|--------|--------------|-------------------|--|
| SUPPORT LINKS                                                                                   | PATCH<br>REGISTRY | ERROR<br>MESSAGES | SITE MAP | SEARCH | HOME 2000/XP | DONATE<br>to this |  |
| ARTICLES, FAQs                                                                                  | FREEWARE          | MSKB ARTICLES     | SECURITY | FORUMS | HOME Win 9x  | SITE              |  |

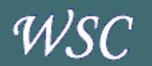

Microsoft Knowledge Base

MSKB Articles for Windows XP & 2000

MSKB Articles for Windows 95, 98, ME

#### Home > Here

## AUMHA PORTAL for WINDOWS ERROR MESSAGES

## For Windows 2000, XP, Server 2003, & Vista

**Troubleshooting Windows STOP Messages** 

Windows Error Messages (misc.)

## For Windows 95, 98, & ME

#### Windows Error Messages

- Fatal Exception Errors
- General Protection Faults
- Invalid Page Faults
- Stack Faults
- <u>Windows Protection Errors</u>
- Invalid VxD Dynamic Link Calls

Troubleshooting KERNEL32.DLL Errors

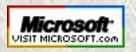

Top of Page Home Site Map Search Forums Feedback Donate

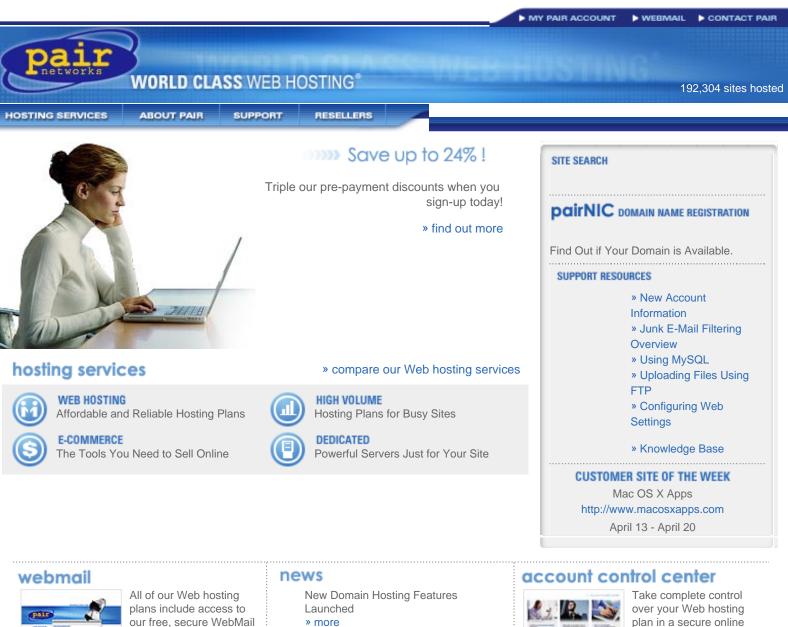

system. » login here

High Volume and QuickServe® Disk Space and Bandwidth Increased... » more

CONTACT COPYRIGHT SITEMAP | POLICIES plan in a secure online environment.

» login here » take the tour

COPYRIGHT (C) 1995-2001, PRIR NETHORKS, INC.

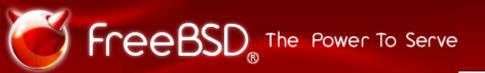

HomeAboutGet FreeBSDDocumentationCommunityDevelopersSupportFoundation

#### deenesfrhuitjaruzh\_CN

#### **Based on BSD UNIX®**

FreeBSD® is an advanced operating system for x86 compatible (including Pentium® and Athlon<sup>™</sup>), amd64 compatible (including Opteron<sup>™</sup>, Athlon<sup>™</sup>64, and EM64T), UltraSPARC®, IA-64, PC-98 and ARM architectures. It is derived from BSD, the version of UNIX® developed at the University of California, Berkeley. It is developed and maintained by a large team of individuals. Additional platforms are in various stages of development.

#### »Learn More

#### LATEST NEWS

2007-04-13 Funded Summer of Code Projects Announced

2007-04-13 New committer: Edward Tomasz Napierala (ports)

2007-04-13 Mongolian FreeBSD Documentation Project Launches

2007-04-12 New committer: Alexander Motin (src)

2007-04-09 January-March, 2007 Status Report

2007-04-06 ZFS Now Part of FreeBSD

More News RSS

#### UPCOMING EVENTS

2007-05-18 - 2007-05-19 BSDCan 2007 (Ottawa, Canada)

2007-05-30 - 2007-06-02 LinuxTag 2007 (Berlin, Germany)

2007-08-25 - 2007-08-26 FrOSCon 2007 (Sankt Augustin, Germany)

2007-09-14 - 2007-09-15 EuroBSDCon 2007 (Copenhagen, Denmark)

2007-10-20 - 2007-10-21 BSDConTR 2007 (Istanbul, Turkey)

More Events

#### IN THE MEDIA

2007-04 Desktop FreeBSD Part 3: Adding Software

2007-03 Deploying a FreeBSD 6.2 Server

2007-02 Interview: The BSD Certification Group's Dru Lavigne

2007-02 Interview: Sam Leffler of the **FreeBSD Foundation** 

2007-02 Open source is the ticket for In **Ticketing** 

More Media

**New to FreeBSD?** 

#### SECURITY ADVISORIES

2007-02-09 FreeBSD-SA-07:02.bind

2007-01-11 FreeBSD-SA-07:01.jail

2006-12-06 FreeBSD-SA-06:26.gtar

#### More RSS

#### ERRATA NOTICES

2007-03-15 FreeBSD-EN-07:05.freebsd-update

2007-02-28 FreeBSD-EN-07:04.zoneinfo

2007-02-28 FreeBSD-EN-07:03.rc.d\_jail

Site Map | Legal Notices | © 1995-2007 The FreeBSD Project. All rights reserved. The mark FreeBSD is a registered trademark of The FreeBSD Foundation and is used by The FreeBSD Project with the permission of The FreeBSD Foundation.

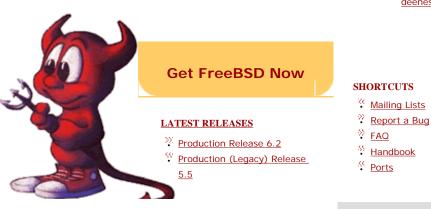

Support the Windows Support Center

| © 1999-2007 James A. Eshelman. All Rights Reserved. Recommend this site and bookmark this site. |                   |                   |          |        |              |                   |  |
|-------------------------------------------------------------------------------------------------|-------------------|-------------------|----------|--------|--------------|-------------------|--|
| SUPPORT LINKS                                                                                   | PATCH<br>REGISTRY | ERROR<br>MESSAGES | SITE MAP | SEARCH | HOME 2000/XP | DONATE<br>to this |  |
| ARTICLES, FAQs                                                                                  | FREEWARE          | MSKB ARTICLES     | SECURITY | FORUMS | HOME Win 9x  | SITE              |  |

## HOW YOU CAN HELP SUPPORT THIS SITE

There is no charge for any information or service on this site. There are no ads. This will not change.

However, if you wish to make a monetary donation (of any amount), it will be gratefully accepted. Whether as an act of support, an appreciation, or simply a gift, I thank you for it in advance.

I maintain this site because I love it. It has never been intended to be commercial. As long as I have a working phone line for my modem and electricity to power the computer, I suspect it will be here. I am fortunate to have one of the finest commercial-grade Web hosts that exists. I hope you find the site to be interesting and helpful. Occasionally, site visitors ask how they may lend financial support in appreciation for this service. I am willing to accept your gifts, with warm thanks.

— Jim Eshelman

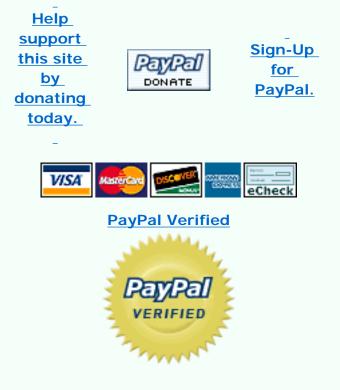

Secure Donations using PayPal

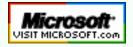

Top of Page Home Site Map Search Forums Feedback Donate